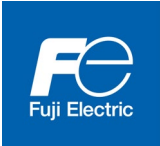

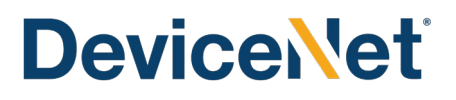

# DeviceNet® 通信カード DeviceNet<sup>®</sup> Communications Card "OPC-DEV"

Copyright © 2012-2021 Fuji Electric Co., Ltd. All rights reserved.

この取扱説明書の著作権は,富士電機株式会社にあります。 本書に掲載されている会社名や製品名は,一般に各社の商標または登録商標です。 仕様は予告無く変更することがあります。

No part of this publication may be reproduced or copied without prior written permission from Fuji Electric Co., Ltd.

All products and company names mentioned in this manual are trademarks or registered trademarks of their respective holders.

The information contained herein is subject to change without prior notice for improvement.

# 日本語

# 日本語版

# まえがき

<span id="page-4-0"></span>DeviceNet®通信カード「**OPC-DEV**」をお買上げいただきましてありがとうございます。

この通信カードを当社インバータに取り付けることで, パソコンや PLC などの DeviceNet<sup>®</sup>マスタ機器と接続し, 運転指令・速度指令・機能コードアクセス等を使ってインバータをスレーブとしてコントロールすることができ ます。

本通信カードの特徴を以下に示します。

- データレート : 125kbps,250kbps,500kbps
- I/O メッセージ : Poll および Change of State をサポート
- 対応プロファイル : AC Drive プロファイル
- FRENIC シリーズインバータの全ての機能コードを読み書き可能 (I/O メッセージ (データマップド I/O インスタンス,機能コードアクセスインスタンス)および Explicit メッセージ)

この製品は ODVA が公認した第三者機関のテストラボでテストされ,ODVA デバイスネット・コンフォーマンステ スト Composite test revision: CT31 に適合していると認められました。

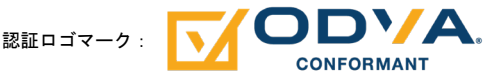

DeviceNet©は,ODVA (Open DeviceNet Vender Association, Inc.) の商標です。

この取扱説明書にはインバータに関する取扱い方の記載はありませんので,ご使用の前には,この説明書とイン バータ本体の取扱説明書をお読みになって取扱い方を理解し,正しくご使用ください。間違った取扱いは,正常 な運転を妨げ,寿命の低下や故障の原因になります。

取扱説明書はご使用後も大切に保管してください。

#### 関連資料

OPC-DEV に関連する資料を以下に示します。目的に応じてご利用ください。

- ・ RS-485 通信ユーザーズマニュアル
- ・ インバータ取扱説明書

資料は随時改訂していますので,ご使用の際には最新版の資料を入手してください。 この取扱説明書に記載している図、端子の有無、機能コード、アラームコード等は対象インバータによって異な る場合があります。

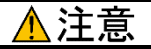

- この取扱説明書を読み, 理解したうえで, DeviceNet 通信カードの取付け, 接続 (配線), 運転, 保守点検 を行ってください。
- 間違った取扱いは,正常な運転を妨げたり,寿命の低下や故障の原因になります。
- この取扱説明書は,実際に使用される最終需要家に確実にお届けください。最終需要家はこの取扱説明書 を,DeviceNet 通信カードが廃棄されるまで大切に保管してください。

# <span id="page-4-1"></span>■ 安全上のご注意

取付け,配線(接続),運転,保守点検の前に必ずこの取扱説明書を熟読し,製品を正しく使用してください。 更に,機器の知識,安全に関する情報および注意事項のすべてについても十分に習熟してください。

この取扱説明書では、安全注意事項のランクは下記のとおり区別されています。

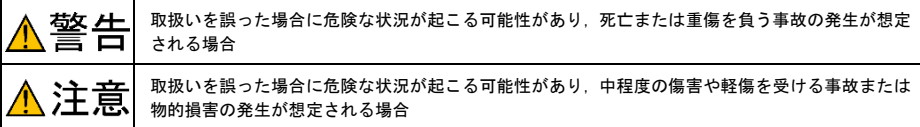

1

なお,注意に記載した事項の範囲内でも状況によっては重大な結果に結びつく可能性があります。 いずれも重要な内容を記載していますので必ず守ってください。

# 取付けおよび配線について

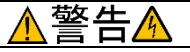

- ・ 設置や配線の開始,各種スイッチの切換は,インバータ本体の電源を遮断後にインバータ本体の取扱説明書記載 の時間を経過してから,チャージランプの消灯を確認し,テスタなどを使用して主回路端子 P(+)-N(-)間の直流中 間回路電圧が安全な値 (DC+25V 以下) に下がっていることを確認してから行ってください。
- ・ 配線作業は,資格のある専門家が行ってください。

### 感電のおそれあり

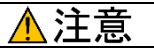

- ・ 外部あるいは内部部品が損傷・脱落している製品を使用しないでください。 火災,事故,けがのおそれあり
- ・ 糸くず,紙,木くず,ほこり,金属くずなどの異物がインバータや通信カード内に侵入するのを防止してくださ い。

#### 火災,事故のおそれあり

・ 製品の取付け,取外し時に不適切な作業を行うと,製品が破損するおそれがあります。

#### 故障のおそれあり

・ インバータ,モータ,配線からノイズが発生します。周辺のセンサや機器の誤動作に注意してください。

#### 事故のおそれあり

#### 操作運転について

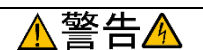

- · 必ずインバータ本体の表面カバーを取り付けてから電源 ON (閉) してください。なお, 通電中はカバーを外さな いでください。
- ・ 濡れた手でスイッチを操作しないでください。

#### 感電のおそれあり

・ 機能コードのデータ設定を間違えたり,取扱説明書およびユーザーズマニュアルを十分理解しないで機能コード のデータ設定を行うと,機械が許容できないトルクや速度でモータが回転することがあります。インバータの運 転の前に各機能コードの確認,調整を行ってください。

#### 事故のおそれあり

# 保守点検,部品の交換について

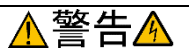

・ インバータ本体の電源を遮断後にインバータ本体の取扱説明書記載の時間を経過してから,チャージランプの消 灯を確認し,テスタなどを使用して主回路端子 P(+)-N(−) 間の直流中間回路電圧が安全な値(DC+25V 以下)に下 がっていることを確認してから行ってください。

#### 感電のおそれあり

- ・ 指定された人以外は,保守点検,部品交換をしないでください。
- ・ 作業前に金属物,(時計,指輪など)を外してください。
- ・ 絶縁対策工具を使用してください。

#### 感電,けがのおそれあり

#### 注意 Æ

・ 製品を廃棄する場合は,産業廃棄物として扱ってください。 けがのおそれあり

# その他

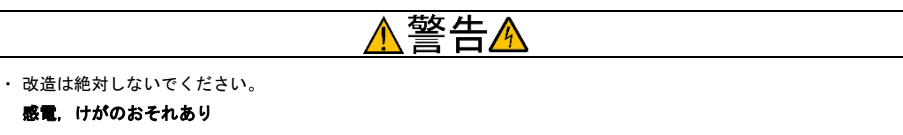

# アイコンについて

本書では以下のアイコンを使用しています。

- この表示を無視して誤った取扱いをすると,インバータが本来持つ性能を発揮できなかったり,その操 作や設定が事故につながることになります。
- (ヒント本製品の操作や設定の際,知っておくと便利な参考事項を示しています。
	- 参照先を示します。

[まえがき](#page-4-0) 1

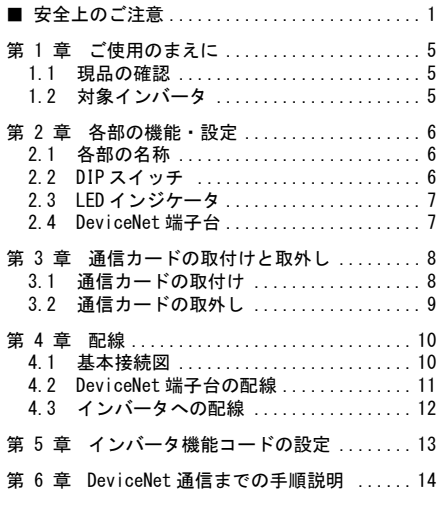

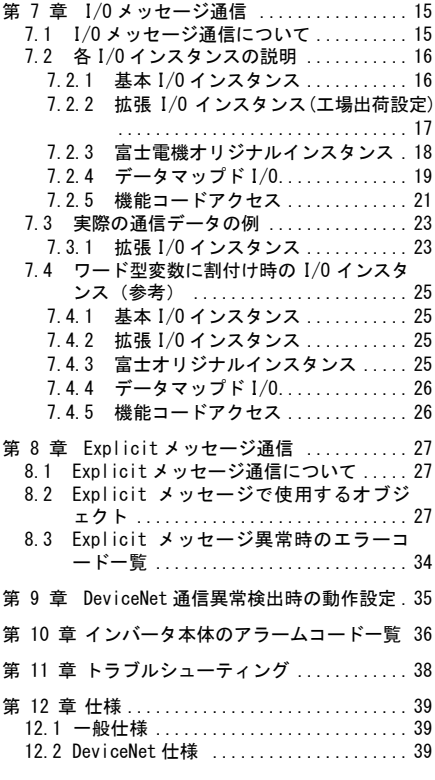

# <span id="page-8-0"></span>第 1 章 ご使用のまえに

# <span id="page-8-1"></span>1.1 現品の確認

開梱し次の項目を確認してください。

- (1) 通信カード, ねじ(M3×8:2本), 取扱説明書(本書)が入っていることを確認してください。
- (2) 通信カード上の部品の異常,凹み,反りなど輸送時での破損がないことを確認してください。
- (3) 通信カード上に形式『OPC-DEV』が印刷されていることを確認してください。(図 [2.1](#page-9-3)参照)

製品にご不審な点や不具合などがありましたら,お買い上げ店または最寄りの弊社営業所までご連絡ください。

**ては、本通信カードには EDS ファイルおよび終端抵抗は付属していません。** 

- EDS ファイルは本通信カードをマスタ設定用のツール(コンフィギュレータ)に登録するために必要 です。EDS ファイルは次の Web サイトにてダウンロード可能です。(会員登録が必要(無料)) <https://felib.fujielectric.co.jp/download/>

なお,EDS ファイルは適用するインバータ毎に準備しております。

- 全文検索にて「OPC-DEV 定義ファイル」と検索いただき,必要なものを取得してご使用ください。
- 終端抵抗は次のものをご使用ください。121Ω±1%, 1/4W, 金属皮膜抵抗。

# <span id="page-8-2"></span>1.2 対象インバータ

DeviceNet 通信カードは,下表のインバータ形式および ROM バージョンで使用できます。

| シリーズ名            | インバータ形式 *1                                    | インバータ容量 | ROM バージョン |
|------------------|-----------------------------------------------|---------|-----------|
| FRENIC-HVAC      | $FRN\Box \Box \Box AR1 \Box - \Box \Box \Box$ | 全容量     | 1100 以降   |
| FRENIC-Ace *2    | $FRND\Pi$ $DE2\Pi$ - $\Pi$ $\Pi$ $\Pi$        | 全容量     | 0300 以降   |
| $FRENIC-eFIT *2$ | $FRN\Box\Box\Box EF1B-4\Box\Box$              | 全容量     | 0110 以降   |
| FRENIC-MEGA (G2) | $FRN\Box \Box \Box G2 \Box - \Box \Box \Box$  | 全容量     | 0100 以降   |

表 1.1 適用インバータ形式と ROM バージョン

\*1 □には,インバータ容量,タイプ,電圧シリーズなどを示す英数字が入ります。

\*2 通信カードの取付けには別途オプションアタッチメントが必要です。詳しくは INR-SI47-2286-JE を参 照してください。

インバータの ROM バージョンは、プログラムモードのメニュー番号 5「メンテナンス情報」の 5\_ /h/で確認する ことができます。詳細は,表 1.1に記載の各インバータ機種の取扱説明書を参照してください。

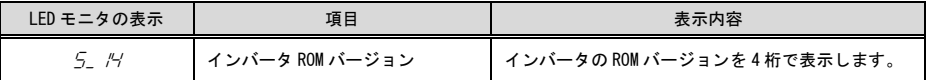

# <span id="page-9-0"></span>第 2 章 各部の機能・設定

# <span id="page-9-1"></span>2.1 各部の名称

DeviceNet 通信カードの各部の名称を図 [2.1](#page-9-3)に示します。

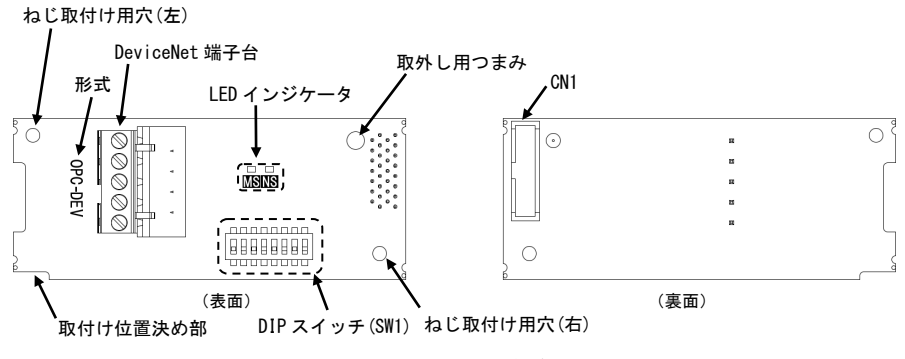

図 2.1 DeviceNet 通信カードの各部の名称

# <span id="page-9-3"></span><span id="page-9-2"></span>2.2 DIP スイッチ

DeviceNetの通信データレート(ボーレート)とノードアドレス (MAC ID)を設定します。データレートは 125kbps, 250kbps および 500kbps のいずれかを設定可能です。ノードアドレスは 0~63 を設定可能です。

**◯ → ココ DIP スイッチの設定はインバータの電源を OFF した状態で実施してください。**  $\big($ 

出荷時の DIP スイッチ状態は,データレート: 500Kbps, ノードアドレス:63 です。

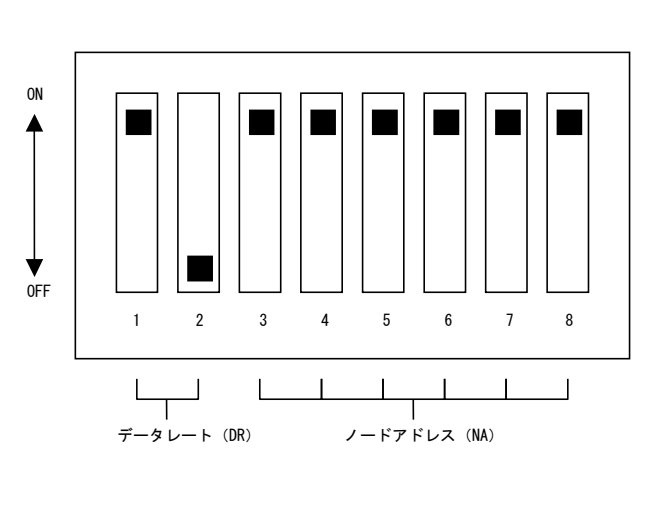

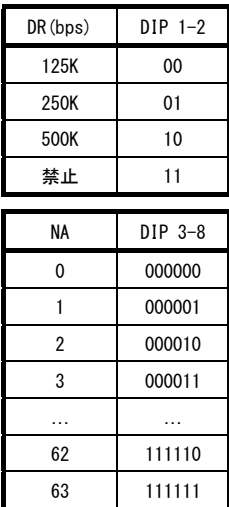

図 2.2 DIP スイッチ詳細(図はデータレート 500Kbps, ノードアドレス 63)

# <span id="page-10-0"></span>2.3 LED インジケータ

本通信カードの状態を示します。LED インジケータは次の 2 種類あります。

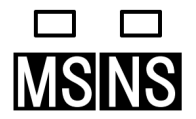

- MS(モジュールステータス) DeviceNet 通信カードのハードウェア状態を示します。 - NS(ネットワークステータス)

DeviceNet の通信状態を示します。

表 [2.1](#page-10-2)および表 [2.2](#page-10-3)に各 LED 状態の詳細を示します。

表 2.1 MS LED の状態

<span id="page-10-2"></span>

| MSLEDの状態           | 状態     | 内容                 |                |  |  |  |
|--------------------|--------|--------------------|----------------|--|--|--|
| 緑/赤の<br>交互点滅<br>*1 | 自己テスト  | 電源投入時の自己診断テスト中     | テストは1秒間実施      |  |  |  |
| 消灯                 | 電源 OFF | 電源 OFF             | インバータに Fr-4 発生 |  |  |  |
| 緑点灯                | ハード正常  | ハードが正常に動作中         |                |  |  |  |
| 赤点灯                | ハード異常  | 通信カード取付け不良またはハード故障 | インバータに Fr-4 発生 |  |  |  |

<span id="page-10-3"></span>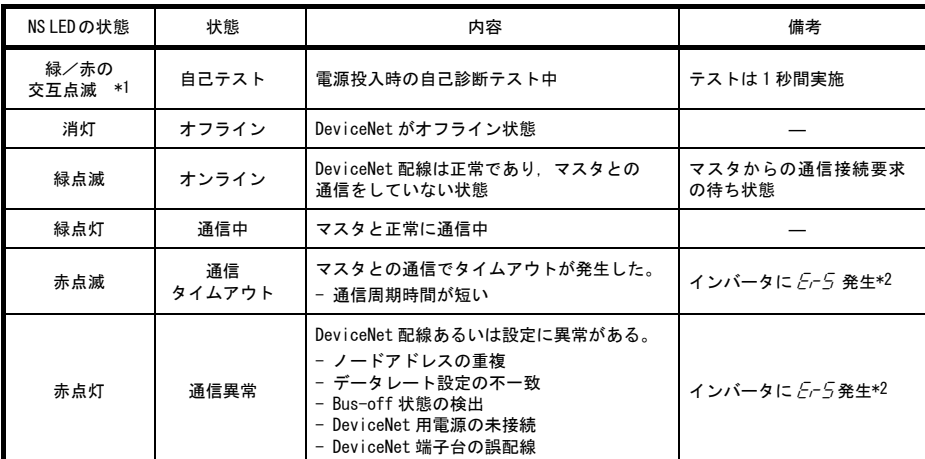

表 2.2 NS LED の状態

\*1 DeviceNet 仕様で規定されたパターンで点滅します。

\*2  $E$ -5の解除は NS が緑点灯に戻ると可能になります。通信異常を検出しても  $E$ -5の発生を無視するように設定するこ とも可能です。第 9 章「DeviceNet 通信異常検出時の動作設定」を参照してください。

# <span id="page-10-1"></span>2.4 DeviceNet 端子台

DeviceNet ケーブルを接続するための端子台です。

配線に関する詳細は,第 4 章「配線」を参照してください。

# <span id="page-11-0"></span>第 3 章 通信カードの取付けと取外し

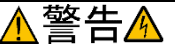

インバータ本体の電源を遮断後にインバータ本体の取扱説明書記載の時間を経過してから,チャージランプの消灯を 確認し,テスタなどを使用して主回路端子 P(+)-N(-) 間の直流中間回路電圧が安全な値 (DC+25V 以下) に下がってい ることを確認してから行ってください。

## 感電のおそれあり

# 注意

・ 外部あるいは内部部品が損傷・脱落している製品を使用しないでください。

#### 火災,事故,けがのおそれあり

・ 糸くず,紙,木くず,ほこり,金属くずなどの異物がインバータや通信カード内に侵入するのを防止してくださ い。

#### 火災,事故のおそれあり

・ 製品の取付け,取外し時に不適切な作業を行うと,製品が破損するおそれがあります。

#### 故障のおそれあり

# <span id="page-11-1"></span>3.1 通信カードの取付け

インバータ本体の主回路端子および制御回路端子の配線は,通信カードを取り付ける前に行ってくだ (注意 さい。

- (1) インバータ本体の表面カバーを取り外し,制御プリント基板を露出してください。通信カードは,インバー タ本体のオプション接続ポートに直接取り付けるか,または別途「オプションアタッチメント」を介して接 続します。
- オプションカードの接続ポートについては、インバータのユーザーズマニュアルを確認してください。 《注意
	- インバータ取扱説明書の「配線」を参照してカバーを取り外してください。(キーパッドケースがある 場合はキーパッドケースも開けてください。)
- (2) 通信カードの裏面(図 [2.1](#page-9-3)) の CN1 を, インバータの接続ポートへ差し込み, 付属ねじで固定して下さい。 (図 [3.2](#page-12-1))
- 通信カードの取付け位置決め部(図 [2.1](#page-9-3))がツメ(図 [3.2](#page-12-2) ①)にセットされ,CN1(図 [3.2](#page-12-2) ②)が確 注意 実に差し込まれていることを確認してください。図 [3.3](#page-12-1)は取付け完了を示します。

取付けに「オプションアタッチメント」が必要な機種については,オプションアタッチメントの取扱 (注意 説明書を確認して通信カードを取付けてください。

(3) 通信カードの配線を行います。

■■ 第4章「配線」を参照してください。

- (4) インバータ本体の表面カバーを元に戻してください。
	- インバータの取扱説明書を参照して表面カバーを 取り付けてください。(キーパッドケースがある場 合はキーパッドケースも閉じてください。)

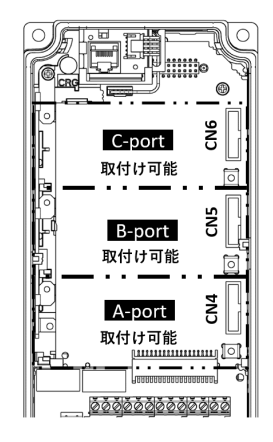

図 3.1 FRENIC-MEGA シリーズの例

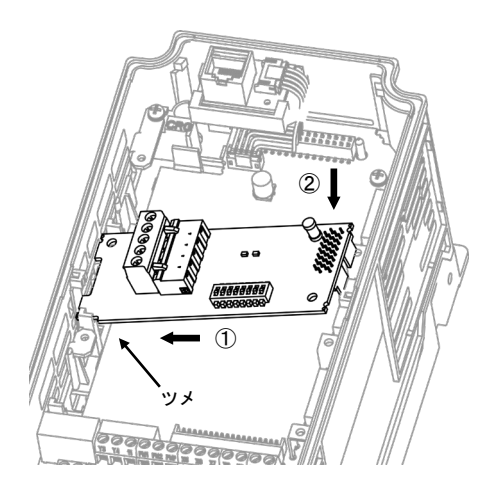

- ① 通信カードをツメに引っ掛けるようにしながら インバータ本体へ位置決めする。
- ② コネクタをインバータ本体へ挿入する。
- 注:先にコネクタ側を挿入した場合,挿入が不十分 で接触不良となる可能性があります。

図 3.2 通信カードの取付け(FRENIC-MEGA B-port 取付け時)

<span id="page-12-2"></span>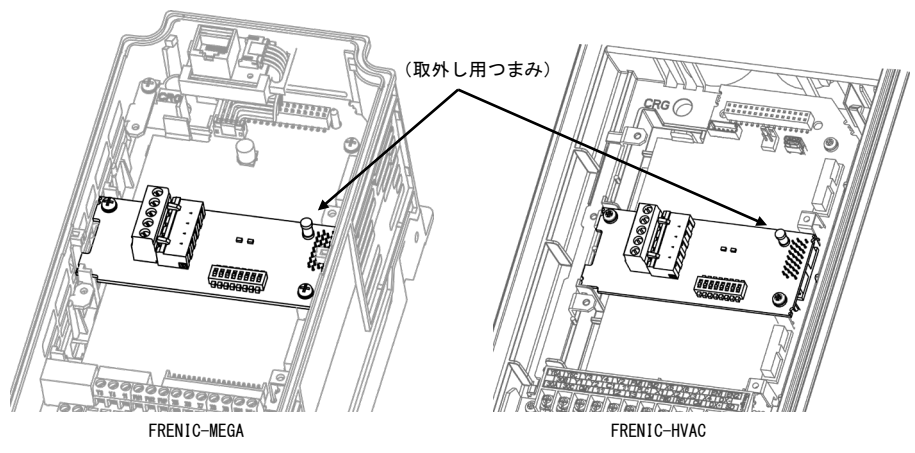

図 3.3 取付け完了 (B-port 取付け時)

# <span id="page-12-1"></span><span id="page-12-0"></span>3.2 通信カードの取外し

通信カードを取り外す際は、ねじを2ヶ所外し,取外し用つまみ(図[3.3](#page-12-1)を参照)を引っぱって取り外してくだ さい。

# <span id="page-13-0"></span>第 4 章 配線

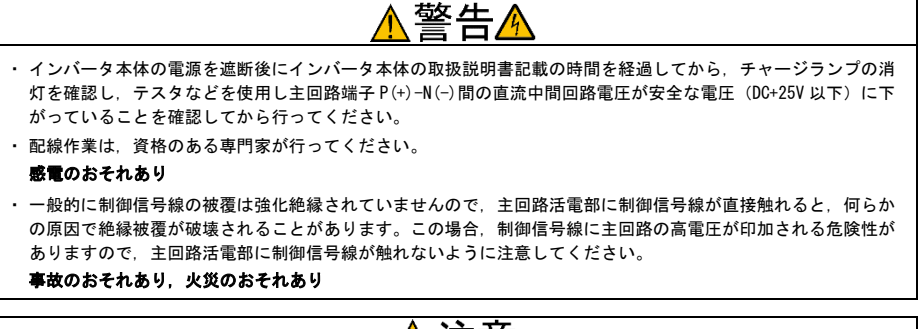

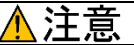

インバータ,モータ,配線からノイズが発生します。周辺のセンサや機器の誤動作に注意してください。 事故のおそれあり

# <span id="page-13-1"></span>4.1 基本接続図

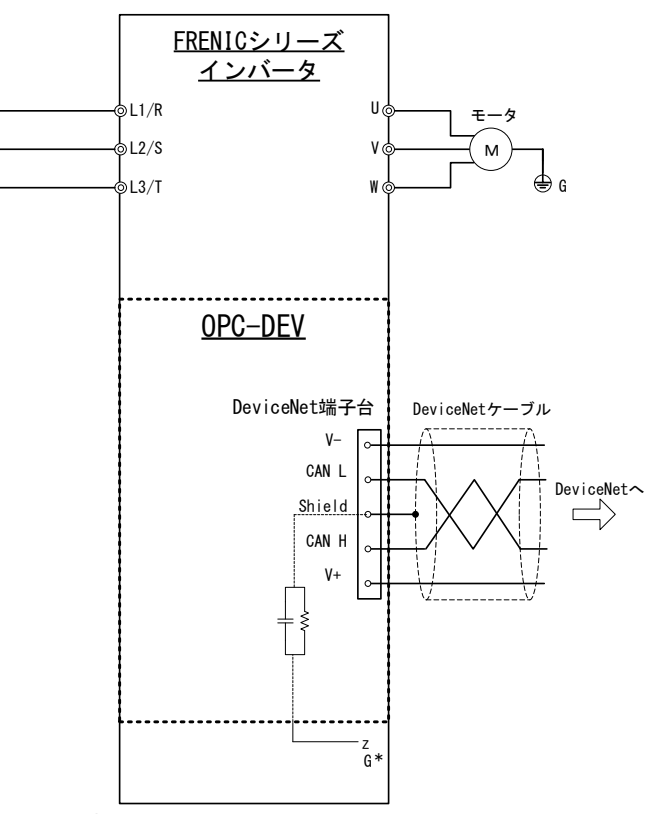

\* 通信カードを取り付けると, @G に接続されます。(オプションアタッチメントを使用する FRENIC シリーズインバータは別途配 線が必要になる場合があります。詳しくはオプションアタッチメントの取扱説明書を参照してください。)

図 4.1 基本接続図

# <span id="page-14-0"></span>4.2 DeviceNet 端子台の配線

(1) DeviceNet ケーブルは DeviceNet 仕様に準拠した DeviceNet 細ケーブルを使用してください。また配線距離 についても DeviceNet 仕様に従ってください。

THAT 推奨ケーブルは 昭和電線デバイステクノロジー株式会社製 TDN24U です。

- 配線に関しては専門知識が必要です。必ず DeviceNet 仕様書または DeviceNet 敷設マニュアル(共に ODVA 発行)を参照してください。
- (2) DeviceNet 端子台 (TERM1) の配線

着脱可能な 5 ピン端子台を使用しています(図 [4.2](#page-14-1))。端子台にはケーブルの信号線の色に対応する銘板が貼 ってありますので,対応する色同士を配線してください。端子台のピン配置は下の表 [4.1](#page-14-2)のとおりです。 適合する端子台コネクタはフェニックスコンタクト製 MSTB2.5/5-ST-5.08-AU です。

フェニックスコンタクト製マルチドロップ用コネクタ TMSTBP 2.5/ 5-ST-5.08 AU および TFKC 2.5/ 「注意」 5-STF-5.08 AU(ねじ無しスプリング式)は使用できません。

| 端子番号 | 被覆の色 | 端子名称 | 説明             |
|------|------|------|----------------|
|      | 黒    | v-   | 電源線 (DC24V −側) |
| 2    | 青    | CANL | 信号線(-側)        |
| 3    | 裸線   | SD   | ケーブルのシールド      |
|      | 白    | CANH | 信号線(+側)        |
| 5    | 赤    | V+   | 電源線 (DC24V +側) |

<span id="page-14-2"></span>表 4.1 DeviceNet 端子台の配置

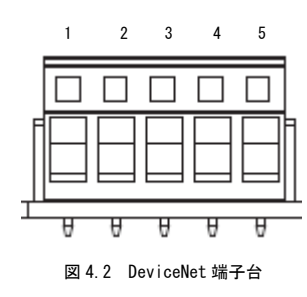

DeviceNet 端子台の推奨締め付けトルクと被覆むきサイズについては、以下を参照してください。

表 4.2 DeviceNet 端子台の推奨締め付けトルク

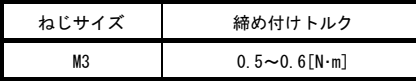

<span id="page-14-1"></span>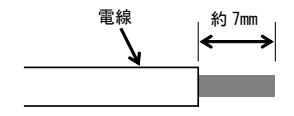

図 4.3 推奨被覆むきサイズ

(3) 終端抵抗について

DeviceNet は終端抵抗を幹線の両端に外付けすることが必要です。終端抵抗が幹線の両端に接続されている ことを確認し,無い場合は必ず接続してください。

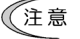

終端抵抗は本製品に付属していません。別途抵抗をご用意ください。抵抗は 121Ω±1%, 1/4W, 金 属皮膜抵抗です。

# <span id="page-15-0"></span>4.3 インバータへの配線

(注意

- ・ DeviceNet 配線は,主回路の配線とは可能な限り離して配線してください。ノイズによる誤動作の 要因となります。
	- ・配線は,制御プリント基板上を極力這わないよう,図[4.4](#page-15-1)のように配線してください。誤動作の原 因になることがあります。
	- ・ DeviceNet 通信カードの配線は,インバータ本体の制御端子台上部と表面カバーの間を通してくだ さい。

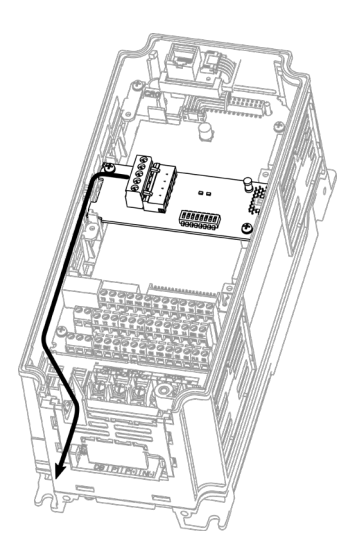

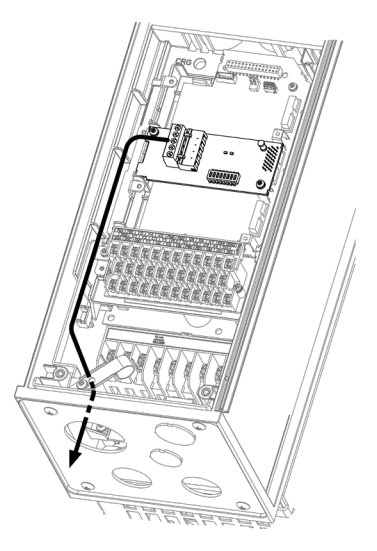

FRENIC-MEGA シリーズ 0.4kW の例 FRENIC-HVAC シリーズ 0.75kW の例

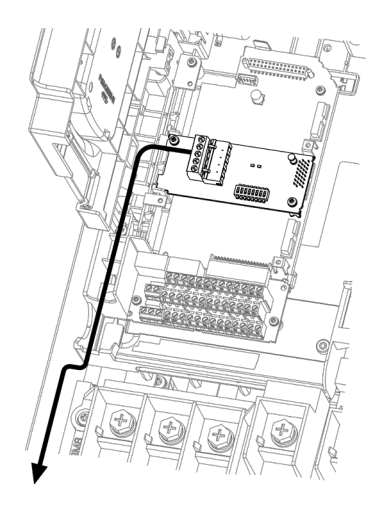

<span id="page-15-1"></span>

c isse)  $\epsilon$ EEEEE  $P(*)$ 

FRENIC-MEGA シリーズ 75kW の例 FRENIC-HVAC シリーズ 90kW の例

図 4.4 配線例

# <span id="page-16-0"></span>第 5 章 インバータ機能コードの設定

DeviceNet 通信を行う前に,下の表 [5.1](#page-16-1)に示すインバータ機能コードの設定をしてください。また必要に応じて 表 [5.2](#page-16-2)に示すインバータ機能コードの設定を行ってください。

<span id="page-16-1"></span>

| 機能コード    | 説明                                    | 工場出荷値        | 設定変更値                                                                                                    | 備考                                          |
|----------|---------------------------------------|--------------|----------------------------------------------------------------------------------------------------|---------------------------------------------|
| $031 *1$ | 出力 I/0 インスタンスの<br>設定<br>(マスタ → インバータ) | $\Omega$     | 下記から選択<br>20<br>: 基本 I /0 インスタンス<br>0, 21<br>∶拡張 Ⅰ/0 インスタンス<br>100<br>:富士雷機オリジナル<br>102<br>: データマップド I/0<br>104<br>: 機能コードアクセス要求               | 第7章参照<br>出荷状態は<br>拡張 I/0 インスタンス<br>となっています。 |
| $032 *1$ | 入力 I/0 インスタンスの<br>設定<br>(インバータ → マスタ) | $\mathbf{0}$ | 下記から選択<br>70<br>: 基本 Ⅰ/0 インスタンス<br>0. 71 : 拡張 I/0 インスタンス<br>101<br>:富士雷機オリジナル<br>: データマップド I/0<br>103<br>105<br>: 機能コードアクセス応答                  | 第7章参照<br>出荷状態は<br>拡張 I/0 インスタンス<br>となっています。 |
| y98 *2   | 運転・周波数指令元の選択                          | $\mathbf{0}$ | 下記から選択<br>運転<br>周波数<br>インバータ<br>$\Omega$<br>インバータ<br>DeviceNet<br>インバータ<br>$\overline{2}$<br>インバータ<br>DeviceNet<br>3<br>DeviceNet<br>DeviceNet |                                             |

表 5.1 インバータ機能コード設定

- \*1 o31 および o32 を設定後は,設定を反映させるために,インバータを再起動してください。o31 および o32 について の詳細は,本書の第 7 章「I/O メッセージ通信」を参照してください。なお,出力と入力は必ずしも同じ種類の I/O インスタンスにする必要はありません。 (例:出力=拡張 I/O,入力=データマップド I/O でも可。)
- \*2 拡張 I/O インスタンス (o31=0 または 21) 時において、運転・周波数指令元の選択はインスタンス内の bit 操作の み可能です。したがって,事前に y98 を設定する必要はありません。詳細は,本書の第 7 章「7.2.2 拡張 I/O インス タンス」を参照してください。

<span id="page-16-2"></span>

| 機能コード             | 説明                          | 工場出荷値   | 設定範囲                   | 備考                                         |
|-------------------|-----------------------------|---------|------------------------|--------------------------------------------|
| $027 *1$          | DeviceNet 通信異常発生時の動作選択      |         | $0 \sim 15$            |                                            |
| $028 *1$          | DeviceNet 通信異常発生時の動作タイマー    | 0.0s    | $0.0s \sim 60.0s$      |                                            |
| $040 \sim 043$ *2 | <b> 定周期で書込みを行う機能コードの割付け</b> | 0(割付なし) | $0000 \sim$ FFFF (hex) | $031 = 102$ , $032 = 103$ ( $\vec{\tau}$ ) |
| $048 \sim 051$ *2 | <b> 定周期で読出しを行う機能コードの割付け</b> | 0(割付なし) | $0000 \sim$ FFFF (hex) | 一タマップド I/0) 選択<br>時に有効となります。               |

表 5.2 関連機能コード

\*1 o27, o28 についての詳細は,本書の第 9 章「DeviceNet 通信異常検出時の動作設定」を参照してください。

\*2 o40~o43 および o48~o51 の詳細は,本書の第 7 章「7.2.4 データマップド I/O」を参照してください。

# <span id="page-17-0"></span>第 6 章 DeviceNet 通信までの手順説明

DeviceNet の配線が完了した状態から、DeviceNet マスタとインバータとの間で I/O メッセージ通信するまでの 手順を説明します。

- I/O メッセージとは,周期的にデータ通信を行う通信方法です。詳細は,第 7 章「I/O メッセージ通信」を 参照してください。
- (1) 第 5 章で説明したインバータ機能コードの設定を行います。
	- インバータ機能コードo31 およびo32 で出力および入力の I/Oインスタンスを設定してください。なお, 出 力と入力で必ずしも同じ種類の I/O インスタンスにする必要はありません。
	- 必要に応じて, インバータ機能コード o27, o28 の設定をしてください。データマップド I/O のインスタ ンスを設定した場合は, o40~o43 および o48~o51 の設定をしてください。
	- 上記の設定後,インバータと通信カードの電源を OFF してください。
	- o31, o32, o40~o43 および o48~o51 の詳細は, 第 7 章「I/O メッセージ通信」を参照してください。
- (2) DeviceNet マスタの設定を行います。
	- マスタのノードアドレス(局番)を他のノードと重ならないように設定します。
	- データレートを設定します。接続する全ノードのボーレートを一致させてください。
	- 必要に応じて本通信カードの EDS ファイルをマスタ用の設定ツールにインストールしてください。
	- 使用する I/O インスタンスに応じ, 領域を割当ててください。本通信カードの占有領域は, 入力・出力と も 2 ワードまたは 4 ワードです。
	- I/O メッセージの種類(Poll および Change of State)を選択してください。また,必要に応じて通信の スキャン周期を設定してください。
	- ──<br>注 意 本通信カードへの通信スキャン周期は, 最低でも 10ms 以上に設定してください(例えばマスタ 1 台に対しインバータ 1 台の時はスキャン間隔 10ms 以上,インバータ 2 台の時は 5ms 以上)。通信の 衝突を最小限にし,システムの信頼を最大限にするには,スキャン周期を 20ms 以上にすることを 推奨します。
	- EDS ファイル (Electric Data Sheet ファイル)はインバータの定義ファイルです。これを使用す ることで,パラメータへのアクセスを非常に簡単にすることができます。本製品の場合,インバー タの機能コードへのアクセスが簡単になります。EDS ファイルの入手方法については, 第1章「1.1 現品の確認」を参照してください。
	- 設定方法の詳細は,各マスタのユーザーズマニュアルを参照してください。
- (3) 通信カード上の DIP スイッチにてノードアドレスとデータレートを設定します。
	- スイッチの設定前に,インバータと本通信カードの電源が OFF されていることを確認してください。
	- ノードアドレスを他のノードと重ならないように設定します。
	- データレートをマスタと一致させてください。

DIP スイッチの設定方法については,本書の第 2 章「2.2 DIP スイッチ」を参照してください。

- (4) DeviceNet マスタから I/O メッセージの接続要求を送信します。
	- インバータと本通信カードの電源を ON します。
	- マスタから I/O メッセージの接続要求を送信します。
	- ■■ マスタから I/O メッセージの接続要求の送信方法については、各マスタのユーザーズマニュアルを参 照してください。多くの PLC では, 電源 ON と同時に自動的に接続要求を送信すると思われます。
- (5) I/O メッセージの送受信開始

マスタと本通信カードの設定が正しく,かつ,適正に配線されていれば, マスタの接続要求に応答して, I/O メッセージの接続が確立し, データの送受信が行われます。この状態で本通信カード上の LED は MS LED, NS LED とも緑点灯となっています。選択した I/O インスタンスのフォーマットに従って, インバータの制御を 行うことが可能です。

# <span id="page-18-0"></span>第 7 章 I/O メッセージ通信

# <span id="page-18-1"></span>7.1 I/O メッセージ通信について

I/O メッセージ通信とは, マスタとインバータの間で周期的にデータの送受信を行う通信方法です。本通信カー ドは I/O メッセージ通信として, Poll 接続と Change of State 接続の 2 種類をサポートしています。また, I/O メッセージ通信のデータフォーマットとして, 入出力それぞれで表 [7.1](#page-18-2)に示す 5 種類の I/O インスタンスのうち の 1 種類ずつを選択可能です。I/O インスタンスはインバータ機能コード o31 および o32 で設定します。

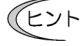

Poll 接続とは,マスタが定周期でインバータに対し要求を送信し, インバータがそれに対し応答を送 信する通信方式です。Change of State 接続とは,インバータのデータに変化があった時に,データ を応答する通信方式です。

<span id="page-18-2"></span>

| 機能コード<br>031, 032 | 入出力           | インスタンス ID | 内容                         | 占有<br>ワード      |
|-------------------|---------------|-----------|----------------------------|----------------|
| $031 = 20$        | 出力            | 20        | 基本 I/0 インスタンス出力            | $\overline{2}$ |
| $o31 = 0$ or 21   | (マスタ → インバータ) | 21        | 拡張 I/0 インスタンス出力<br>(工場出荷値) | $\mathfrak{p}$ |
| $031 = 100$       |               | 100       | 富士雷機オリジナル出力                | $\overline{2}$ |
| $031 = 102$       |               | 102       | データマップド I/0(書込み)           | 4              |
| $031 = 104$       |               | 104       | 機能コードアクセス要求                | 4              |
| $032 = 70$        | 入力            | 70        | 基本 I/0 インスタンス入力            | $\overline{2}$ |
| $032=0$ or 71     | (インバータ → マスタ) | 71        | 拡張 I/0 インスタンス入力<br>(工場出荷値) | $\overline{2}$ |
| $032 = 101$       |               | 101       | 富士雷機オリジナル入力                | $\overline{2}$ |
| $032 = 103$       |               | 103       | データマップド I/0(モニタ)           | 4              |
| $032 = 105$       |               | 105       | 機能コードアクセス応答                | 4              |

表 7.1 I/O インスタンスの設定

- 出力フォーマットとして、機能コードアクセス要求(o31=104)を選択時は、正しく機能コードに書込 ヒント まれたか確認できるように,入力フォーマットを機能コードアクセス応答(o32=105)に設定するこ とをお奨めします。その他の I/O インスタンス入出力では,必ずしも同じ種類にする必要はありませ ん。
	- (例:出力=拡張 I/O,入力=データマップド I/O でも設定可。)
- o31,o32,o40~o43 および o48~o51 の設定後は, インバータに設定を反映させるために, インバー 介意 タを再起動するか RESET サービスを実施してください。
	- RESET サービスについては,マスタあるいはコンフィギュレータのマニュアルを参照してくださ い。

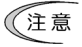

- DeviceNet 経由で実施したオートチューニングを中断する場合は、デジタル入力端子 (X1~ X9,FWD,REV)に割付けた『BX』機能を使用してください。
	- デジタル入力端子の有無は,インバータ本体の製品仕様によって異なります。詳細は,インバー タ取扱説明書「機能コード」を参照してください。

# <span id="page-19-0"></span>7.2 各 I/O インスタンスの説明

# <span id="page-19-1"></span>7.2.1 基本 I/O インスタンス

# (1) 出力(マスタ → インバータ): o31=20

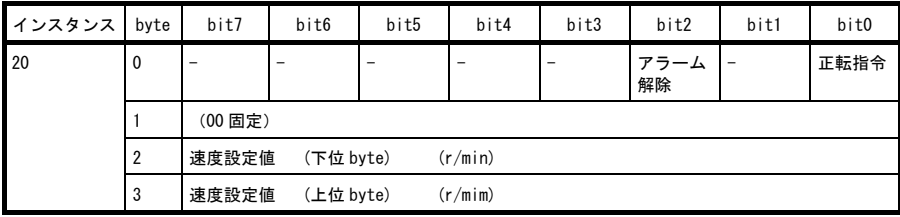

正転指令 : 1=正転指令

アラーム解除 : 1=アラーム状態を解除

設定速度 : 速度指令値 (r/min 単位)

# (2) 入力 (インバータ → マスタ): o32=70

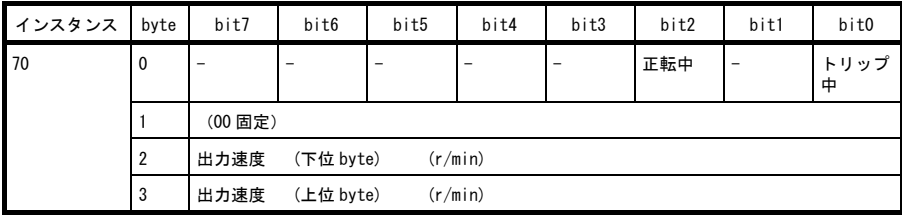

トリップ中 : 1=トリップ中

正転中 : 1=正転中

出力速度 : 実回転速度(r/min 単位)

# <span id="page-20-0"></span>7.2.2 拡張 I/O インスタンス(工場出荷設定)

# (1) 出力 (マスタ → インパータ): o31=0 or 21

| インスタンス  | byte           | bit7    | bit6                                              | bit5    | bit4 | bit3                                              | bit2       | bit1 | bit0 |  |  |  |  |  |  |  |
|---------|----------------|---------|---------------------------------------------------|---------|------|---------------------------------------------------|------------|------|------|--|--|--|--|--|--|--|
| 21      | 0              |         | NetRef                                            | NetCtrl |      |                                                   | アラーム<br>解除 | 逆転指令 | 正転指令 |  |  |  |  |  |  |  |
|         |                | (00 固定) |                                                   |         |      |                                                   |            |      |      |  |  |  |  |  |  |  |
|         | $\overline{2}$ | 速度設定値   | (下位 byte)<br>(r/min)                              |         |      |                                                   |            |      |      |  |  |  |  |  |  |  |
|         | 3              | 速度設定値   | (r/mim)<br>(上位 byte)                              |         |      |                                                   |            |      |      |  |  |  |  |  |  |  |
| 正転指令    |                | 1=正転指令  |                                                   |         |      |                                                   |            |      |      |  |  |  |  |  |  |  |
| 逆転指令    |                | 1=逆転指令  |                                                   |         |      |                                                   |            |      |      |  |  |  |  |  |  |  |
| アラーム解除  | ÷.             |         | 1=アラーム状態を解除                                       |         |      |                                                   |            |      |      |  |  |  |  |  |  |  |
| NetCtrl |                |         |                                                   |         |      | 1=DeviceNet からの運転指令可能要求.0=DeviceNet 以外からの運転指令可能要求 |            |      |      |  |  |  |  |  |  |  |
| NetRef  |                |         | 1=DeviceNet からの速度指令可能要求.0=DeviceNet 以外からの速度指令可能要求 |         |      |                                                   |            |      |      |  |  |  |  |  |  |  |
| 設定速度    | ÷.             |         | 速度指令値(r/min 単位)                                   |         |      |                                                   |            |      |      |  |  |  |  |  |  |  |

(2) 入力 (インバータ → マスタ): o32=0 or 71

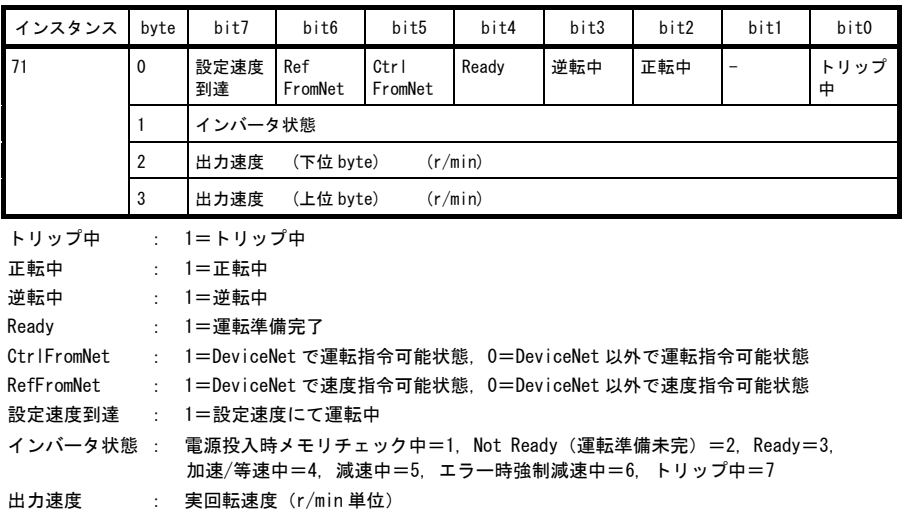

# <span id="page-21-0"></span>7.2.3 富士電機オリジナルインスタンス

# (1) 出力(マスタ → インバータ): o31=100

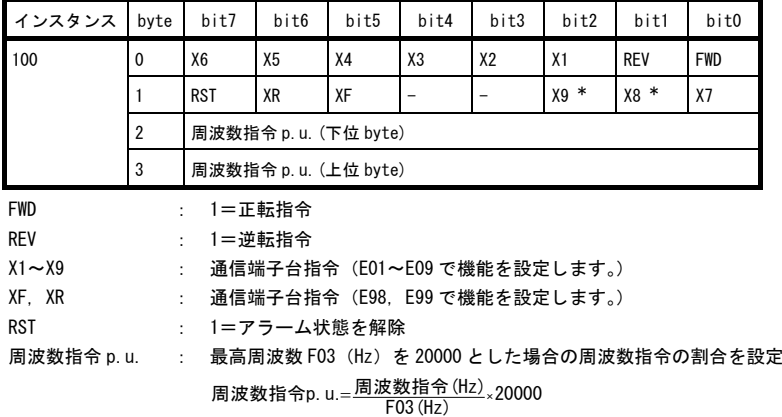

\* 本端子の有無は,インバータ本体の製品仕様によって異なります。詳細は,インバータ取扱説明書「機能コード」 を参照してください。

(2) 入力 (インバータ → マスタ): o32=101

| インスタンス                                                                                       | byte                                                                 | bit7                                              | bit6                 | bit5            | bit4                                 | bit3 | bit2       | bit1       | bit0                                        |  |  |  |  |
|----------------------------------------------------------------------------------------------|----------------------------------------------------------------------|---------------------------------------------------|----------------------|-----------------|--------------------------------------|------|------------|------------|---------------------------------------------|--|--|--|--|
| 101                                                                                          | 0                                                                    | VL                                                | TL                   | <b>NUV</b>      | <b>BRK</b>                           | INT  | EXT        | <b>REV</b> | <b>FWD</b>                                  |  |  |  |  |
|                                                                                              |                                                                      | <b>BUSY</b>                                       | <b>ERR</b>           |                 | <b>RL</b>                            | ALM  | <b>DEC</b> | ACC        | IL                                          |  |  |  |  |
|                                                                                              | $\overline{2}$                                                       | 周波数出力 p.u. (下位 byte)                              |                      |                 |                                      |      |            |            |                                             |  |  |  |  |
|                                                                                              | 3                                                                    |                                                   | 周波数出力 p.u. (上位 byte) |                 |                                      |      |            |            |                                             |  |  |  |  |
| <b>FWD</b><br>REV<br>EXT<br>INT<br><b>BRK</b><br><b>NUV</b><br>TL.<br>VL<br>IL<br>ACC<br>DEC | ÷<br>$\ddot{\phantom{a}}$<br>$\ddot{\cdot}$<br>÷<br>÷<br>÷<br>÷<br>÷ | 正転中<br>逆転中<br>制動中<br>電圧制限中<br>電流制限中<br>加速中<br>減速中 | インバータ遮断<br>トルク制限中    | 直流中間確立(0 で不足電圧) | 直流制動中(または予備励磁中)                      |      |            |            |                                             |  |  |  |  |
| <b>ALM</b>                                                                                   | ÷                                                                    |                                                   |                      | アラーム中 (トリップ中)   |                                      |      |            |            |                                             |  |  |  |  |
| <b>RL</b><br><b>ERR</b>                                                                      | ÷                                                                    |                                                   |                      |                 | 通信から運転指令 or 速度指令有効<br>機能コードアクセスエラー発生 |      |            |            |                                             |  |  |  |  |
| <b>BUSY</b>                                                                                  | ÷<br>÷                                                               |                                                   |                      | 機能コードデータ書込み中    |                                      |      |            |            |                                             |  |  |  |  |
| 周波数出力 p.u.                                                                                   |                                                                      | $\mathbb{R}^{\mathbb{Z}}$                         |                      |                 |                                      |      |            |            | 出力周波数。最高周波数 F03(Hz)を 20000 とした場合の出力周波数のモニタ値 |  |  |  |  |

# <span id="page-22-0"></span>7.2.4 データマップド I/O

### (1) データマップ I/O 書込み(マスタ → インバータ): o31=102

データマップド I/O 書込みは,事前にインバータ機能コード o40~o43 により割付けした機能コードに対し て常時書込みを行うフォーマットです。割付けられる機能コードは 4 種類です。

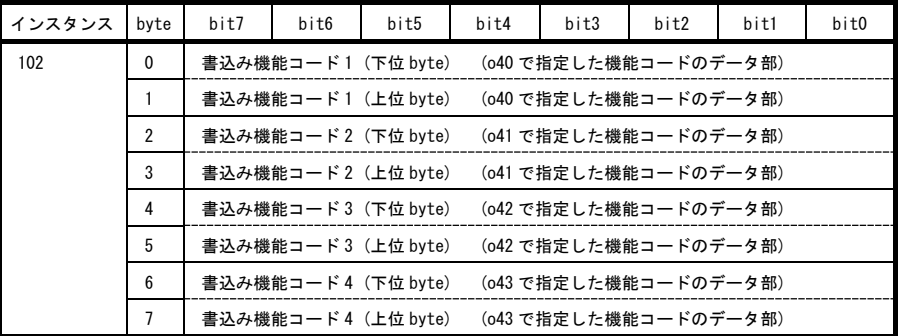

書込み機能コード 1 : 040 で指定した機能コードに書込むデータを設定します。

書込み機能コード 2 : 041 で指定した機能コードに書込むデータを設定します。

書込み機能コード 3 : o42 で指定した機能コードに書込むデータを設定します。

書込み機能コード 4 : 043 で指定した機能コードに書込むデータを設定します。

- o40~o43 に同一のインバータ機能コードを割付けた場合,o コードの番号が 1 番小さいものへの 割付けだけが有効となり、残りは割付け無しと見なします。(例: 040 と 043 の両方で同じ機能コ ードを割付けした場合, o40 による割付けが有効で, o43 は割付け無しと見なします。)
- **◆ 640~o43 に S01, S05, S19 を同時に割付けた場合も,一番小さい o コードの番号に割付けた S コ** ードのみ有効となります。(例:o40=S05,o41=S19,o42=S01 に設定した場合,S05 のみ有効と なります。)
- **■■ 通信専用機能コード (S, M, W, X, Z コード) については, RS-485 通信ユーザーズマニュアルの第 5** 章「5.2 データフォーマット」を参照してください。
- o40~o43 による機能コードの指定方法については,次ページを参照してください。

#### (2) データマップ I/O 読出し (インバータ → マスタ) : o32=103

データマップド I/O 読出しは,事前にインバータ機能コード o48~o51 により割付けした機能コードを常時 モニタするフォーマットです。割付けられる機能コードは 4 種類です。

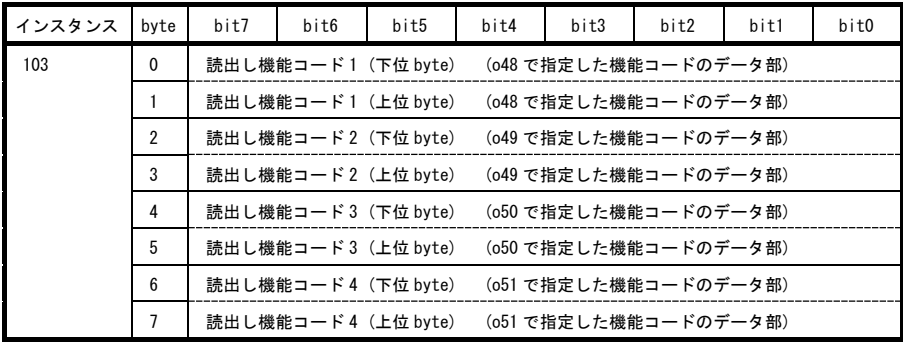

読出し機能コード1: 048 で指定した機能コードのモニタ値 読出し機能コード 2 : o49 で指定した機能コードのモニタ値 読出し機能コード 3 : o50 で指定した機能コードのモニタ値 読出し機能コード 4 : o51 で指定した機能コードのモニタ値

19

- S05 または S19 の設定値を変更しても,全て S01 にのみ反映されます。したがって,速度を周波数 介意 表示または回転数表示で読出す場合は,通信専用機能コードの M09 または M78 を選択してくださ い。
- 048~051 による機能コードの指定方法については、以下(3) 項を参照してください。
- ■■ 割付けした機能コードごとにそれぞれ規定のデータフォーマットが定められています。それぞれのフ ォーマットについては, RS-485 通信ユーザーズマニュアルの第 5 章「5.2 データフォーマット」を参 照してください。

#### (3) インバータ機能コード o40~o43 および o48~o51 の設定方法

下記のように, 4 桁の 16 進数で機能コード種別(表 [7.2](#page-23-0))と番号を指定することで行います。 但し,インバータに機能コードが無い場合は無視します。

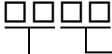

機能コード番号(16 進表記) 機能コード種別(表 7.2 による)

<span id="page-23-0"></span>

| 種別          | 種別コード          |                 | 機能コード名称            | 種別             | 種別コード |                 | 機能コード名称      |
|-------------|----------------|-----------------|--------------------|----------------|-------|-----------------|--------------|
| S           | $\overline{2}$ | 02H             | 指令・機能データ           | W <sub>2</sub> | 24    | 18 <sub>H</sub> | モニタデータ 2     |
| М           | 3              | 03H             | モニタデータ             | W3             | 25    | 19 <sub>H</sub> | モニタデータ2      |
| F           | 4              | 04 <sub>H</sub> | 基本機能               | X1             | 26    | 1Ан             | アラームデータ      |
| E           | 5              | 05H             | 端子機能               | X <sub>2</sub> | 27    | 1B <sub>H</sub> | 予約           |
| C           | 6              | 06H             | 制御機能               | Z1             | 28    | 1C <sub>H</sub> | 予約           |
| P           | $\overline{1}$ | 07 <sub>H</sub> | モーターパラメータ          | K              | 29    | 1D <sub>H</sub> | キーパッド関連機能    |
| H           | 8              | 08H             | ハイレベル機能            | T              | 30    | 1EH             | スケジュール運転     |
| A           | 9              | 09 <sub>H</sub> | モータ 2/速度制御 2 パラメータ | E <sub>1</sub> | 31    | $1F_H$          | 予約           |
| $\Omega$    | 10             | 0A <sub>H</sub> | オプション機能            | H1             | 32    | 20 <sub>H</sub> | ハイレベル機能      |
| L           | 11             | OB <sub>H</sub> | 特定用途機能             | o1             | 33    | 21 <sub>H</sub> | オプション機能      |
| r           | 12             | OC <sub>H</sub> | モータ 4/速度制御 4 パラメータ | U1             | 34    | 22H             | カスタマイズロジック機能 |
| U           | 13             | OD <sub>H</sub> | カスタマイズロジック機能       | M1             | 35    | 23 <sub>H</sub> | モニタデータ       |
| J           | 14             | OE <sub>H</sub> | アプリケーション機能         | J1             | 36    | 24 <sub>H</sub> | アプリケーション機能   |
| y           | 15             | OF <sub>H</sub> | リンク機能              | J <sub>2</sub> | 37    | 25 <sub>H</sub> | アプリケーション機能   |
| W           | 16             | 10 <sub>H</sub> | モニタデータ2            | J3             | 38    | 26H             | アプリケーション機能   |
| X           | 17             | 11 <sub>H</sub> | アラームデータ            | J4             | 39    | 27 <sub>H</sub> | アプリケーション機能   |
| Z           | 18             | 12 <sub>H</sub> | アラームデータ2           | J5             | 40    | 28 <sub>H</sub> | アプリケーション機能   |
| $\mathbf b$ | 19             | 13 <sub>H</sub> | モータ 3/速度制御 3 パラメータ | J6             | 41    | 29 <sub>H</sub> | アプリケーション機能   |
| d           | 20             | 14 <sub>H</sub> | アプリケーション機能2        | d1             | 42    | 2A <sub>H</sub> | アプリケーション機能2  |
| W1          | 23             | 17 <sub>H</sub> | モニタデータ2            | d2             | 55    | 37 <sub>H</sub> | アプリケーション機能2  |

表 7.2 機能コード種別

### <span id="page-24-0"></span>7.2.5 機能コードアクセス

#### (1) 機能コードアクセス要求(マスタ → インバータ): o31=104

機能コードアクセス要求はインバータの機能コードの読出し・書込みが行えるフォーマットです。

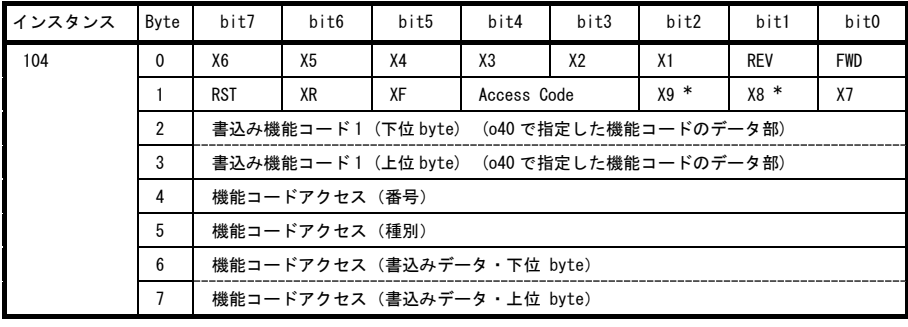

FWD :1=正転指令

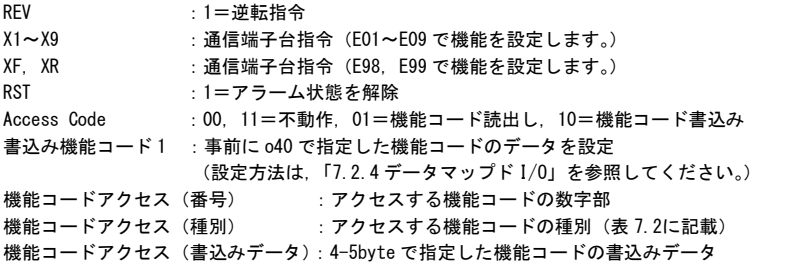

\* 本端子の有無は,インバータ本体の製品仕様によって異なります。詳細は,インバータ取扱説明書の「機能コー ド」を参照してください。

インバータ機能コード o40 に通信専用機能コード S01, S05, S19 を割付けると, 機能コードアクセス ヒント 要求 2-3byte で速度を設定することができます。

- 通信専用機能コード S06 は,4-5byte に割付けることができません。かわりに,同様の機能を搭載し ている 0-1byte を使用してください。
	- 通信専用機能コード(S,M,W,X,Z コード)については,RS-485 通信ユーザーズマニュアルの第 5 章「5.2 データフォーマット」を参照してください。

#### (2) 機能コードアクセス応答(インバータ → マスタ): o32=105

機能コードアクセス応答はインバータの機能コードの読出し・書込み結果を確認するフォーマットです。

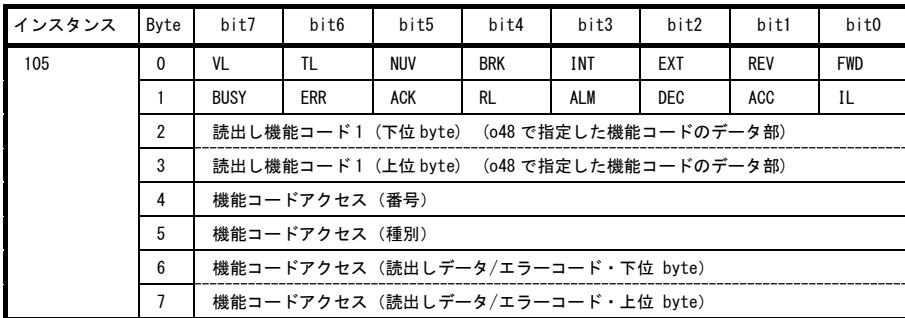

ACK : 1=書込み・読出し要求を正常応答

ERR : 1=書込み・読出し要求を異常応答(Byte6-7 にエラーコードを出力)

|                   | 読出し機能コード1 : 048 で指定したインバータ機能コードのデータをモニタ(例:速度モニタ MO6, MO9, |  |  |  |  |  |  |  |  |  |  |  |
|-------------------|-----------------------------------------------------------|--|--|--|--|--|--|--|--|--|--|--|
| M79 等の機能コードを割付ける) |                                                           |  |  |  |  |  |  |  |  |  |  |  |
| 機能コードアクセス(番号)     | :機能コードアクセス要求インスタンスで指定した値                                  |  |  |  |  |  |  |  |  |  |  |  |
| 機能コードアクセス(種別)     | :機能コードアクセス要求インスタンスで指定した値                                  |  |  |  |  |  |  |  |  |  |  |  |
|                   | 機能コードアクセス(読出しデータ) :正常な書込み/読出し要求時は機能コードの読出し値。              |  |  |  |  |  |  |  |  |  |  |  |
|                   | 機能コードアクセス(エラーコード) :異常な書込み/読出し要求時はエラーコード(表 7.3)を表示。        |  |  |  |  |  |  |  |  |  |  |  |
| その他               | : 入力インスタンス 101 と同一。                                       |  |  |  |  |  |  |  |  |  |  |  |

表 7.3 エラーコード一覧

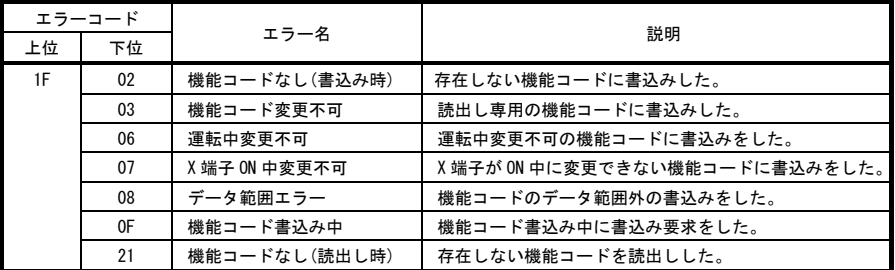

#### (3) 機能コード書込み/読出しの一例

正常な書込み/読出しの場合

ここでは例として,工場出荷値 60.0Hz(=0258h)から 300.0Hz(=0BB8h)に変更するようにインバータ機能コ ード F03(=0403h)に書込み,F03 から読出しを行うための通信データを示します。(文中のデータは Hex 表 示です。)

- ① インバータ機能コード F03 を選択する 書込み:00 00 00 00 03 04 00 00 読出し: 28 10 00 00 00 00 00 00 00
- ② F03 にデータを入力する 書込み:00 00 00 00 03 04 B8 0B 読出し: 28 10 00 00 00 00 00 00 00
- ③ F03 にデータを書込む 書込み:00 10 00 00 03 04 B8 0B 読出し: 28 10 00 00 03 04 B8 0B
- ④ F03 の設定値を読出す 書込み:00 08 00 00 03 04 00 00 読出し:28 10 00 00 03 04 B8 0B

書込み/読出しエラーの場合

- ここでは例として,存在しないインバータ機能コード F99(=0463h)に書込み/読出しを行ったため,エラー コードが表示される場合の通信データを示します。
- ① 機能コード F99 を選択する 書込み:00 00 00 00 63 04 00 00 読出し: 28 10 00 00 00 00 00 00 00
- ② F99 にデータを書込む 書込み:00 10 00 00 63 04 00 00 読出し:28 50 00 00 63 04 02 1F
- ③ F99 の設定値を読出す 書込み:00 08 00 00 63 04 00 00 読出し:28 50 00 00 63 04 21 1F

# <span id="page-26-0"></span>7.3 実際の通信データの例

# <span id="page-26-1"></span>7.3.1 拡張 I/O インスタンス

例として,工場出荷設定のインスタンスである拡張 I/O インスタンスでの実際の通信データを示します。

#### (1) 運転パターン例

下図のような運転パターンでインバータを制御する場合の通信データを示します。

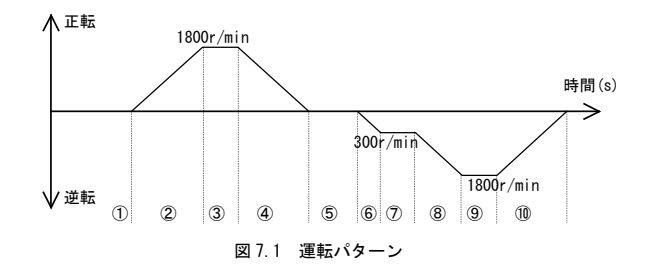

### (2) 通信データの説明(文中のデータは Hex 表示です。)

- ① 指令 :運転指令 OFF。速度指令 1800r/min(=0708h)。DeviceNet から運転・速度指令可能。 60 00 08 07 応答 :停止中。インバータ Ready 状態。 70 03 00 00 ② 指令 :正転指令。速度指令 1800r/min(=0708h)。DeviceNet から運転・速度指令可能。 61 00 08 07 応答: 正転中かつ加速中。出力速度上昇。 74 04 \*\* \*\* ③ 指令 :正転指令。速度指令 1800r/min(=0708h)。DeviceNet から運転・速度指令可能。 61 00 08 07 応答: 正転中。設定速度到達。 F4 04 08 07 ④ 指令: 運転指令 OFF。速度指令 1800r/min(=0708h)。DeviceNet から運転・速度指令可能。 60 00 08 07 応答 :正転中かつ減速中。出力速度減少。 74 05 \*\* \*\*
- ⑤ 指令 :運転指令無し。速度指令 300r/min(=012Ch)に変更。DeviceNet から運転・速度指令可能。 60 00 2C 01
	- 応答 :停止中。インバータ Ready 状態。 70 03 00 00
- ⑥ 指令 :逆転指令。速度指令 300r/min(=012Ch)。DeviceNet から運転・速度指令可能。 62 00 2C 01
	- 応答 :逆転中かつ加速中。出力速度上昇。 78 04 \*\* \*\*
- ⑦ 指令: 逆転指令。速度指令 300r/min(=012Ch)。DeviceNet から運転・速度指令可能。 62 00 2C 01
	- 応答 :逆転中。設定速度到達。 F8 04 2C 01
- ⑧ 指令 :逆転指令。速度指令 1800r/min(=0708h)に変更。DeviceNet から運転・速度指令可能。 62 00 08 07
	- 応答 :逆転中かつ加速中。出力速度上昇。 78 04 \*\* \*\*
- ⑨ 指令 :逆転指令。速度指令 1800r/min(=0708h)。DeviceNet から運転・速度指令可能。 62 00 08 07
	- 応答 :逆転中。設定速度到達。 F8 04 08 07
- ⑩ 指令 :運転指令 OFF。速度指令 1800r/min(=0708h)。DeviceNet から運転・速度指令可能。 60 00 08 07
	- 応答 :逆転中かつ減速中。出力速度減少。 78 05 \*\* \*\*

# <span id="page-28-0"></span>7.4 ワード型変数に割付け時の I/O インスタンス(参考)

ご使用のマスタによっては、ワード型の変数に I/O インスタンス領域が割当てられるものもあります。以下に, ワード型変数に割付された場合の各インスタンスのフォーマットについて記載します。フォーマット内の各ビッ トの意味については,本章の「7.2 各 I/O インスタンスの説明」を参照してください。

# <span id="page-28-1"></span>7.4.1 基本 I/O インスタンス

(1) 出力(マスタ → インバータ): o31=20

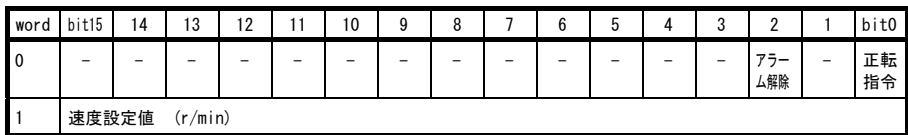

(2) 入力 (インバータ → マスタ): o32=70

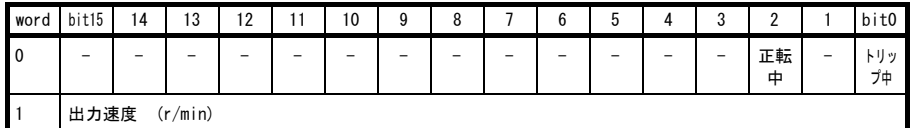

# <span id="page-28-2"></span>7.4.2 拡張 I/O インスタンス

(1) 出力(マスタ → インバータ): o31=0 or 21

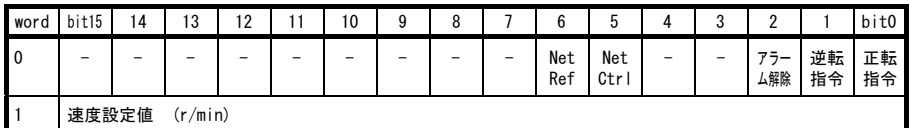

(2) 入力(インバータ → マスタ): o32=0 or 71

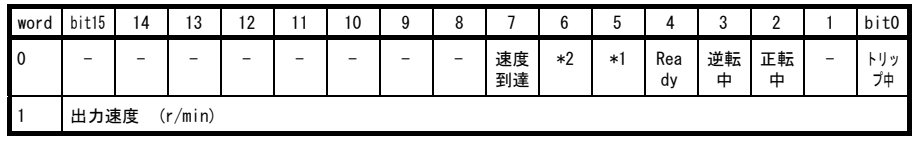

\*1 CtrlFromNet

\*2 RefFromNet

# <span id="page-28-3"></span>7.4.3 富士オリジナルインスタンス

(1) 出力(マスタ → インバータ): o31=100

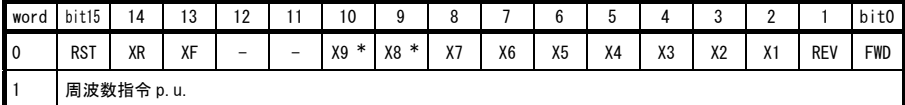

\* 本端子の有無は,インバータ本体の製品仕様によって異なります。詳細は,インバータ取扱説明書の「機能コー ド」を参照してください。

(2) 入力 (インバータ → マスタ): o32=101

| word | bit15       | 14         | $\sim$<br>، ن            | 12        |            | 10  | $\sim$<br>u<br>v | v                  |                    | 6   | $\overline{\phantom{a}}$<br>v |            | $\sim$<br>v | -   |            | bit0       |
|------|-------------|------------|--------------------------|-----------|------------|-----|------------------|--------------------|--------------------|-----|-------------------------------|------------|-------------|-----|------------|------------|
| 0    | <b>BUSY</b> | <b>ERR</b> | $\overline{\phantom{a}}$ | <b>RL</b> | <b>ALM</b> | DEC | ACC              | $^{\rm 71}$<br>1 L | $\mathsf{M}$<br>۷L | TL. | <b>NUV</b>                    | <b>BRK</b> | <b>INT</b>  | EXT | <b>REV</b> | <b>FWD</b> |
|      | 出力周波数 p.u.  |            |                          |           |            |     |                  |                    |                    |     |                               |            |             |     |            |            |

# <span id="page-29-0"></span>7.4.4 データマップド I/O

(1) 機能コード書込み (マスタ → インバータ): o31=102

| word | bit15                           | 14 | 13                              | 12 | 11 | 10 | 9 | 8 |  | 6 | 5 | д |  |  |  | bit0 |
|------|---------------------------------|----|---------------------------------|----|----|----|---|---|--|---|---|---|--|--|--|------|
| I٥   | 書込み機能コード1 (o40 で指定した機能コードのデータ部) |    |                                 |    |    |    |   |   |  |   |   |   |  |  |  |      |
|      | 書込み機能コード2 (o41 で指定した機能コードのデータ部) |    |                                 |    |    |    |   |   |  |   |   |   |  |  |  |      |
|      | 書込み機能コード3 (o42 で指定した機能コードのデータ部) |    |                                 |    |    |    |   |   |  |   |   |   |  |  |  |      |
| l 3  |                                 |    | 書込み機能コード4 (o43 で指定した機能コードのデータ部) |    |    |    |   |   |  |   |   |   |  |  |  |      |

(2) 機能コード読出し (インバータ → マスタ): o32=103

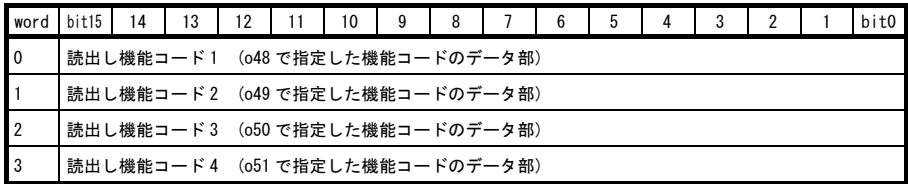

# <span id="page-29-1"></span>7.4.5 機能コードアクセス

(1) 機能コードアクセス要求(マスタ → インバータ): o31=104

| word           | bit15                                  | 14 | 13 | 12             |  | 10    |        | 8   |    | 6  | 5              | 4  |                |    |            | bit0       |
|----------------|----------------------------------------|----|----|----------------|--|-------|--------|-----|----|----|----------------|----|----------------|----|------------|------------|
| $\overline{0}$ | <b>RST</b>                             | XR | XF | Access<br>Code |  | $X9*$ | $X8 *$ | IX7 | X6 | X5 | X <sub>4</sub> | X3 | X <sub>2</sub> | X1 | <b>REV</b> | <b>FWD</b> |
|                | 書込み機能コード1 (o40 で指定した機能コードのデータ部)        |    |    |                |  |       |        |     |    |    |                |    |                |    |            |            |
| $\overline{2}$ | 機能コードアクセス(種別)+ 機能コードアクセス(番号)(表 7.2 参照) |    |    |                |  |       |        |     |    |    |                |    |                |    |            |            |
| $\overline{3}$ | 機能コードアクセス(書込みデータ)                      |    |    |                |  |       |        |     |    |    |                |    |                |    |            |            |

\* 本端子の有無は,インバータ本体の製品仕様によって異なります。詳細は,インバータ取扱説明書の「機能コー ド」を参照してください。

(2) 機能コードアクセス応答 (インバータ → マスタ): o32=105

| word           | bit15                                  | 4          | 13         | 12   |            | 10              |     | 8    |    | 6   | 5   |            |     |     |            | bit0       |
|----------------|----------------------------------------|------------|------------|------|------------|-----------------|-----|------|----|-----|-----|------------|-----|-----|------------|------------|
|                | <b>BUSY</b>                            | <b>ERR</b> | <b>ACK</b> | I RL | <b>ALM</b> | DEC <sub></sub> | ACC | l il | VL | TL. | NUV | <b>BRK</b> | INT | EXT | <b>REV</b> | <b>FWD</b> |
|                | 読出し機能コード1 (o48 で指定した機能コードのデータ部)        |            |            |      |            |                 |     |      |    |     |     |            |     |     |            |            |
| $\overline{2}$ | 機能コードアクセス(種別)+ 機能コードアクセス(番号)(表 7.2 参照) |            |            |      |            |                 |     |      |    |     |     |            |     |     |            |            |
| 3              | 機能コードアクセス(読出しデータ/エラーコード)               |            |            |      |            |                 |     |      |    |     |     |            |     |     |            |            |

# <span id="page-30-0"></span>第 8 章 Explicit メッセージ通信

# <span id="page-30-1"></span>8.1 Explicit メッセージ通信について

Explicit メッセージ通信とは, DeviceNet で規定された変数に対し, 任意のタイミングで(非周期的に)アクセ スする通信方法です。本通信カードでは, DeviceNet 標準変数の他に, インバータの全ての機能コードへのアク セスも可能です。 Explicit メッセージ通信はリアルタイム性に欠けますが, 多くの変数を設定・参照すること ができるため,初期設定に適しています。

 Explicit メッセージの送信方法については,ご使用のマスタのユーザーズマニュアル等を参照してくださ い。

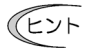

- ・ Explicit メッセージで使用可能な変数は, クラス(大分類),インスタンス(中分類),アトリビュ ート(小分類)という 3 つのコードで分類されています。変数の指定は,この 3 つのコードを指定 することで行います。
	- ・ 1 つのクラスが持つ全ての変数の集合体を指して,オブジェクトと呼びます。

# <span id="page-30-2"></span>8.2 Explicit メッセージで使用するオブジェクト

以降に本通信カードおよびインバータに関わるオブジェクトについて説明します。本書に記載のないオブジェク トについては, 特に意識する必要が無いため(マスタが自動的に実行するため), 説明を省略します。

(1) Identity オブジェクト (クラス 01 hex)

本通信カードの製品情報を参照できます。本オブジェクトは読出し専用です。

| インス<br>タンス | アトリ<br>ビュート | 名称            | 説明                                     | 值(hex)                                 | R/W | データ<br>サイズ    |
|------------|-------------|---------------|----------------------------------------|----------------------------------------|-----|---------------|
|            | 01          | Vender ID     | メーカの ID コード                            | $013F (=319)$ :<br>Fuji Electric Group | R   | Word          |
|            | 02          | Device Type   | 対応デバイスプロファイル                           | 0002: AC ドライブ                          | R   | Word          |
|            | 03          | Product Code  | 本通信カードの ID コード                         | 2405                                   | R   | Word          |
|            | 04          | Revision      | ソフトバージョン<br>(メジャーバージョン、マイ)<br>ナーバージョン) | バージョンを表示<br>例: 01, 0A (=Ver1.10)       | R   | Byte,<br>Byte |
|            | 05          | Status        | 本通信カードの状態                              | DeviceNet 仕様による                        | R   | Word          |
|            | 06          | Serial Number | 製品のシリアル番号                              | 製品ごとに異なる                               | R   | DWord         |
|            | 07          | Product Name  | 形式名称                                   | OPC-DEV                                | R   | 11<br>byte    |

(2) Motor Data オブジェクト (クラス 28 hex)

モータの定格電流および定格電圧を参照・設定します。第2,3,4 モータ選択時は、このオブジェクトも自 動的に第2,3,4 モータに切り換わります。

モータ切換については,インバータ取扱説明書の「機能コードの説明」を参照してください。

| インス<br>タンス | アトリ<br>ビュート | 名称            | 説明                | 值(hex)                       | R/W | データ<br>サイズ |
|------------|-------------|---------------|-------------------|------------------------------|-----|------------|
|            | 03          | Motor Type    | 接続するモータのタイプ       | 03: PM 同期モータ<br>07: かご型誘導モータ | R   | Byte       |
|            | 06          | Rated Current | 定格電流 0.1A 単位      | インバータの設定に<br>よる              | R/W | Word       |
|            | 07          | Rated Voltage | 定格電圧 1V 単位(ベース電圧) | インバータの設定に<br>よる              | R/W | Word       |

(3) Control Supervisor オブジェクト (クラス 29 hex)

インバータの運転指令および運転状態のモニタと, 運転に関わる設定を行います。

| インス<br>タンス | アトリ<br>ビュート    | 名称                   | 説明                           | 值(hex)                                                                            | R/W          | データ<br>サイズ |
|------------|----------------|----------------------|------------------------------|-----------------------------------------------------------------------------------|--------------|------------|
| 1          | 03             | Run1                 | 正転運転指令                       | 00:指令 OFF<br>01: 正転運転指令                                                           | R/W          | Byte       |
|            | 04             | Run <sub>2</sub>     | 逆転運転指定                       | 00:指令 OFF<br>01: 逆転運転指令                                                           | R/W          | Byte       |
|            | 05             | NetCtrl              | 運転指令元の切換え                    | 00:インバータ<br>01:DeviceNet                                                          | R/W          | Byte       |
|            | 06             | State                | インバータの稼動状態                   | 01:起動中<br>02:運転準備未完<br>03:運転準備完了<br>04: 運転中<br>05: 減速中<br>06: 通信断線停止中<br>07:トリップ中 | $\mathsf{R}$ | Byte       |
|            | 07             | Running1             | 正転運転中                        | 00:停止/逆転中<br>01: 正転運転中                                                            | R            | Byte       |
|            | 08             | Running <sub>2</sub> | 逆転運転中                        | 00:停止/正転中<br>01: 逆転運転中                                                            | R            | Byte       |
|            | 0.9            | Ready                | 運転準備完了/運転中<br>(上記 State と同期) | 00: 下記以外<br>$01:$ State $\hbar$ 03-05                                             | $\mathsf{R}$ | Byte       |
|            | 0A             | Faulted              | トリップ中                        | 00:トリップなし<br>01:トリップ中                                                             | R            | Byte       |
|            | 0 <sub>B</sub> | Warning              | 警告。0固定                       | 00:警告なし                                                                           | $\mathsf{R}$ | Byte       |
|            | <sub>0</sub> C | FaultRst             | トリップ(アラーム)状態解除               | 00→01:解除要求                                                                        | R/W          | Byte       |
|            | 0F             | CtrlFromNet          | 現在の運転指令元                     | 00:インバータ<br>01:DeviceNet                                                          | $\mathsf{R}$ | Byte       |
|            | 10             | DNFaultMode          | DeviceNet 断線検出時の動作設定         | 第9章参照                                                                             | R/W          | Byte       |

(4) AC/DC Drive オブジェクト (クラス 2A hex)

インバータの速度指令および速度のモニタと, それに関わる設定を行います。また, インバータの出力デー タのモニタを行います。

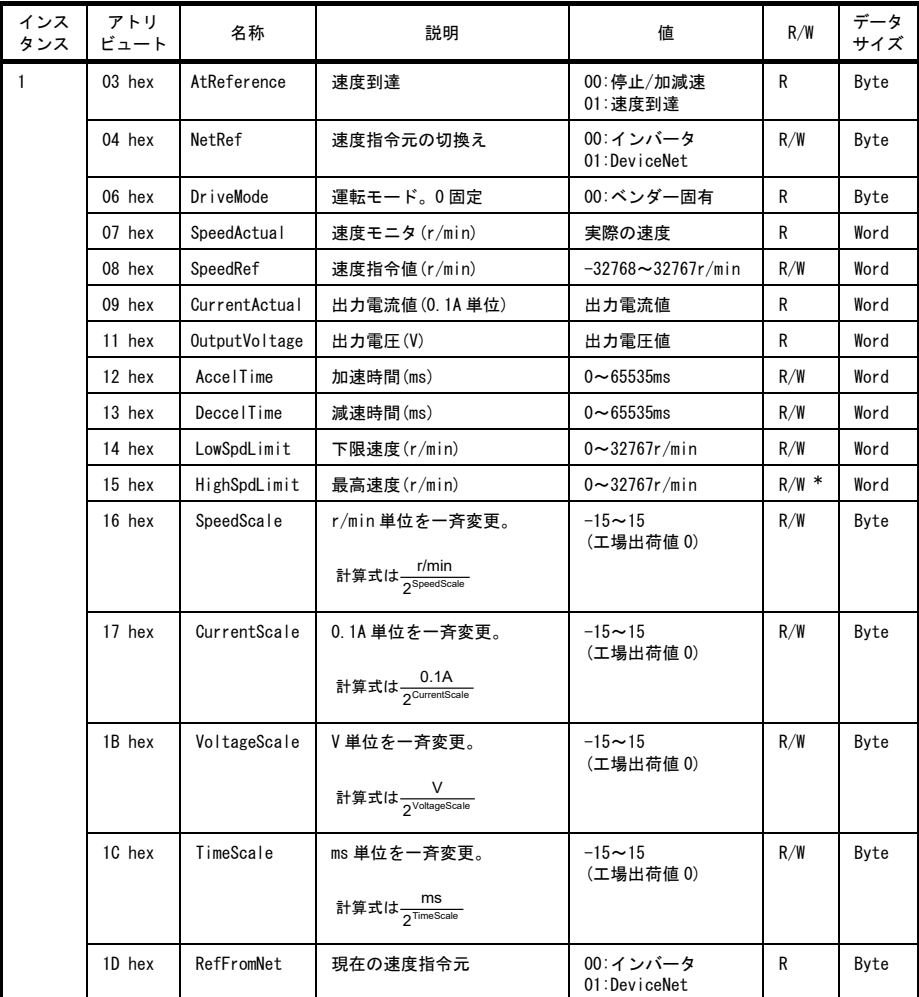

\* 運転中は読出しのみ可能となります。

(5) インバータ機能コードオブジェクト(クラス 64 hex)

インバータ機能コードを設定・参照します。

インスタンスが機能コード種別, アトリビュートが機能コード番号を示します。 (例 : F26 の場合 インスタンス 04hex, アトリビュート 1Ahex(=26))

■ インバータ機能コードは, それぞれ個別にデータフォーマットが定められています。詳細は, 別途 RS-485通信ユーザーズマニュアルの第 5章「機能コードとデータフォーマット」を参照してください。 また,機能コードの設定内容については,インバータに付属のインバータ取扱説明書の「機能コード」 を参照してください。

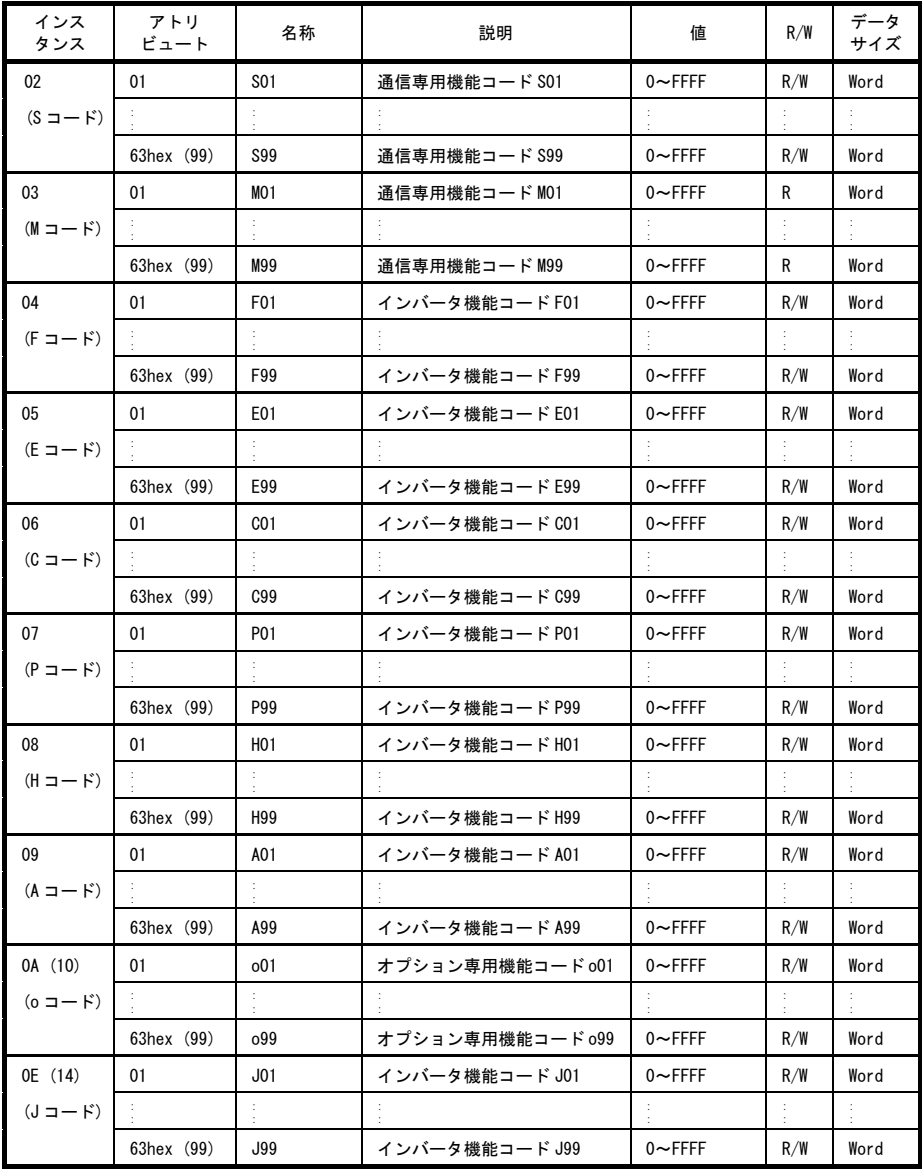

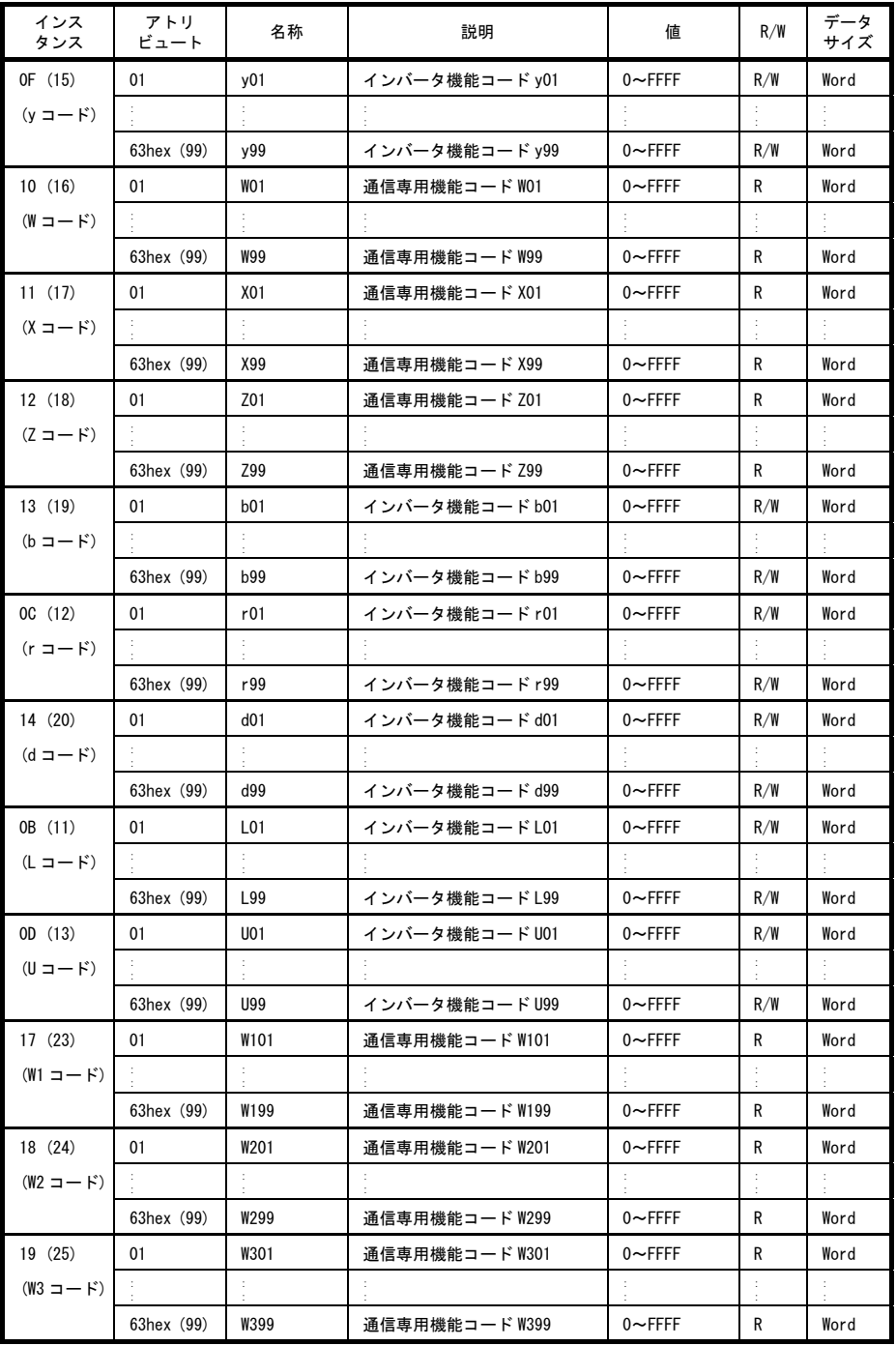

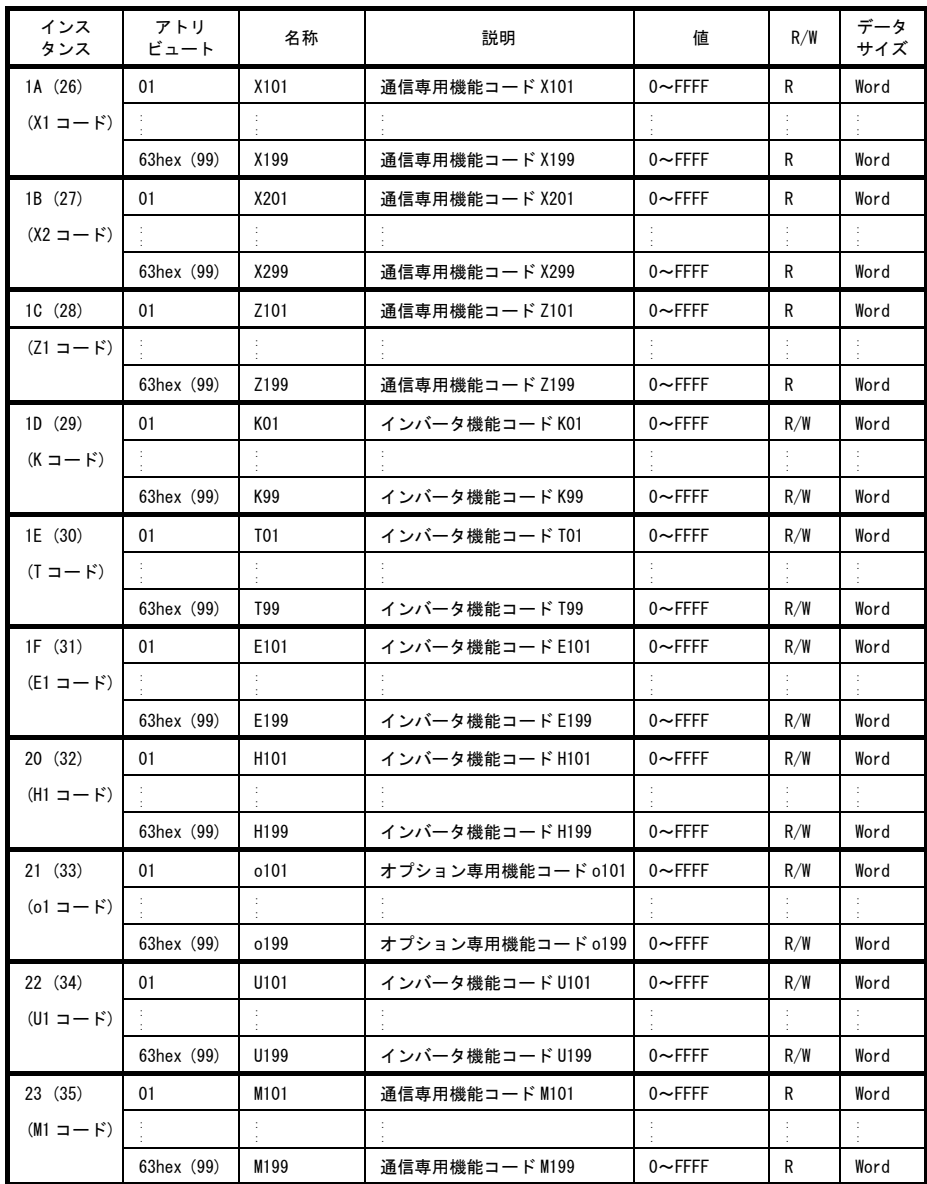
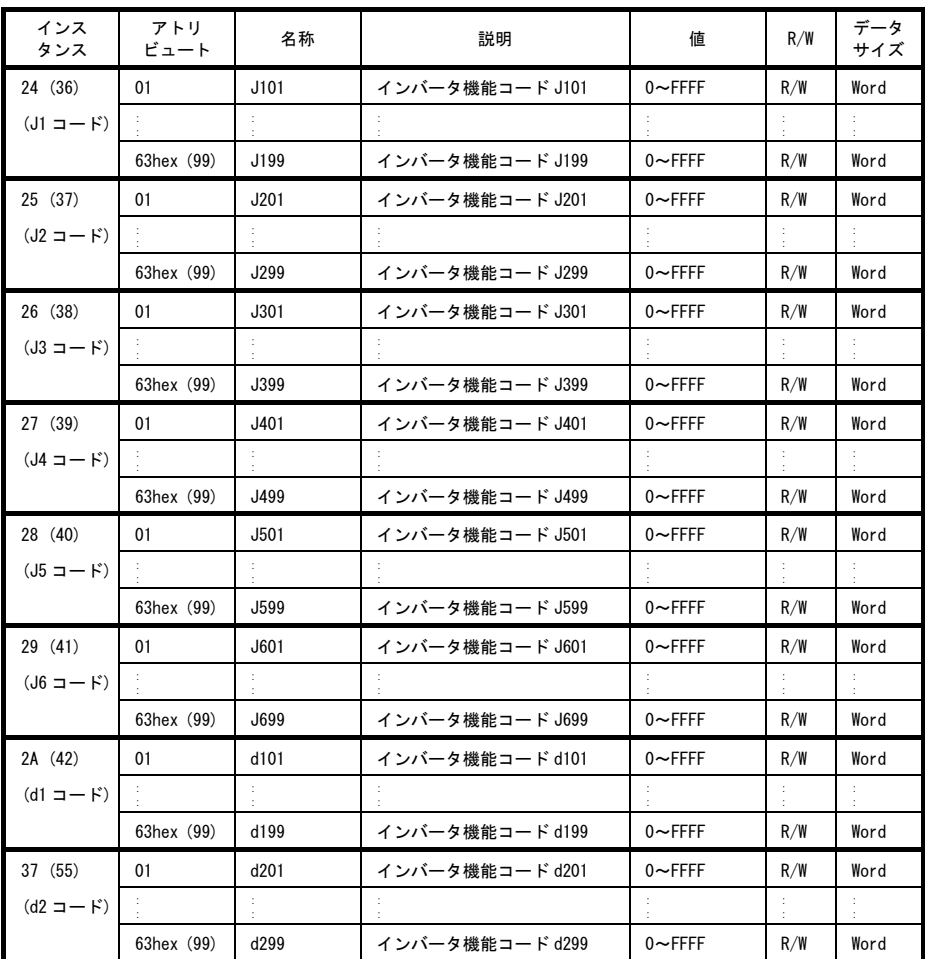

#### 8.3 Explicit メッセージ異常時のエラーコード一覧

マスタから送信した Explicit メッセージに問題がある場合,本通信カードは Explicit メッセージのサービスコ ードに"94"および データ部に表 [8.1](#page-37-0)に示すエラーコードをマスタに応答します。エラーコードは一般コードと 追加コードの 2 バイトで構成されています。追加コードがないエラーの場合は"FF"で示されます。

<span id="page-37-0"></span>

| エラーコード                         |                        |                         |                                        |                                                |
|--------------------------------|------------------------|-------------------------|----------------------------------------|------------------------------------------------|
| 一般<br>$\Box$ $\vdash$ $\ddash$ | 追加<br>$\Box - \nvdash$ | エラー名                    | 説明                                     | 修正方法                                           |
| 08                             | FF.                    | Service not supported   | サービスコードに誤りがあ<br>る。                     | サービスコードを修正する。<br>(Read: OE hex. Write: 10 hex) |
| 0F                             | FF.                    | Invalid attribute value | 書込み不可の変数を変更し<br>ようとした。                 | 指定した変数を再確認する。                                  |
| 13                             | FF.                    | Not enough data         | Word型変数にByteデータを<br>書込みした。             | データサイズを一致させる。                                  |
| 14                             | FF.                    | Attribute not supported | 存在しない変数にアクセス<br>した。                    | 指定した変数を再確認する。                                  |
| 15                             | FF.                    | Too much data           | Byte 型変数にWord データを<br>書込みした。           | データサイズを一致させる。                                  |
| 16                             | FF.                    | Object does not exist   | 存在しないオブジェクトに<br>アクセスした。                | クラスの値を修正する。                                    |
| 1F                             | 下記                     | Vender specific error   | ベンダー固有のエラー                             | 以下参照                                           |
|                                | 02 <sup>2</sup>        | 機能コードなし(書込み時)           | 存在しない機能コードに書<br>込みした。                  | 指定した機能コードを修正                                   |
|                                | 03                     | 機能コード変更不可               | 読出し専用の機能コードに<br>書込みした。                 | 指定した機能コードを修正                                   |
|                                | 06                     | 運転中変更不可                 | 運転中変更不可の機能コー<br>ドに書込みをした。              | インバータを停止後に書込み実<br>施。                           |
|                                | 07                     | X端子 ON 中変更不可            | X 端子が ON 中に変更できな<br>い機能コードに書込みをし<br>た。 | X端子 OFF 後に書込み実施。                               |
|                                | 08                     | データ範囲エラー                | 機能コードのデータ範囲外<br>の書込みをした。               | データ範囲内の値を書込みする。                                |
|                                | 0F                     | 機能コード書込み中               | 機能コード書込み中に書込<br>み要求をした。                | 機能コード書込み終了後に書込<br>み要求を行う。                      |
|                                | 21                     | 機能コードなし(読出し時)           | 存在しない機能コードを読<br>出しした。                  | 指定した機能コードを修正。                                  |
| 20                             | FF.                    | Invalid parameter       | 設定範囲外の値を書込みし<br>た。                     | 書込みデータを範囲内にする。                                 |

表 8.1 Explicit メッセージのエラーコード一覧

### 第 9 章 DeviceNet 通信異常検出時の動作設定

DeviceNet 通信に異常を検出した後の動作を,インバータ機能コード o27 と o28 で設定することができます[。表](#page-38-0) [9.1](#page-38-0)に o27, o28の設定一覧を示します。また, o27と同様の設定が, DeviceNetの変数"DNFaultMode"(クラス 0x29, インスタンス 0x01, アトリビュート 0x10)でも行うことができます。

表 [9.2](#page-38-1)に DNFaultMode の設定一覧を示します。なお, DNFaultMode と o27 の値は連動しており, どちらかを変更 すると, もう一方もそれに連動した値に変更されます。

<span id="page-38-0"></span>

| 027                        | 028               | 異常検出時の動作                                                      | 備考                                |
|----------------------------|-------------------|---------------------------------------------------------------|-----------------------------------|
| $\mathbf{0}$<br>$4 \sim 9$ |                   | 即時フリーラン& Fr-5トリップ                                             |                                   |
| 1                          | $0.0s \sim 60.0s$ | o28 で設定した時間経過後,フリーラン& <i>ヒー5</i> 。                            |                                   |
| $\overline{2}$             | $0.0s\sim 60.0s$  | 028 で設定した時間内に通信リンクが復帰すれば異<br>常を無視。時間オーバーでフリーラン&Fr-5。          |                                   |
| 3                          |                   | 通信異常を無視して現状維持。<br>(Fr5は発生しません。)                               |                                   |
| 10                         |                   | 即時強制減速。停止後 <i>∃−5</i> 。                                       | 強制減速の時間はインバータ<br>機能コード F08 によります。 |
| 11                         | $0.0s \sim 60.0s$ | 028 で設定した時間経過後.<br>強制減速し、停止後 Er-5。                            | 同上                                |
| 12                         | $0.0s \sim 60.0s$ | 028 で設定した時間内に通信リンクが復帰すれば異<br>常を無視。時間オーバーなら強制減速後, <i>斤一、</i> 。 | 同上                                |
| 13                         |                   | 即時, 運転指令 0FF。( <i>Er</i> -5は発生しません。)                          |                                   |
| 14                         |                   | 強制的に正転(一一~「は発生しません。)                                          | NetCtrl=1時に正転有効                   |
| 15                         |                   | 強制的に逆転(とークは発生しません。)                                           | NetCtrl=1時に逆転有効                   |

表 9.1 o27 および o28 による DeviceNet 通信異常検出時の動作設定

表 9.2 DNFaultMode による DeviceNet 通信異常検出時の動作設定

<span id="page-38-1"></span>

| DNFaultMode | 異常検出時の動作                                              | 備考                  | 027      |
|-------------|-------------------------------------------------------|---------------------|----------|
| $\Omega$    | 即時, 運転指令 0FF。( <i>Er</i> -5は発生しません。)                  |                     | 13       |
|             | 異常を無視。(FF5は発生しません。)                                   |                     | 3        |
| 2           | o28 のタイマー時間内に通信リンクが復帰すれば異<br>常を無視。時間オーバーなら強制減速後、 斤 与。 | 強制減速の時間は F08 によります。 | 12       |
| 3           | 強制的に正転(Fr5は発生しません。)                                   | NetCtrl=1時に正転有効     | 14       |
| 4           | 強制的に逆転(一「「は発生しません。)                                   | NetCtrl=1 時に逆転有効    | 15       |
| 100         | 即時フリーラン& Fr-5トリップ                                     |                     | $\Omega$ |
| 101         | o28 のタイマー時間経過後, フリーラン& <i>Er-5</i> 。                  |                     |          |
| 102         | o28 のタイマー時間内に通信リンクが復帰すれば異<br>常を無視。時間オーバーならフリーラン&Fr-5。 |                     | 2        |
| 110         | 即時強制減速。停止後 Er-5。                                      | 強制減速の時間は F08 によります。 | 10       |
| 111         | 028 のタイマー時間経過後、強制減速し、停止後<br>Er S.                     | 強制減速の時間は F08 によります。 | 11       |
| 112         | DNFaultMode=2と同じ                                      |                     | 12       |

#### 第 10 章 インバータ本体のアラームコード一覧

インバータ本体のトリップ時のアラーム内容を DeviceNet から確認することができます。以下のインバータ機能 コードに表 [10.1](#page-39-0)に示すアラームコードが格納されています。

- インバータ通信専用機能コード M16, M17, M18 および M19 (最新アラーム, 1 回前, 2 回前および 3 回前) 但し,インバータに対象トリップが無い場合は無視します。

<span id="page-39-0"></span>

| アラーム<br>コード<br>$M16 \sim M19$ | 内容                       |               | アラーム<br>コード<br>$M16 - M19$ | 内容                          |                               |
|-------------------------------|--------------------------|---------------|----------------------------|-----------------------------|-------------------------------|
| $0 (00_H)$                    | アラームなし                   | $---$         | 31 $(1F_H)$                | メモリエラー                      | Er I                          |
| $1(01_H)$                     | 過電流(加速中)                 | CC I          | $32(20_H)$                 | キーパッド通信エラー                  | ErZ                           |
| 2 $(02_H)$                    | 過電流(減速中)                 | CC2           | 33 $(21_H)$                | CPU エラー                     | $E-3$                         |
| $3(03_H)$                     | 過電流(一定速中)                | CC 3          | $34(22_H)$                 | 通信カードエラー<br>(Devinet 通信エラー) | $E - 4$                       |
| $5(05_H)$                     | 地絡                       | EF            | $35(23_H)$                 | 通信エラー                       | $E-5$                         |
| $6(06_H)$                     | 過電圧(加速中)                 | CLI I         | $36(24_H)$                 | 運転操作エラー                     | Er 5                          |
| 7 $(07_H)$                    | 過電圧(減速中)                 | CLE           | 37 $(25_H)$                | チューニングエラー                   | $E-7$                         |
| $8(08_H)$                     | 過電圧<br>(一定速中または停止中)      | CLB           | $38(26_H)$                 | RS-485 通信エラー<br>(通信ポート1)    | ErB                           |
| 10 $(OA_{H})$                 | 不足電圧                     | LU            | 42 $(2A_H)$                | 脱調検出                        | Erd                           |
| 11 $(0B_{H})$                 | 入力欠相                     | $\iota \circ$ | 43 $(2B_{H})$              | モータ選択エラー                    | Erl                           |
| 14 (OE <sub>H</sub> )         | ヒューズ断                    | FUS           | 44 (2C <sub>H</sub> )      | モータ3過負荷                     | $C\!\!\!L$ 3                  |
| 16 $(10_H)$                   | 充電回路異常                   | <b>PHF</b>    | 45 (2D <sub>H</sub> )      | モータ4過負荷                     | CL 4                          |
| $17(11_H)$                    | 冷却フィン過熱                  | OH I          | 46 (2E <sub>H</sub> )      | 出力欠相                        | OPL                           |
| 18 $(12_H)$                   | 外部アラーム                   | יבורום        | 47 $(2F_H)$                | 速度不一致 (速度偏差過大)              | $E - E$                       |
| $19(13_H)$                    | インバータ内過熱                 | <i>CH3</i>    | $50(32_H)$                 | 磁極位置検出異常                    | ErC                           |
| 20 $(14_H)$                   | モータ保護<br>(PTC/NTC サーミスタ) | לירום         | 51 $(33_H)$                | 不足電圧時<br>データセーブエラー          | $E - F$                       |
| 22 $(16_H)$                   | 制動抵抗器過熱                  | dbH           | 52 $(34_H)$                | 位置偏差過大                      | dD                            |
| 23 $(17_H)$                   | モータ1過負荷                  | CL 1          | 53 $(35_H)$                | RS-485 通信エラー<br>(通信ポート2)    | $E - P$                       |
| $24(18_H)$                    | モータ2過負荷                  | <b>CL</b> 2   | $54(36_H)$                 | ハードウェアエラー                   | $F$ r $H$                     |
| 25 $(19_H)$                   | インバータ過負荷                 | CLU           | 56 $(38_H)$                | 位置制御エラー                     | Ero                           |
| 27 $(1B_{H})$                 | 過速度保護                    | 85            | 57 $(39_H)$                | STO 入力 (EN1, EN2) 回路異常      | ECF                           |
| 28 (1C <sub>H</sub> )         | PG 断線                    | ΡG            | 58 $(3A_H)$                | 電流入力断線検出                    | $\mathcal{L}$ o $\mathcal{L}$ |
| 29 $(1D_{H})$                 | NTC サーミスタ断線              | ל־ורו         | 59 (3B <sub>H</sub> )      | 制動トランジスタ故障                  | obR                           |

表 10.1 アラームコード一覧

| アラーム<br>コード<br>$M16 \sim M19$ | 内容                      |            | アラーム<br>コード<br>$M16 \sim M19$ | 内容                     |      |
|-------------------------------|-------------------------|------------|-------------------------------|------------------------|------|
| 65 $(41_H)$                   | カスタマイズロジックエラー           | ECL        | 93 $(5D_{H})$                 | 外部 PID3<br>フィードバック異常検出 | PLIC |
| 66 $(42_H)$                   | PID 制御 1<br>フィードバック異常検出 | PU I       | 100 (64 <sub>H</sub> )        | DC ファンロック検出            | FRL  |
| 67 $(43_H)$                   | PID 制御 2<br>フィードバック異常検出 | PLP.       | 121 $(79_H)$                  | ユーザー定義アラーム1            | CR I |
| 68 $(44_H)$                   | USB 通信エラー               | Erli       | 122 $(7A_H)$                  | ユーザー定義アラーム 2           | CRZ  |
| $70(46_H)$                    | 充雷抵抗過熱                  | <i>CHG</i> | 123 $(7B_{H})$                | ユーザー定義アラーム 3           | CA3  |
| 81 $(51_H)$                   | 渴水保護                    | Pdr        | $124(7C_{H})$                 | ユーザー定義アラーム 4           | CR4  |
| $82(52_H)$                    | 高頻度運転保護                 | $\sqrt{2}$ | 125 $(7D_{H})$                | ユーザー定義アラーム 5           | CRS. |
| 83 $(53_H)$                   | 大水量保護                   | PoL        | 250 $(FA_H)$                  | バッテリ不足                 | Lob  |
| 84 $(54_H)$                   | 噛み込み防止保護                | rLo        | 251 $(FB_{H})$                | 日時情報喪失                 | dŁL  |
| 85(55 <sub>H</sub> )          | フィルタ目詰まり異常              | Fol        | $252$ (FC <sub>H</sub> )      | 強制運転                   | Fod  |
| 91 $(5B_{H})$                 | 外部 PID1<br>フィードバック異常検出  | PUR.       | 253 $(FD_{H})$                | パスワード保護                | Lor' |
| 92 $(5C_{H})$                 | 外部 PID2<br>フィードバック異常検出  | Pub.       | $254$ (FE <sub>H</sub> )      | 模擬故障                   | Err  |

表 10.1 アラームコード一覧 (続き)

## 第 11 章 トラブルシューティング

DeviceNet 通信に何らかのトラブルが発生した場合は、下記に従ってトラブルシューティングを行ってくださ い。

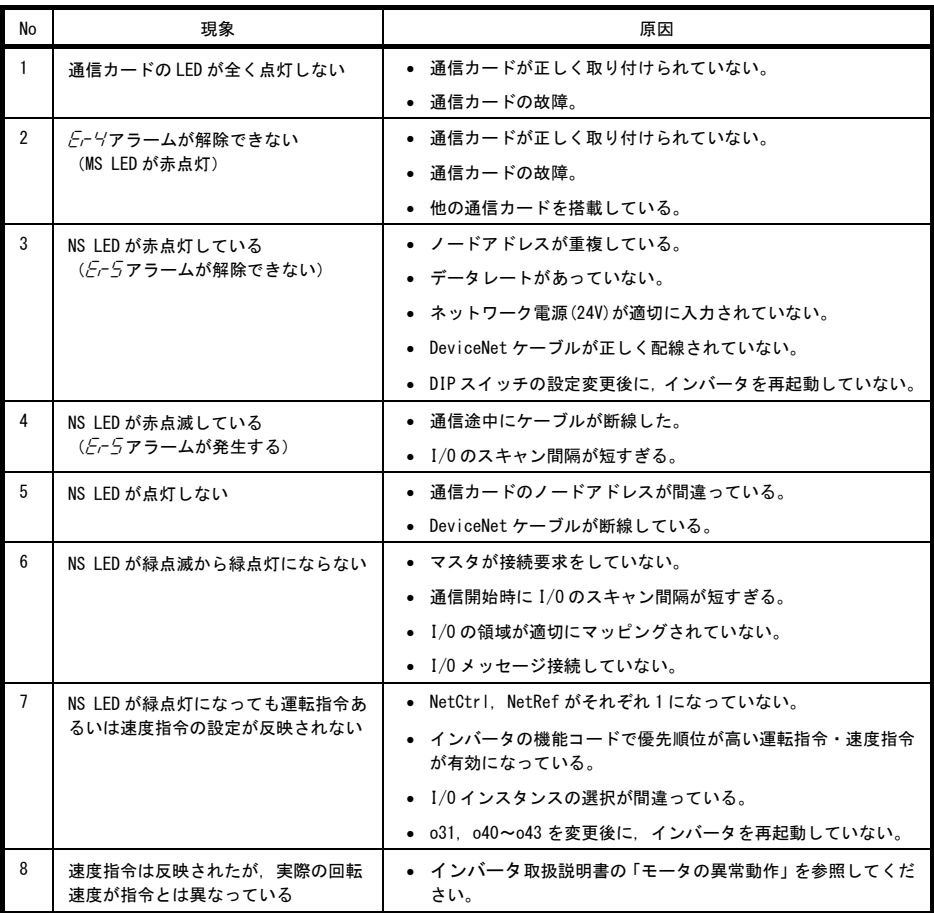

#### 第 12 章 仕様

#### 12.1 一般仕様

本通信カードの使用環境を下表に示します。記載のない項目については,インバータ本体の仕様に準じます。

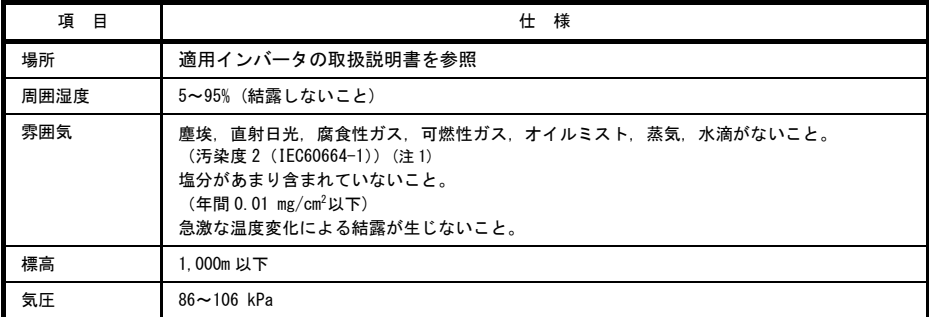

(注 1) 糸屑や湿り気を帯びた塵埃など冷却フィンの目詰まりが生じる環境に据え付けないでください。このような環境で使う場 合,糸屑などが入らない制御盤内に据え付けてください。

#### 12.2 DeviceNet 仕様

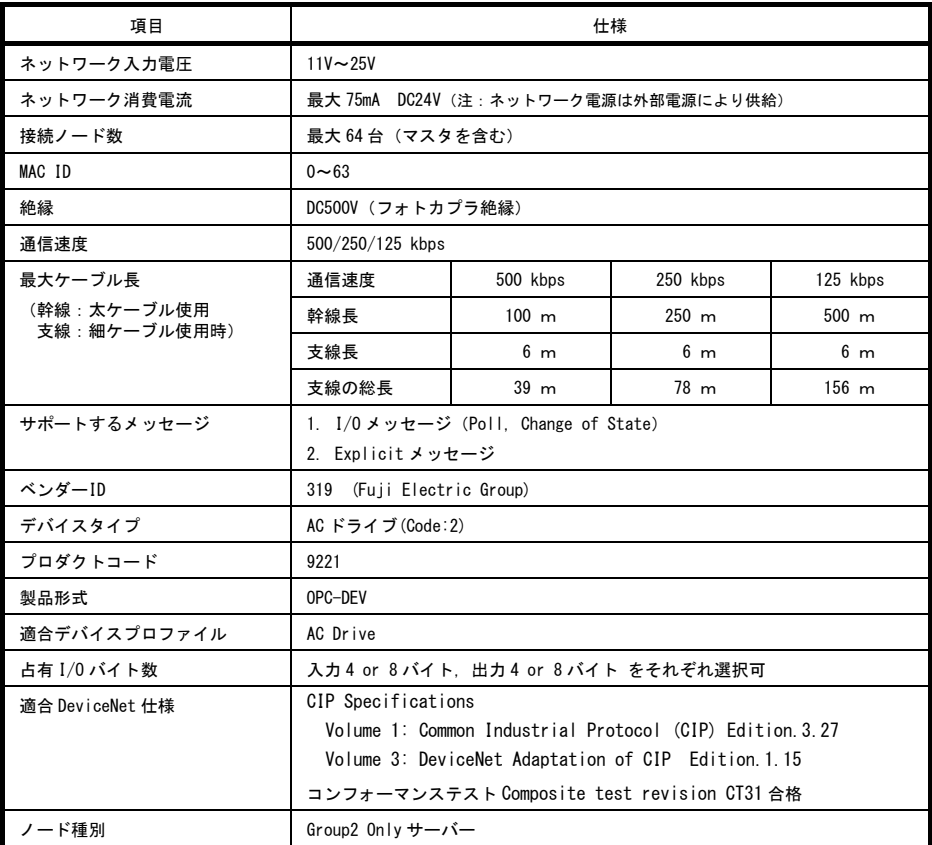

**MEMO** 

# ENGLISH **ENGLISH**

**English Version**

## **Preface**

<span id="page-46-0"></span>Thank you for purchasing our DeviceNet<sup>®</sup> Communications Card "**OPC-DEV**".

Mounting this communications card on your inverter allows you to connect the inverter to a DeviceNet<sup>®</sup> master unit (e.g., PC and PLC) and control it as a slave unit using the run command, speed command, and access to function codes.

This communications card has the following features:

- Data Rate (baud rate): 125 kbps, 250 kbps, 500 kbps
- I/O Message: Polling and Change of State supported
- Applicable Profile: AC Drive profile
- Reading and writing all the function codes applicable to the inverter (I/O Message (User Defined Assembly Instance or Access to Function Codes Instance) and Explicit Message)

This product has been tested by ODVA authorized Independent Test Lab and found to comply with ODVA's DeviceNet Conformance Test "Composite test revision: CT31".

Certification Logo Mark:

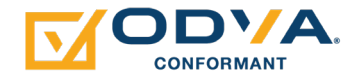

DeviceNet<sup>®</sup> is a trademark of Open DeviceNet Vendor Association, Inc. (ODVA).

This instruction manual does not contain inverter handling instructions. Read through this instruction manual in conjunction with the inverter Instruction Manual and be familiar with proper handling and operation of this product. Improper handling might result in incorrect operation, a short life, or even a failure of this product.

Keep this manual in a safe place.

#### Related Publications

Listed below are the other materials related to the use of the DeviceNet communications card "**OPC-DEV**." Read them in conjunction with this manual as necessary.

- RS-485 Communication User's Manual)
- Inverter instruction Manual

The materials are subject to change without notice. Be sure to obtain the latest editions for use.

A figure, existence of a terminal, a function code, an alarm code, etc. which have been written in this manual may change with object inverters.

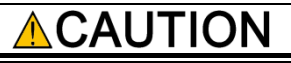

- Read through this instruction manual and be familiar with the DeviceNet communications card before proceeding with installation, connections (wiring), operation, or maintenance and inspection.
- Improper handling might result in incorrect operation, a short life, or even a failure of this product as well as the motor.
- Deliver this manual to the end user of this product. Keep this manual in a safe place until this product is discarded.

#### <span id="page-46-1"></span>■ Safety precautions

Read this manual thoroughly before proceeding with installation, connections (wiring), operation, or maintenance and inspection. Ensure you have sound knowledge of the device and familiarize yourself with all safety information and precautions before proceeding to operate the inverter.

Safety precautions are classified into the following two categories in this manual.

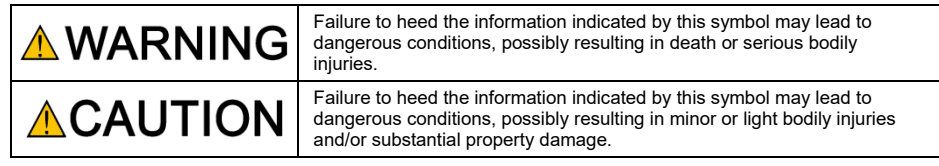

Failure to heed the information contained under the CAUTION title can also result in serious consequences. These safety precautions are of utmost importance and must be observed at all times.

#### **Installation and wiring**

- Before starting installation and wiring, or changing the switches, turn OFF the power and wait for the recommended time described in an applicable inverter's instruction manual to elapse. Make sure that the charging lamp is turned OFF. Further, make sure, using a multimeter or a similar instrument, that the DC link bus voltage between the terminals P(+) and N(-) has dropped to the safe level (+25 VDC or below).
- Qualified electricians should carry out wiring. **Otherwise, an electric shock could occur.**

• Do not use the product that is damaged or lacking parts. **Doing so could cause a fire, an accident, or injuries.**

• Prevent lint, paper fibers, sawdust, dust, metallic chips, or other foreign materials from getting into the inverter and the communications card.

**Otherwise, a fire or an accident might result.**

- Incorrect handling in installation/removal jobs could cause a failure. **A failure might result.**
- Noise may be emitted from the inverter, motor and wires. Implement appropriate measure to prevent the nearby sensors and devices from malfunctioning due to such noise.

**Otherwise, an accident could occur.**

#### **Operation**

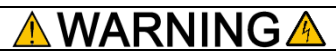

• Be sure to install the front cover before turning the inverter's power ON. Do not remove the cover when the inverter power is ON.

**Otherwise, an electric shock could occur.**

- Do not operate switches with wet hands. **Doing so could cause an electric shock.**
- If you configure the function codes wrongly or without completely understanding inverter Instruction Manual and the inverter User's Manual, the motor may rotate with a torque or at a speed not permitted for the machine. Confirm and adjust the setting of the function codes before running the inverter.

**Otherwise, an accident could occur.**

#### **Maintenance and inspection, and parts replacement**

## JG

• Before proceeding to the maintenance/inspection jobs, turn OFF the power and wait for the recommended time described in an applicable inverter's instruction manual to elapse. Make sure that the charging lamp is turned OFF. Further, make sure, using a multimeter or a similar instrument, that the DC link bus voltage between the terminals P(+) and N(-) has dropped to the safe level (+25 VDC or below).

#### **Otherwise, an electric shock could occur.**

- Maintenance, inspection, and parts replacement should be made only by qualified persons.
- Take off the watch, rings and other metallic objects before starting work.
- Use insulated tools.

**Otherwise, an electric shock or injuries could occur.**

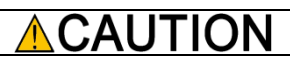

• Treat the communications card as an industrial waste when disposing of it. **Otherwise injuries could occur.**

#### **Others**

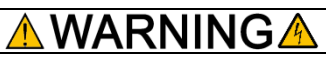

• Never modify the communications card. **Doing so could cause an electric shock or injuries.**

#### **Icons**

The following icons are used throughout this manual.

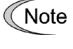

This icon indicates information which, if not heeded, can result in the product not operating to full efficiency, as well as information concerning incorrect operations and settings which can result in accidents.

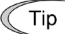

This icon indicates information that can prove handy when performing certain settings or operations.

This icon indicates a reference to more detailed information.

### **Table of Contents**

[Preface](#page-46-0) 1

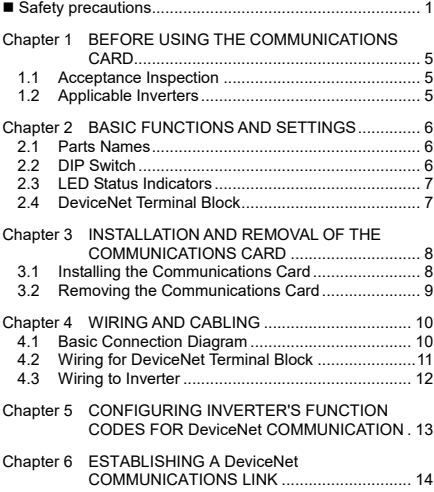

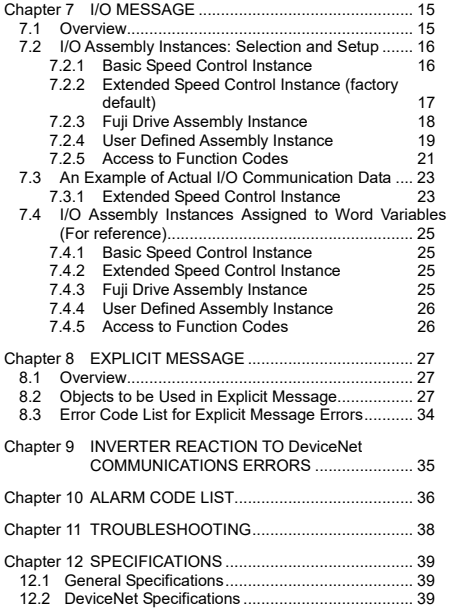

#### <span id="page-50-0"></span>**Chapter 1 BEFORE USING THE COMMUNICATIONS CARD**

#### <span id="page-50-1"></span>**1.1 Acceptance Inspection**

Unpack the package and check the following:

- (1) A communications card, two screws (M3  $\times$  8), and the DeviceNet Communications Card Instruction Manual (this manual) are contained in the package.
- (2) The communications card is not damaged during transportation--no defective parts, dents or warps.
- (3) The model name "**OPC-DEV**" is printed on the communications card. (Se[e Figure 2.1.\)](#page-51-3)

If you suspect the product is not working properly or if you have any questions about your product, contact the shop where you bought the product or your local Fuji branch office.

Neither an EDS file nor a terminating resistor comes with the communications card. Note

- An EDS file is required for registering the communications card to the configurator designed for DeviceNet master node settings. It is available as a free download from our website at: URL[: https://felib.fujielectric.co.jp/download/index.htm?site=global&lang=en](https://felib.fujielectric.co.jp/download/index.htm?site=global&lang=en) Before downloading, you are requested to register as a member (free of charge). There are EDS files for each inverter model. Please search "OPC-DEV Definition file" at a Full-text search, and choose the file you require.
	- A terminating resistor of the following specifications must be used: 121 ohm ±1%, 1/4 watt, metal-film resistor

#### <span id="page-50-2"></span>**1.2 Applicable Inverters**

The DeviceNet communications card is applicable to the following inverters and ROM version.

| Inverter series      | Inverter type *1 | Applicable motor<br>rating | <b>ROM</b> version |
|----------------------|------------------|----------------------------|--------------------|
| FRENIC-HVAC          | FRNOODAR10-000   | All capacities             | 1100 and later     |
| FRENIC-AQUA          | FRNOODAQ1D-OOD   | All capacities             | 1100 and later     |
| FRENIC-Ace *2        | FRNOODE20-000    | All capacities             | 0300 and later     |
| FRENIC-VP(F2S) *2    | FRNODDF2S-4CD    | All capacities             | 0200 and later     |
| FRENIC-eHVAC(F2E) *2 | FRNOODF2E-4GD    | All capacities             | 0300 and later     |
| FRENIC-MEGA(G2)      | FRNDDDG2D-DDD    | All capacities             | 0100 and later     |

Table 1.1 Applicable Inverters and ROM Version

\*1 The boxes  $\Box$  replace alphanumeric letters depending on the nominal applied motor, enclosure, power supply voltage, etc.

\*2 The option attachment is required to install the communications card. Refer to INR-SI47-2286-JE for details.

To check the inverter's ROM version, use Menu #5 "Maintenance Information" on the keypad. (Refer to the instruction manual of the inverter series shown in Table 1.1.)

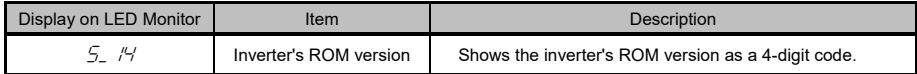

#### <span id="page-51-0"></span>**Chapter 2 BASIC FUNCTIONS AND SETTINGS**

#### <span id="page-51-1"></span>**2.1 Parts Names**

[Figure 2.1](#page-51-3) shows the names of the parts on the DeviceNet communications card.

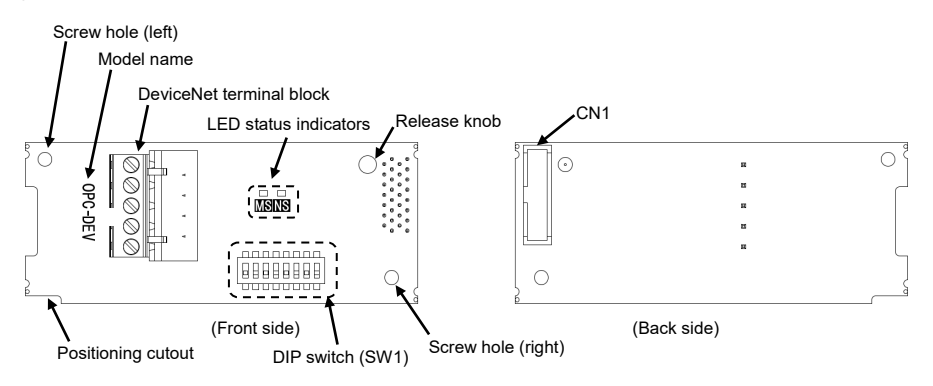

Figure 2.1 Names of Parts on DeviceNet Communications Card (OPC-DEV)

#### <span id="page-51-3"></span><span id="page-51-2"></span>**2.2 DIP Switch**

The DIP switch specifies the communication data rate (baud rate) and the node address (MAC ID) on DeviceNet. It offers a choice of three baud rates (125 kbps, 250 kbps, and 500 kbps) and a choice of node address (MAC ID) ranging from 0 to 63.

Before accessing the DIP switch, make sure that the inverter is turned OFF. a Note

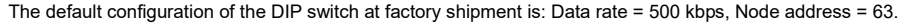

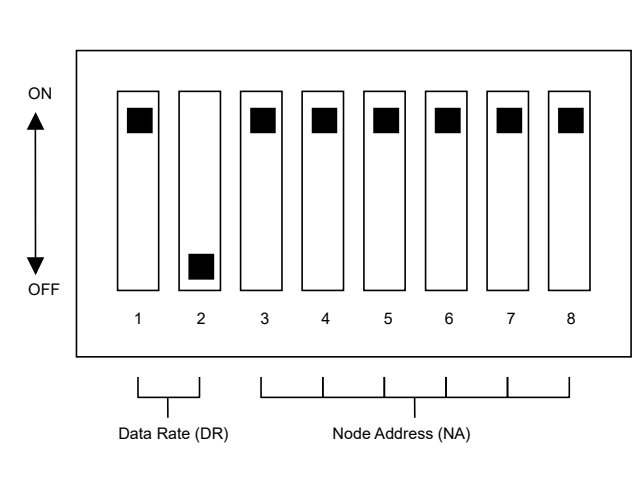

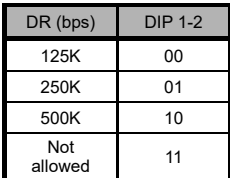

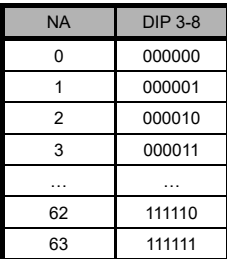

Figure 2.2 DIP Switch Configuration (showing an example of Data rate = 500 kbps and Node address = 63)

#### <span id="page-52-0"></span>**2.3 LED Status Indicators**

The communications card has two LED status indicators shown below. They indicate the status of the communications card.

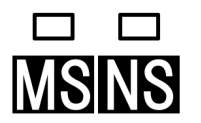

- MS (Module Status) Indicates the hardware status of the DeviceNet communications card.
- NS (Network Status) Indicates the communication status on DeviceNet.

The tables below show the states of the LEDs and their meanings.

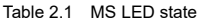

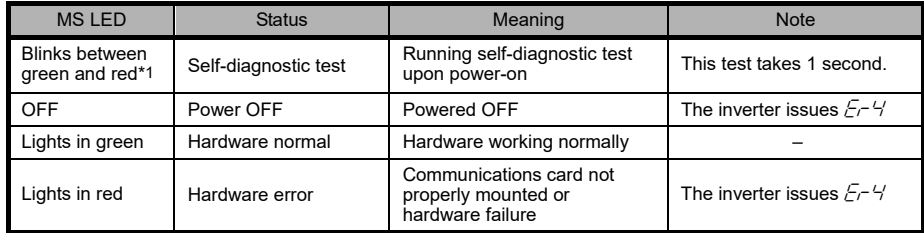

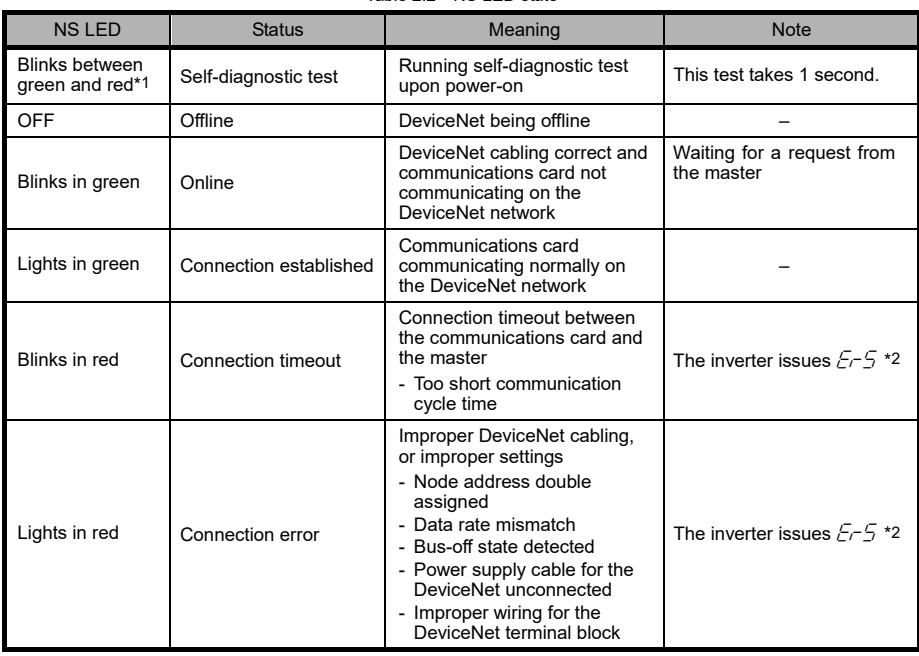

#### Table 2.2 NS LED state

\*1 Blinks in the pattern specified in the DeviceNet specifications.

\*2  $E-5$  cannot be reset until the NS LED comes to stay on in green. A setting for ignoring  $E-5$  is also available even if a connection error is detected. For details, refer to Chapter 9 "INVERTER REACTION TO DeviceNet COMMUNICATIONS ERRORS."

#### <span id="page-52-1"></span>**2.4 DeviceNet Terminal Block**

The DeviceNet terminal block is used to connect the DeviceNet cable.

For details, refer to Chapter 4 "WIRING AND CABLING."

#### <span id="page-53-0"></span>**Chapter 3 INSTALLATION AND REMOVAL OF THE COMMUNICATIONS CARD**

## WARNING

• Before starting installation and wiring, or changing the switches, turn OFF the power and wait for the recommended time described in an applicable inverter's instruction manual to elapse. Make sure that the charging lamp is turned OFF. Further, make sure, using a multimeter or a similar instrument, that the DC link bus voltage between the terminals P(+) and N(-) has dropped to the safe level (+25 VDC or below).

**Otherwise, an electric shock could occur.**

## CAUTI

• Do not use the product that is damaged or lacking parts.

**Doing so could cause a fire, an accident, or injuries.**

• Prevent lint, paper fibers, sawdust, dust, metallic chips, or other foreign materials from getting into the inverter and the communications card.

**Otherwise, a fire or an accident might result.**

• Incorrect handling in installation/removal jobs could cause a failure.

#### **A failure might result.**

#### <span id="page-53-1"></span>**3.1 Installing the Communications Card**

Before mounting the communications card, perform the wiring for the main circuit terminals and control Note circuit terminals.

(1) Remove the front cover from the inverter and expose the control printed circuit board (control PCB). The communications card can be connected to the option connection ports on the inverter's control PCB. In some inverter models, an option attachment is required for mounting the communications card.

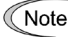

Check the user's manual of an inverter about the connection port of the communications card.

- To remove the front cover, refer to the inverter inverter's instruction manual. For inverters with the keypad enclosure, open also the keypad enclosure.
- (2) Insert connector CN1 on the back of the communications card [\(Figure 2.1\)](#page-51-3) into the option connection ports on the inverter's control PCB. Then tighten the two screws that come with the card. [\(Figure 3.2\)](#page-54-1)

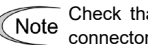

Check that the positioning cutout (shown in Figure 2.1) is fitted on the tab  $(①$  in Figure 3.2) and connector CN1 is fully inserted ( $\oslash$  in Figure 3.2). Figure 3.3 shows the communications card correctly mounted.

Some inverter models require an option attachment to install this communications card on it,

Note Please refer to the instruction manual about the wiring to the option attachment.

(3) Perform wiring to the communications card.

**E.** For details, refer to Chapter 4 "WIRING AND CABLING."

- (4) Put the front cover back into place.
	- To put back the front cover, refer to the inverter's instruction manual.

For inverters with the keypad enclosure, close also the keypad enclosure.

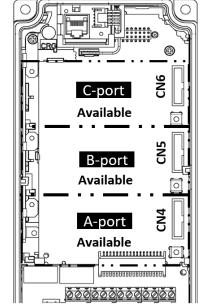

Figure 3.1 In the case of FRENIC-MEGA series

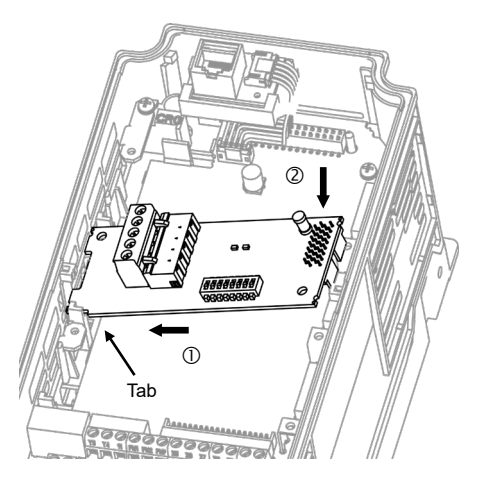

- $<sup>①</sup>$  Fit the positioning cutout of the</sup> communications card over the tab on the inverter to determine the mounting position.
- Insert connector CN1 on the communications card into the option connection ports on the inverter's control PCB.
	- Note: Be sure to follow the order of  $\mathbb O$  and  $\mathbb O$ . Inserting CN1 first may lead to insufficient insertion, resulting in a contact failure.

Figure 3.2 Mounting the Communications Card (to **FRENIC-MEGA** B-port)

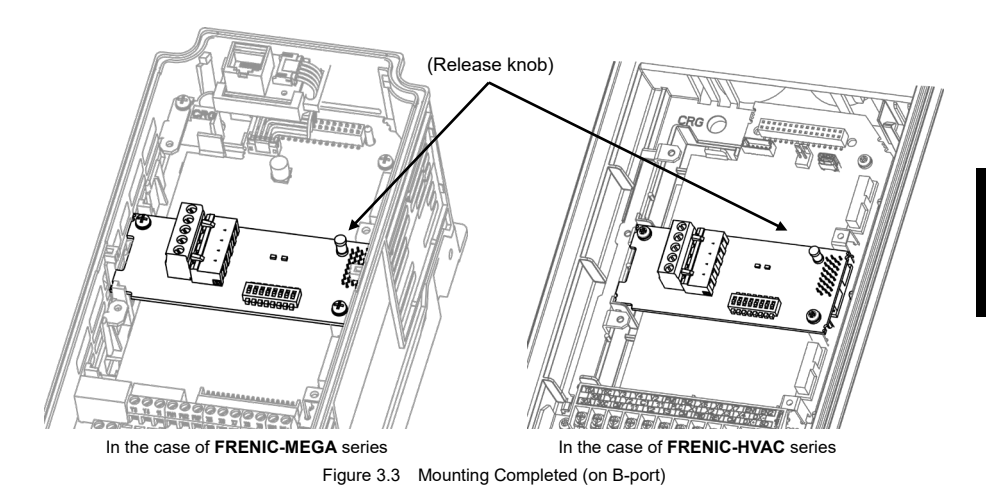

#### <span id="page-54-1"></span><span id="page-54-0"></span>**3.2 Removing the Communications Card**

Remove the two screws that secure the communications card and pull the release knob (shown above) to take the communications card out of the inverter.

#### <span id="page-55-0"></span>**Chapter 4 WIRING AND CABLING**

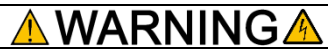

- Before starting wiring, turn OFF the power and wait for the recommended time described in an applicable inverter's instruction manual to elapse. Make sure that the charging lamp is turned OFF. Further, make sure, using a multimeter or a similar instrument, that the DC link bus voltage between the terminals P(+) and N(-) has dropped to the safe level (+25 VDC or below).
- Qualified electricians should carry out wiring.

#### **Otherwise, an electric shock could occur.**

• In general, the covers of the control signal wires are not specifically designed to withstand a high voltage (i.e., reinforced insulation is not applied). Therefore, if a control signal wire comes into direct contact with a live conductor of the main circuit, the insulation of the cover might break down, which would expose the signal wire to a high voltage of the main circuit. Make sure that the control signal wires will not come into contact with live conductors of the main circuit.

**Failure to observe this precaution could cause an electric shock or an accident.**

Noise may be emitted from the inverter, motor and wires. Take appropriate measures to prevent the nearby sensors and devices from malfunctioning due to such noise.

**An accident could occur.**

#### <span id="page-55-1"></span>**4.1 Basic Connection Diagram**

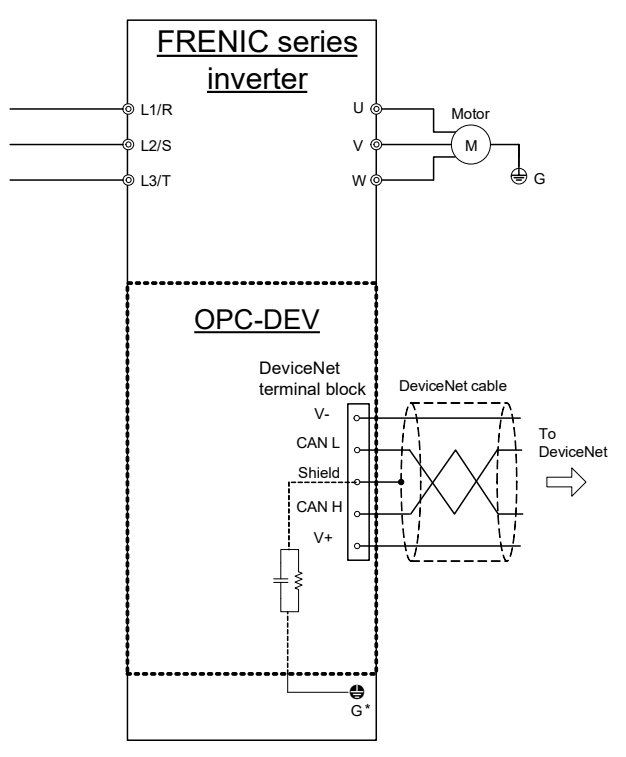

\* Mounting the communications card connects to the grounding  $\bigoplus G$ . FRENIC series inverters that use option attachment may require additional wiring. For details, refer to the instruction manual of the option attachment.

Figure 4.1 Basic Connection Diagram

#### <span id="page-56-0"></span>**4.2 Wiring for DeviceNet Terminal Block**

(1) To connect the communications card to DeviceNet, use a DeviceNet thin cable complying with the DeviceNet specifications. Also observe the wiring lengths specified in the DeviceNet specifications.

The recommended DeviceNet cable is TDN24U made by SWCC Showa Device Technology, Co., Tip Ltd.

- Proper installation of the cable requires specialist knowledge. Be sure to refer to the DeviceNet specifications or DeviceNet construction manual (both are published by ODVA) beforehand.
- (2) Wiring around the DeviceNet terminal block (TERM1)

The terminal block uses a pluggable 5-pin connector as shown i[n Figure 4.2.](#page-56-1) It has five labels corresponding to the five pins. Each label has an ID color corresponding to the wire (core) to be connected to its pin. Make sure that the ID colors of the wires and labels match. [Table 4.1](#page-56-2) shows the correspondence between the pin numbers and the ID colors.

A typical connector that matches this terminal block is Phoenix Contact MSTB 2.5/5-ST-5.08 AU.

The Phoenix Contact TMSTBP 2.5/5-ST-5.08 AU and TFKC 2.5/5-STF-5.08 AU (spring-cage Note connection type) connectors for multidrop connection cannot be used.

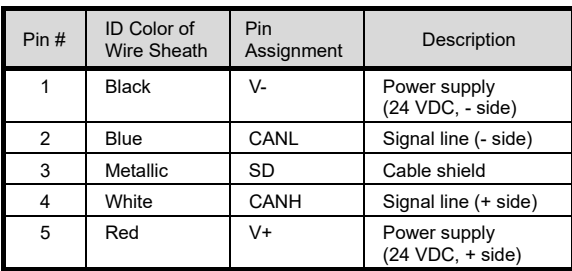

<span id="page-56-2"></span>Table 4.1 Pin Layout on DeviceNet Terminal Block

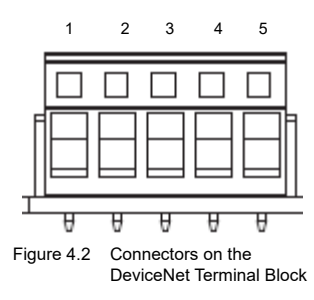

[Table 4.2](#page-56-3) lists the recommended terminal screw size and its tightening torque, and [Figure 4.3](#page-56-4) shows the recommended strip length of the cable wire end.

<span id="page-56-3"></span>Table 4.2 Recommended Tightening Torque of the Terminal Screws for the DeviceNet Terminal Block

| Terminal screw size | Tightening torque          |  |
|---------------------|----------------------------|--|
| M3                  | $0.5$ to $0.6$ N $\cdot$ m |  |

<span id="page-56-1"></span>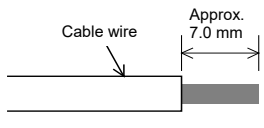

<span id="page-56-4"></span>Figure 4.3 Recommended Strip Length of the Cable Wire End for Terminal Connection

(3) Terminating resistor

DeviceNet requires a terminating resistor to be installed externally on each end of the trunk line. Check that the trunk line is terminated on both ends; if not, install a terminating resistor(s) on the missing end(s).

Terminating resistors do not come with the communications card. A pair of resistors with the Note following specifications is separately necessary.

121 ohm ±1%, 1/4 watt, metal-film resistor

#### <span id="page-57-0"></span>**4.3 Wiring to Inverter**

• Route the wiring of the DeviceNet cable as far from the wiring of the main circuit as possible. Note Otherwise electric noise may cause malfunctions.

- Route the wires, taking care not to let them go over the control PCB, as shown in [Figure](#page-57-1) 4.4. Otherwise, malfunctions may occur.
- Pass the wires from the communications card between the control circuit terminal block and the front cover.

#### **For inverters without the keypad enclosure**

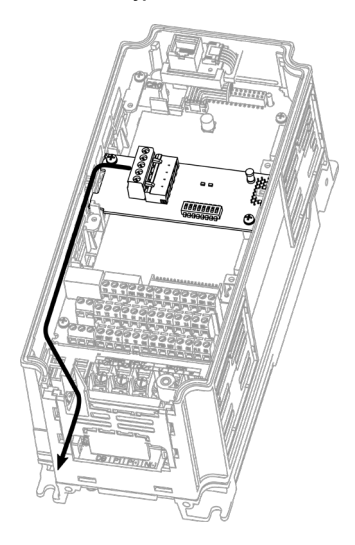

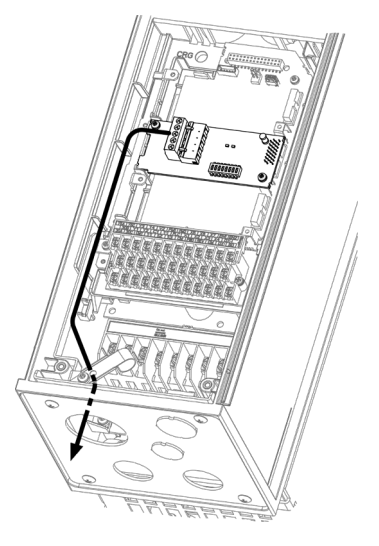

In the case of **FRENIC-MEGA** series In the case of **FRENIC-HVAC** series

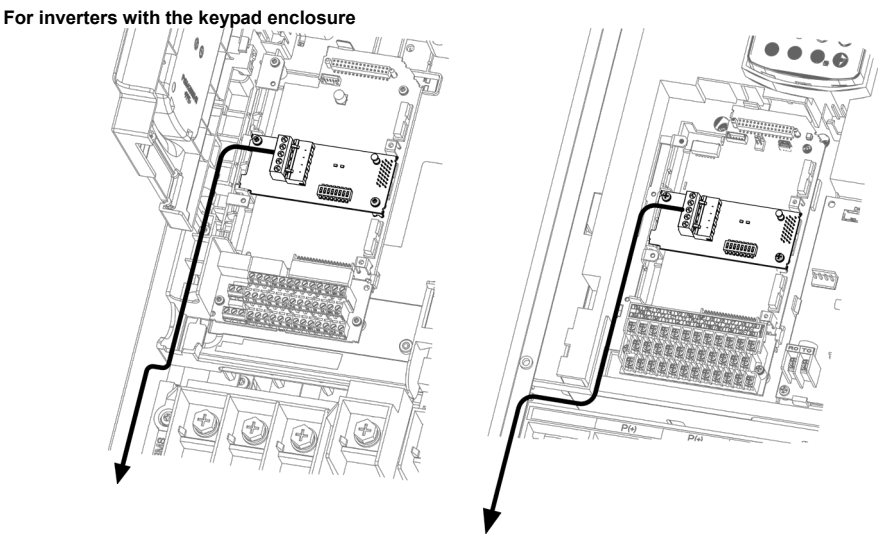

<span id="page-57-1"></span>In the case of **FRENIC-MEGA** series **In the case of <b>FRENIC-HVAC** series

Figure 4.4 Examples of Wiring

#### <span id="page-58-0"></span>**Chapter 5 CONFIGURING INVERTER'S FUNCTION CODES FOR DeviceNet COMMUNICATION**

Before starting DeviceNet communication between the inverter equipped with the communications card and the DeviceNet master device, configure the inverter's function codes listed i[n Table 5.1.](#page-58-1)

[Table 5.2](#page-58-2) lists other related function codes to be configured if necessary.

<span id="page-58-1"></span>

| Function<br>Description<br>codes |                                                                 | Factory<br>default<br>setting | Function code data                                                                                                    | Remarks                                                                         |
|----------------------------------|-----------------------------------------------------------------|-------------------------------|----------------------------------------------------------------------------------------------------|---------------------------------------------------------------------------------|
| $*1$<br>o31                      | Select output assembly<br>instance<br>(From master to inverter) | $\Omega$                      | Available data is:<br>Basic speed control output<br>20<br>0, 21 : Extended speed control output<br>100 : Fuji drive assembly output<br>102 : User defined assembly output<br>104 : Request for Access to Function<br>Codes        | See Chapter 7.<br>The factory default is<br>"Extended speed<br>control output." |
| $*1$<br>o32                      | Select input assembly<br>instance<br>(From inverter to master)  | $\Omega$                      | Available data is:<br>70 : Basic speed control input<br>0, 71 : Extended speed control input<br>101 : Fuji drive assembly input<br>103 : User defined assembly input<br>105 : Response to Function Codes<br><b>Access Request</b> | See Chapter 7.<br>The factory default is<br>"Extended speed<br>control input."  |
| $*2$<br><b>γ98</b>               | Select run/frequency<br>command source                          | $\Omega$                      | Available data is:<br>Run<br>Frequency<br>command<br>command<br>0<br>Inverter<br>Inverter<br>1<br>DeviceNet<br>Inverter<br>2<br>DeviceNet<br>Inverter<br>3<br><b>DeviceNet</b><br><b>DeviceNet</b>                                |                                                                                 |

Table 5.1 Inverter's Function Codes for DeviceNet Communication

\*1 After configuring the function code o31 or o32, restart the inverter to validate the new settings. For details about these function codes, refer to Chapter 7 "I/O MESSAGE."

Input and output assembly instances should not be necessarily set to the same instance type. (Ex. Output assembly instance = Extended speed control output, Input assembly instance = User defined assembly input.)

 $*2$  If the extended speed control output is selected (o31 = 0 or 21), only bit operation in the instance can select the run/frequency command sources, so no prior configuration of y98 is required. For details, refer to Section 7.2.2 "Extended Speed Control Instance."

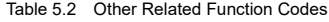

<span id="page-58-2"></span>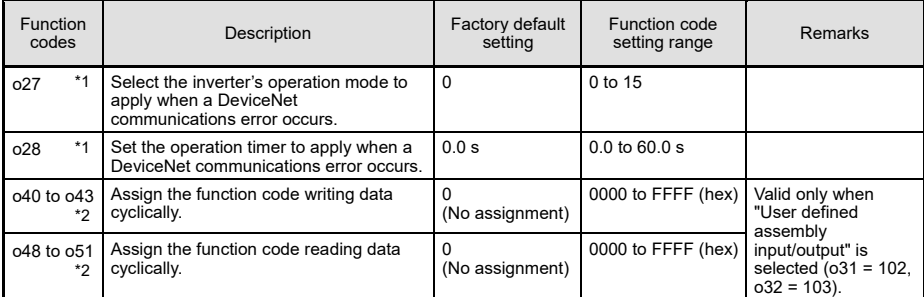

\*1 For details about function codes o27 and o28, refer to Chapter 9 "INVERTER REACTION TO DeviceNet COMMUNICATIONS ERRORS."

\*2 For details about function codes o40 to o43 and o48 to o51, refer to Section 7.2.4 "User Defined Assembly Instance."

#### <span id="page-59-0"></span>**Chapter 6 ESTABLISHING A DeviceNet COMMUNICATIONS LINK**

This chapter guides you to establish a DeviceNet communications link in I/O Message transmission between the DeviceNet master and the inverter (slave).

- I/O Message is a communication process that cyclically transfers data between the DeviceNet master and slave. For details about I/O Message, refer to Chapter 7 "I/O MESSAGE."
- (1) Configure the inverter's function codes described in Chapter 5.
	- Set the I/O assembly instances with the inverter's function codes o31 and o32. It is not necessary to set the same type of I/O assembly instances to input and output.
	- Configure the inverter's function codes o27 and o28 with your need. If the instances for user defined assemblies have been set, configure the function codes o40 to o43 and o48 to o51.
	- After completion of the settings above, turn OFF the inverter and the communications card in order to validate the settings.
	- For details about the inverter's function codes o31, o32, o40 to o43, and o48 to o51, refer to Chapter 7 "I/O MESSAGE."
- (2) Set up the DeviceNet master (PLC, PC tool, or Configurator).
	- Set a unique MAC ID (node address), so that it does not coincide with any other nodes.
	- Set the baud rate. Make sure that all the nodes have the same baud rate.
	- If necessary, install the EDS file of the communications card to the setup tool of the master.
	- Allocate an I/O area corresponding to the I/O assembly instance set for the communications card. The I/O area is either 2 words or 4 words in length.
	- Specify the I/O connection type--"Poll" and "Change of State." Specify the communications scan cycle if necessary.

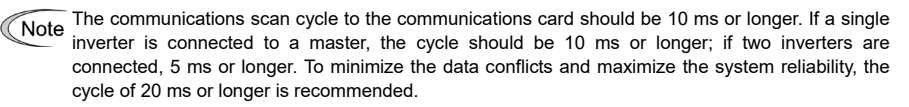

- The Electric Data Sheet (EDS) file defines parameters on the inverter. Using it quickly accesses Tip the desired parameters. For the communications card, the file makes it easier to access the inverter's function codes. For how to obtain the EDS file, refer to Section 1.1 "Acceptance Inspection."
- For details about the setup procedure of the DeviceNet master, refer to the user's manual of the corresponding master.
- (3) Configure the node address and baud rate with the DIP switch on the communications card.
	- Before accessing the DIP switch, make sure that both the inverter and the communications card are turned OFF.
	- Set a unique node address, so that it does not coincide with any other nodes.
	- Set the same baud rate as the master.
	- For details about setting the DIP switch, refer to Section 2.2 "DIP Switch."
- (4) Have an I/O connection request issued from the DeviceNet master.
	- Turn ON the inverter and the communications card.
	- Have an I/O connection request issued from the DeviceNet master.
	- For details about issuing I/O connection requests from the master, refer to the user's manual of the connected master device. In many PLCs, an I/O connection request is automatically issued at the time of powering ON.
- (5) Start I/O Message.

If both the master and the communications card have been set correctly and the wiring is proper, I/O message connection will be established in response to the connection request and data transmission starts. At this stage, the MS and NS LEDs on the communications card light in green. It is ready to control the inverter according to the specified I/O assembly instances.

## <span id="page-60-0"></span>**Chapter 7 I/O MESSAGE**

#### <span id="page-60-1"></span>**7.1 Overview**

I/O Message is a communication process that cyclically transfers data between the DeviceNet master and the inverter.

The communications card supports two types of I/O Message connections--Poll and Change-of-State connections. It also supports five types of I/O assembly instances as data formats in I/O Message, as listed in [Table 7.1.](#page-60-2) One of the five instances can be selected for input and output each.

The I/O assembly instances should be specified using inverter's function codes o31 and o32.

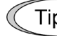

Poll connections allow the master to periodically poll the inverter for data. In response to the request, the inverter sends data. In Change-of-State connections, the inverter sends data only when the data has changed.

<span id="page-60-2"></span>

| Function code<br>031, 032 | <b>Type</b>               | Instance<br>ID | <b>Description</b>                                        | Length<br>(words) |
|---------------------------|---------------------------|----------------|-----------------------------------------------------------|-------------------|
| $o31=20$                  | Output                    | 20             | <b>Basic Speed Control Output</b>                         | 2                 |
| $o31=0$ or 21             | (from master to inverter) | 21             | <b>Extended Speed Control Output</b><br>(Factory default) | $\mathfrak{p}$    |
| $o31 = 100$               |                           | 100            | Fuji Drive Assembly Output                                | 2                 |
| $o31 = 102$               |                           | 102            | User Defined Assembly Output                              | 4                 |
| $031 = 104$               |                           | 104            | Request for Access to Function Codes                      | 4                 |
| $032 = 70$                | Input                     | 70             | <b>Basic Speed Control Input</b>                          | $\mathfrak{p}$    |
| $032=0$ or 71             | (from inverter to master) | 71             | <b>Extended Speed Control Input</b><br>(Factory default)  | $\mathfrak{p}$    |
| $032 = 101$               |                           | 101            | Fuji Drive Assembly Input                                 | $\mathfrak{p}$    |
| $032 = 103$               |                           | 103            | User Defined Assembly Input                               | 4                 |
| $032 = 105$               |                           | 105            | Response to Function Codes Access<br>Request              | 4                 |

Table 7.1 Configuring I/O Assembly Instances

- If the "Request for Access to Function Codes" (o31=104) is selected for output, it is recommended that Tin the "Response to Function Codes Access Request" (o32=105) be selected for input in order to confirm that data is correctly written in the function code. Other input and output assembly instances should not be necessarily set to the same instance type.
	- (Ex. The following combination is also available: Output assembly instance = Extended speed control output Input assembly instance = User defined assembly input.)
- Note
- Once you have modified the o31, o32, o40 to o43 and o48 to o51 data, be sure to restart the inverter or use the RESET service to validate the new settings.
	- For details about the RESET service, refer to the DeviceNet or Configurator's manual.

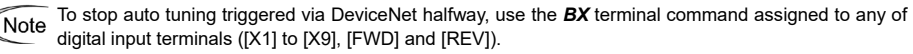

 Whether the inverter has terminals depends upon the product specifications of the inverter. For details, refer to the inverter Instruction Manual "FUNCTION CODES."

#### <span id="page-61-0"></span>**7.2 I/O Assembly Instances: Selection and Setup**

#### <span id="page-61-1"></span>**7.2.1 Basic Speed Control Instance**

#### **(1) Output (from master to inverter): o31=20**

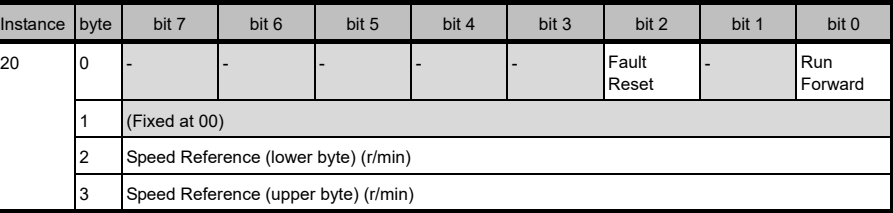

Run Forward: 1 = Run forward command

Fault Reset: 1 = Reset the alarm condition

Speed Reference: Speed command (in r/min)

#### **(2) Input (from inverter to master): o32=70**

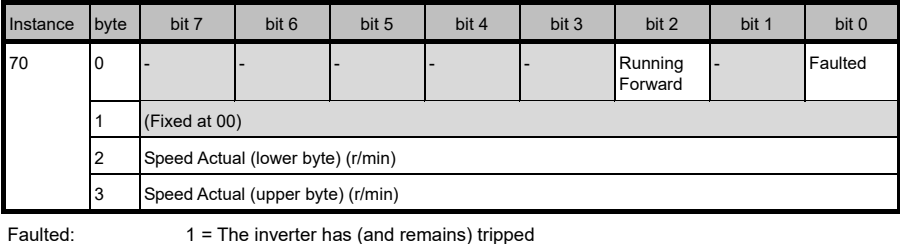

Running Forward: 1 = The motor is running forward.

Speed Actual: Actual rotation speed (in r/min)

#### <span id="page-62-0"></span>**7.2.2 Extended Speed Control Instance (factory default)**

#### **(1) Output (from master to inverter): o31=0 or 21**

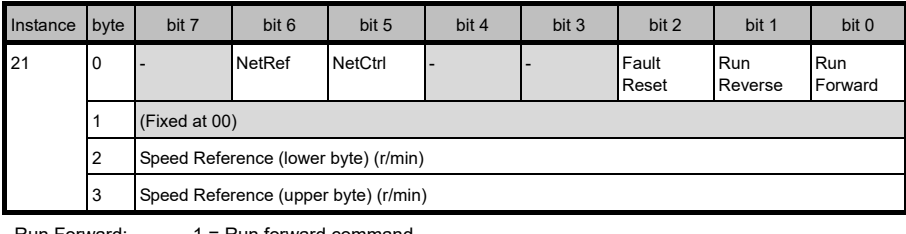

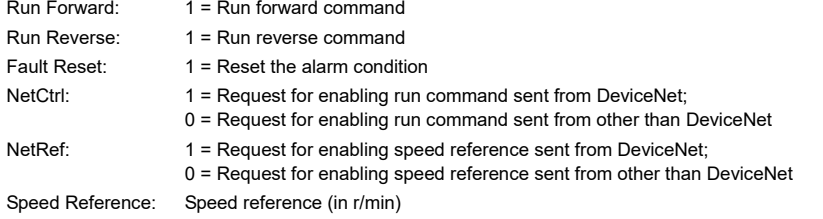

#### **(2) Input (from inverter to master): o32=0 or 71**

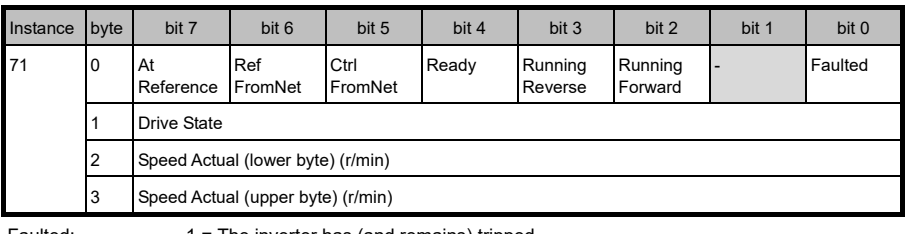

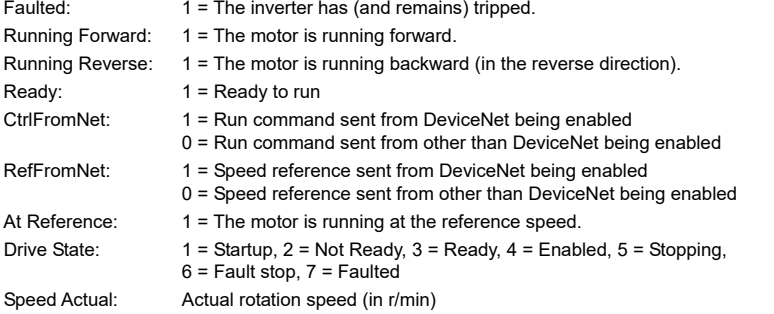

#### <span id="page-63-0"></span>**7.2.3 Fuji Drive Assembly Instance**

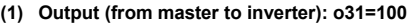

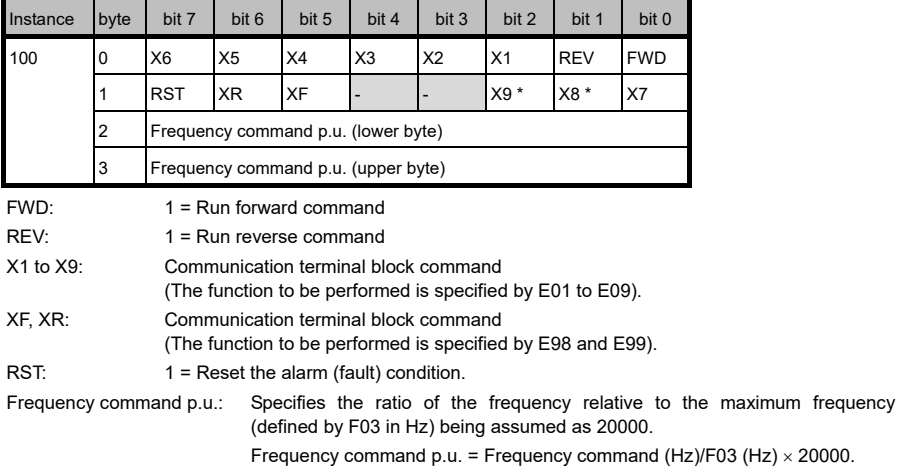

\* Whether the inverter has terminals depends upon the product specifications of the inverter. For details, refer to the inverter Instruction Manual "FUNCTION CODES."

 $(Hz) \times 20000$ .

#### **(2) Input (from inverter to master): o32=101**

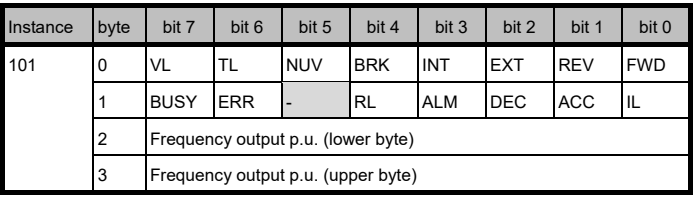

- FWD: During forward rotation
- REV: During reverse rotation
- EXT: During DC braking (or during pre-exciting)
- INT: Inverter shut down
- BRK: During braking
- NUV: DC link bus voltage established (0 = undervoltage)
- TL: During torque limiting
- VL: During voltage limiting
- IL: During current limiting
- ACC: During acceleration
- DEC: During deceleration
- ALM: Alarm relay (for any fault)
- RL: Run or speed command from communication enabled
- ERR: Function code access error
- BUSY: During function code data writing

Frequency output p.u.: Output frequency monitored, relative to the maximum frequency (defined by F03 in Hz) being assumed as 20000.

#### <span id="page-64-0"></span>**7.2.4 User Defined Assembly Instance**

#### **(1) Output (from master to inverter): o31=102**

User Defined Assembly Output offers a format which allows the user to freely set or modify the function code defined by the user using the function codes o40 to o43 beforehand. Four function codes are provided for the user to define.

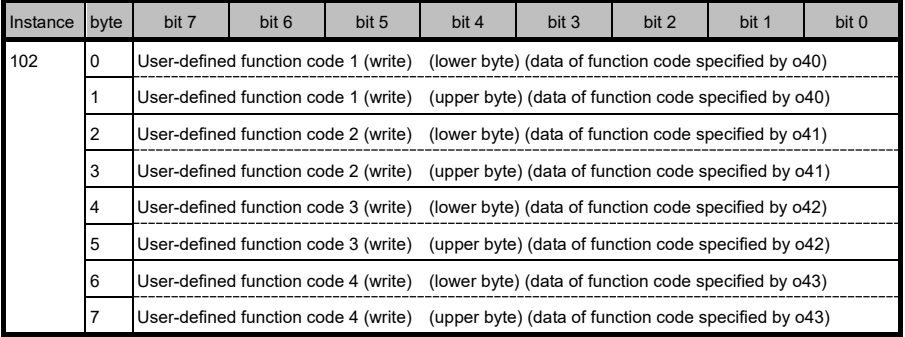

User-defined function code 1 (write): Write data for the function code specified by o40 User-defined function code 2 (write): Write data for the function code specified by o41 User-defined function code 3 (write): Write data for the function code specified by o42 User-defined function code 4 (write): Write data for the function code specified by o43

- If the same function code is assigned to more than one out of o40 to o43 codes, only the one Note assigned to the smallest "o" code number becomes effective, and all the rest will be treated as "not assigned." (For example, if the same function code is assigned to o40 and o43, o40 becomes effective and o43 does not.)
- Just like assignment of the same function code above, if S01, S05, and S19 are assigned to o40 Note Just like assignment of the same turbular body decree, it was allest "o" code number becomes<br>to 043 at the same time, only the one assigned to the smallest "o" code number becomes effective, and all the rest will be treated as "not assigned." (For example, if o40 = S05, o41 = S19, and o42 = S01, only S05 becomes effective.)
- For details about communication-dedicated function codes (S, M, W, X and Z codes), refer to the RS-485 Communication User's Manual, Chapter 5, Section 5.2 "Data Formats."
- For details about configuring the inverter's function codes using 040 to 043, refer to the next page.

#### **(2) Input (from inverter to master): o32=103**

User Defined Assembly Input offers a format which allows the user to monitor the function codes defined by the user using the function codes o48 to o51 beforehand. Four function codes are provided for the user to define.

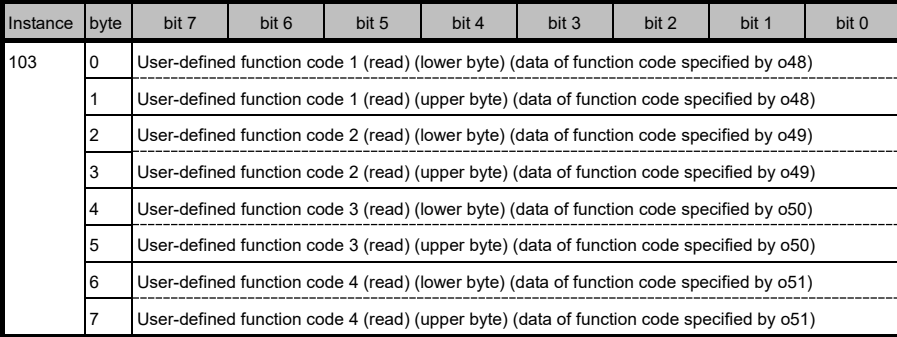

User-defined function code 1 (read): Monitored value of the function code specified by o48 User-defined function code 2 (read): Monitored value of the function code specified by o49 User-defined function code 3 (read): Monitored value of the function code specified by o50 User-defined function code 4 (read): Monitored value of the function code specified by o51

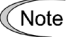

Even modifying S05 or S19 data reflects its change into S01 only. To monitor speed in frequency or r/min., therefore, select communication-dedicated function code M09 or M78.

For details about configuring the inverter's function codes using 048 to 051, see item (3) below.

Each function code defined has its own data format. For details about the data format of each code, refer to the RS-485 Communication Use's Manual, Chapter 5, Section 5.2 "Data Formats."

#### **(3) Configuring inverter's function codes o40 to o43 and o48 to o51**

Specifying the function code type (shown i[n Table 7.2\)](#page-65-0) and number in a 4-digit hexadecimal notation.

However, when there is no function code in an inverter, it ignores.

 $\Box$ 

Function code number (hexadecimal)

 $-$  Function code type (in accordance with Table 7.2)

<span id="page-65-0"></span>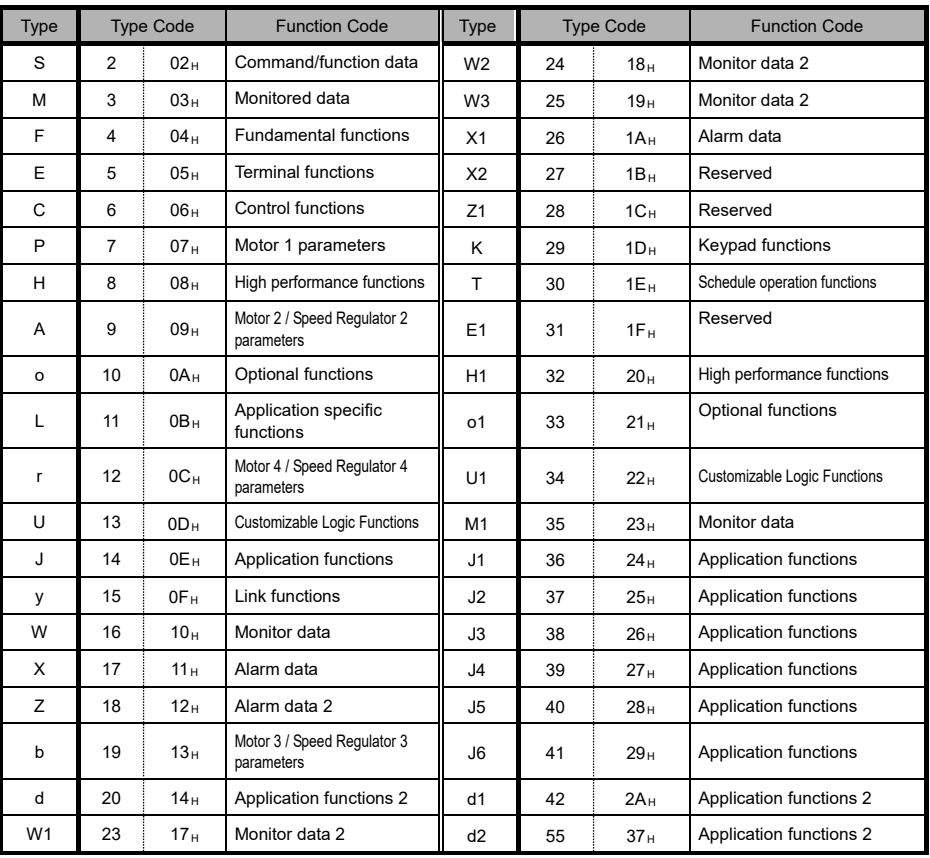

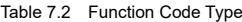

Example: For F26: F  $\Rightarrow$  Type Code 04 <br>26  $\Rightarrow$  1A (hexadecimal)  $\left.\begin{array}{ccc} \end{array}\right\}$  "041A"

#### <span id="page-66-0"></span>**7.2.5 Access to Function Codes**

#### **(1) Request for access to function codes (from master to inverter): o31=104**

This instance is provided to read or write function codes from/into the inverter.

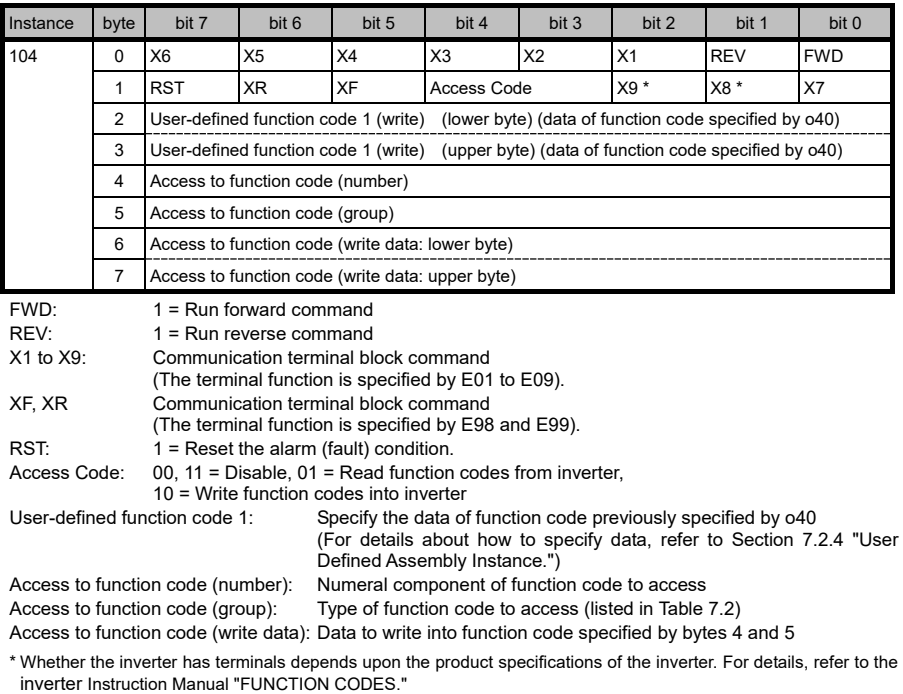

Assigning any of communication-dedicated function codes S01, S06, and S19 to inverter's Tip function code o40 enables bytes 2 and 3 of "Request for access to function codes" instance to specify speed.

Communication-dedicated function code S06 cannot be assigned to bytes 4 and 5. Instead, use bytes 0 and 1 that have the similar function.

For details about communication-dedicated function codes (S, M, W, X and Z codes), refer to the RS-485 Communication User's Manual, Chapter 5, Section 5.2 "Data Formats."

#### **(2) Response to request for access to function codes (from inverter to master): 032=105**

This instance is provided to verify the read/write result of function codes.

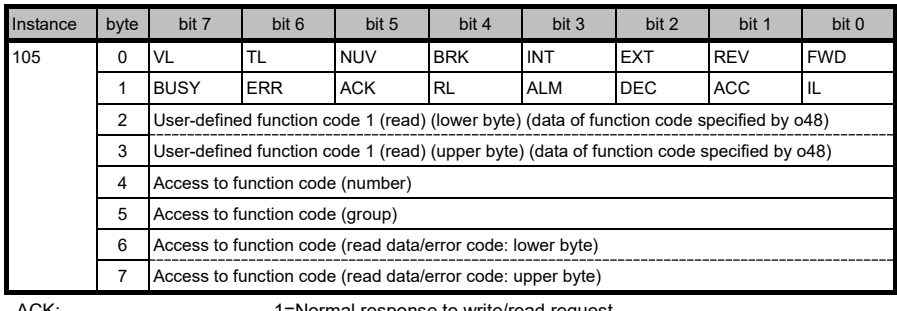

ACK: 1=Normal response to write/read request ERR: 1=Abnormal response to write/read request

(Error code output to bytes 6 and 7)

User-defined function code 1: Monitored data of function code specified by o48 (e.g., speed monitor M06, M09, M79. etc.) Access to function code (number): Value specified by "Request for access to function codes" instance Access to function code (group): Value specified by "Request for access to function codes" instance Access to function code (read data): Value read from the specified function code when requested read/write is normal Access to function code (error code): Error code displayed (see [Table 7.3\)](#page-67-0) when requested read/write is abnormal Others: Same as for input instance 101.

<span id="page-67-0"></span>Error code Upper Lower **Description**<br>Upper Lower **Description** 1F 02 No function code (in writing) Attempted to write to a nonexistent function code. 03 | Function code not allowed to change | Attempted to write to a read-only function code. 06 Not allowed to change in running Attempted to write to a function code not allowed to change when the inverter is running. 07 Not allowed to change with X terminal being ON Attempted to write to a function code not allowed to change when X terminal is ON. 08 Data entry range error **Attempted to write data out of the range.** 0F Function code data being written Requested to write to a function code being written. 21 No function code (in reading) Attempted to read from a nonexistent function code.

#### Table 7.3 Error Code List

#### **(3) Examples for writing and reading to/from function codes**

#### Normal writing and reading

This example shows communication data for writing to function code F03 (=0403h) to change the data from factory default 60.0 Hz (=0258h) to 300.0 Hz (=0BB8h) and then reading from F03. (The following data is expressed in hexadecimal.)

 $\mathbb O$  Select the inverter's function code F03.

Write: **00 00 00 00 03 04 00 00** Read: **28 10 00 00 00 00 00 00**

- Input data to F03. Write: **00 00 00 00 03 04 B8 0B** Read: **28 10 00 00 00 00 00 00**
- Write data into F03. Write: **00 10 00 00 03 04 B8 0B** Read: **28 10 00 00 03 04 B8 0B**
- Read from F03. Write: **00 08 00 00 03 04 00 00** Read: **28 10 00 00 03 04 B8 0B**

#### Reading/writing error

This example shows communication data that returns an error code since writing and reading to/from nonexistent function code F99 (=0463h) is attempted.

Select the inverter's function code F99.

Write: **00 00 00 00 63 04 00 00** Read: **28 10 00 00 00 00 00 00**

- Write data into F99. Write: **00 10 00 00 63 04 00 00** Read: **28 50 00 00 63 04 02 1F**
- Read from F99. Write: **00 08 00 00 63 04 00 00** Read: **28 50 00 00 63 04 21 1F**

#### <span id="page-68-0"></span>**7.3 An Example of Actual I/O Communication Data**

#### <span id="page-68-1"></span>**7.3.1 Extended Speed Control Instance**

Presented herein is an actual communication data in the format of Extended Speed Control Instance, the factory default format.

#### **(1) Driving pattern example**

Given below is an example of the driving pattern for controlling the inverter. Its corresponding I/O data is shown in (2) below.

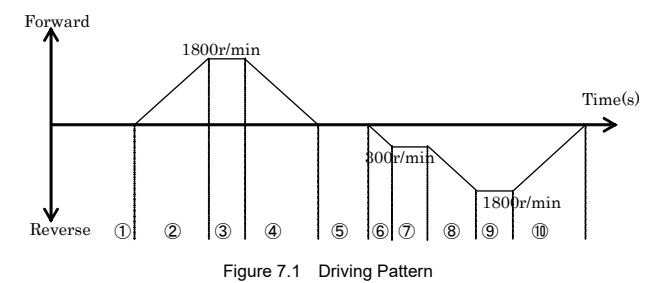

#### **(2) Description of I/O Data (The I/O data are in hexadecimal notation.)**

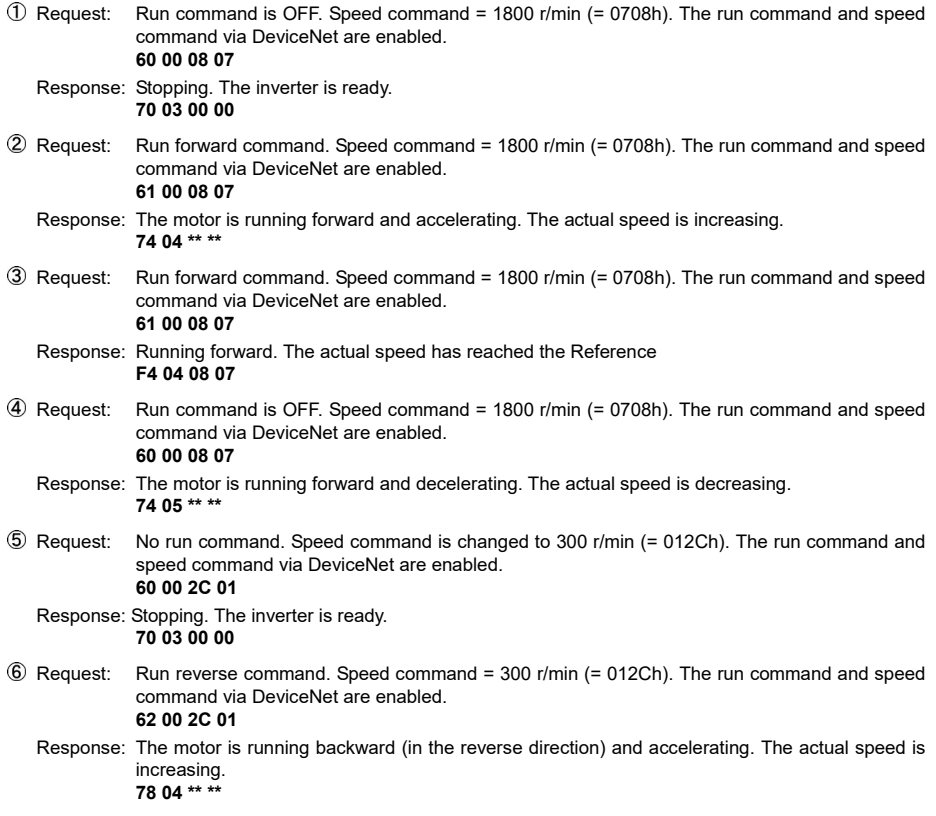

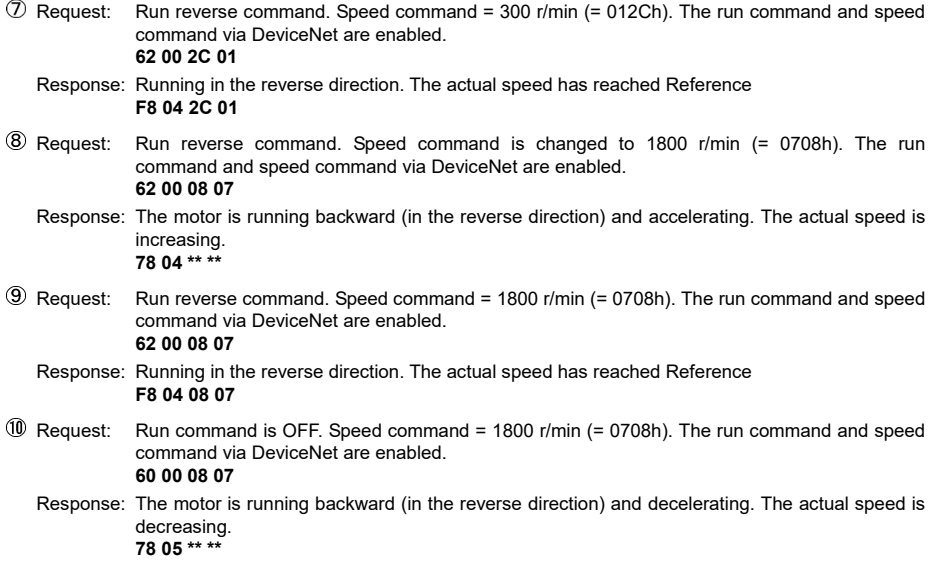

#### <span id="page-70-0"></span>**7.4 I/O Assembly Instances Assigned to Word Variables (For reference)**

Some masters assign an I/O assembly instance area to a word variable. Shown below are the formats for each I/O assembly instance assigned to a word variable. For details about the definition of bits in the formats, refer to Section 7.2 "I/O Assembly Instances: Selection and Setup."

#### <span id="page-70-1"></span>**7.4.1 Basic Speed Control Instance**

#### **(1) Output (from master to inverter): o31=20**

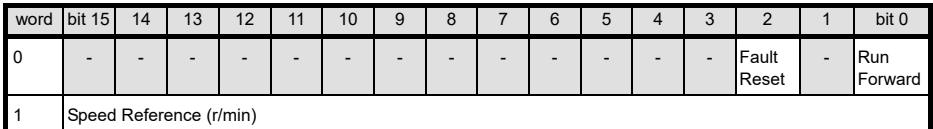

#### **(2) Input (from inverter to master): o32=70**

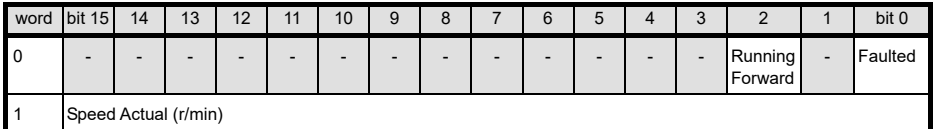

#### <span id="page-70-2"></span>**7.4.2 Extended Speed Control Instance**

#### **(1) Output (from master to inverter): o31=0 or 21**

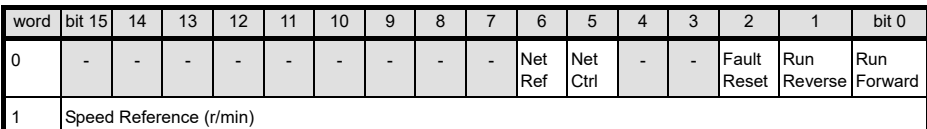

#### **(2) Input (from inverter to master): o32=0 or 71**

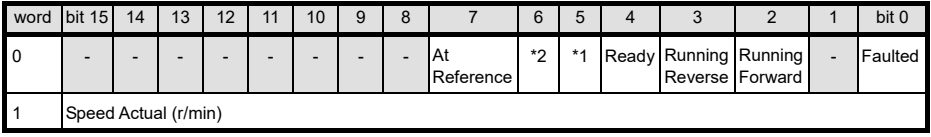

\*1 CtrlFromNet

\*2 RefFromNet

#### <span id="page-70-3"></span>**7.4.3 Fuji Drive Assembly Instance**

#### **(1) Output (from master to inverter): o31=100**

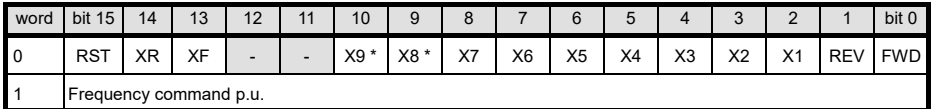

\* Whether the inverter has terminals depends upon the product specifications of the inverter. For details, refer to the inverter Instruction Manual "FUNCTION CODES."

#### **(2) Input (from inverter to master): o32=101**

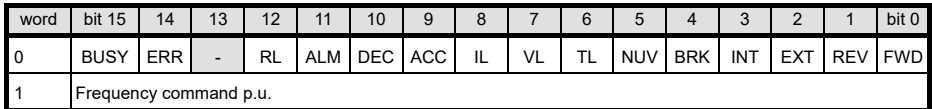

#### <span id="page-71-0"></span>**7.4.4 User Defined Assembly Instance**

#### **(1) Output (from master to inverter): o31=102**

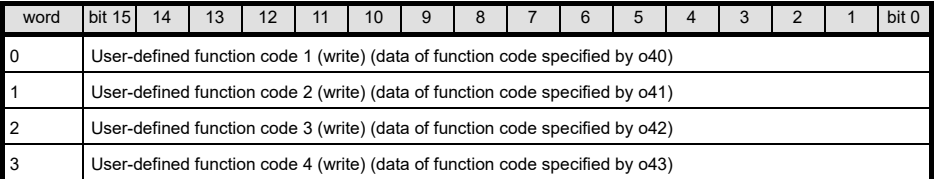

#### **(2) Input (from inverter to master): o32=103**

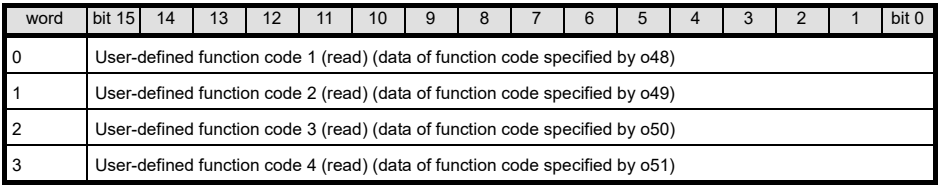

#### <span id="page-71-1"></span>**7.4.5 Access to Function Codes**

#### **(1) Request for access to function codes (from master to inverter): o31=104**

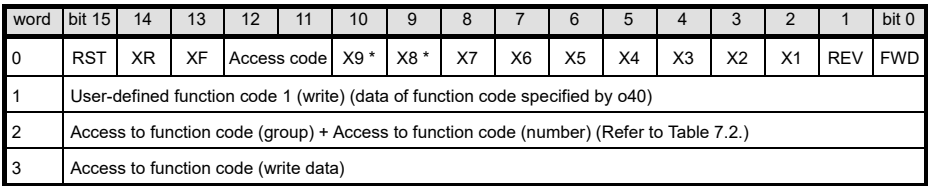

\* Whether the inverter has terminals depends upon the product specifications of the inverter. For details, refer to the inverter Instruction Manual "FUNCTION CODES."

#### **(2) Response to request for access to function codes (from inverter to master): o32=105**

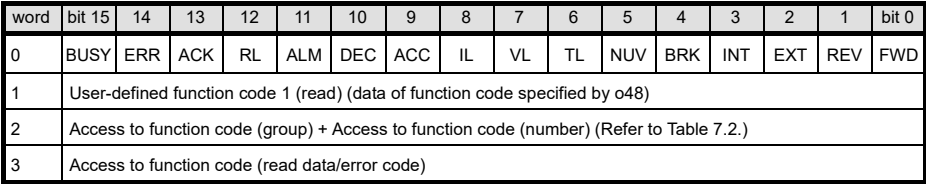
# **Chapter 8 EXPLICIT MESSAGE**

#### **8.1 Overview**

Explicit Message is a communication process that accesses DeviceNet variables at arbitrary (event-driven) timing. Using the communications card is capable of accessing not only standard DeviceNet variables but also all inverter's function codes. Explicit Message lacks realtime performance, but it allows many variables to be set or referred to. It is, therefore, suited for initial setting.

Refer to the user's manual of the connected master for Explicit Message.

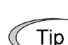

- Variables usable in Explicit Message are grouped using three codes--Class (major key), Instance (medium key) and Attribute (minor key). These three codes should be used for specifying a variable.

- A group of all variables contained in Class is called "Object."

#### **8.2 Objects to be Used in Explicit Message**

This section describes objects relating to the communications card and the inverter. Other objects that are automatically executed by the master device are excluded in this manual.

#### **(1) Identity object (Class 01 hex.)**

This object refers to the product information of the communications card. It is a group of read-only variables.

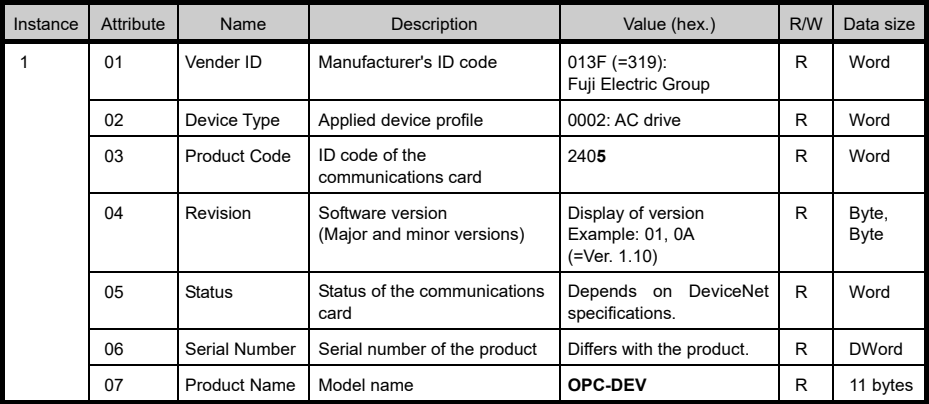

#### **(2) Motor Data object (Class 28 hex.)**

This object refers to and sets up the motor rated current and voltage. When Motor 2, 3, or 4 is selected, this object automatically switches to the one for Motor 2, 3, or 4.

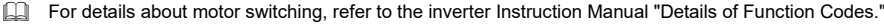

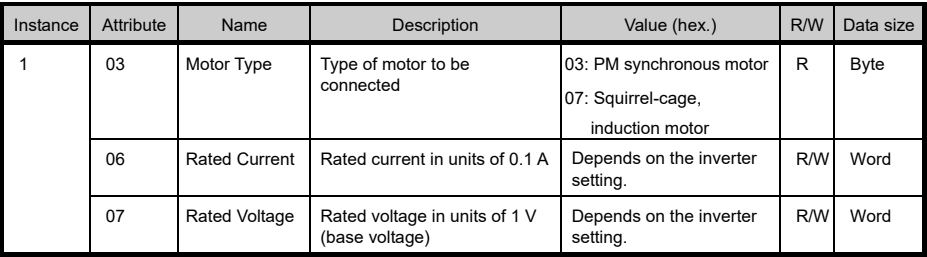

### **(3) Control Supervisor object (Class 29 hex.)**

This object monitors the current run command settings and the running status of the inverter, and configures the running-related settings.

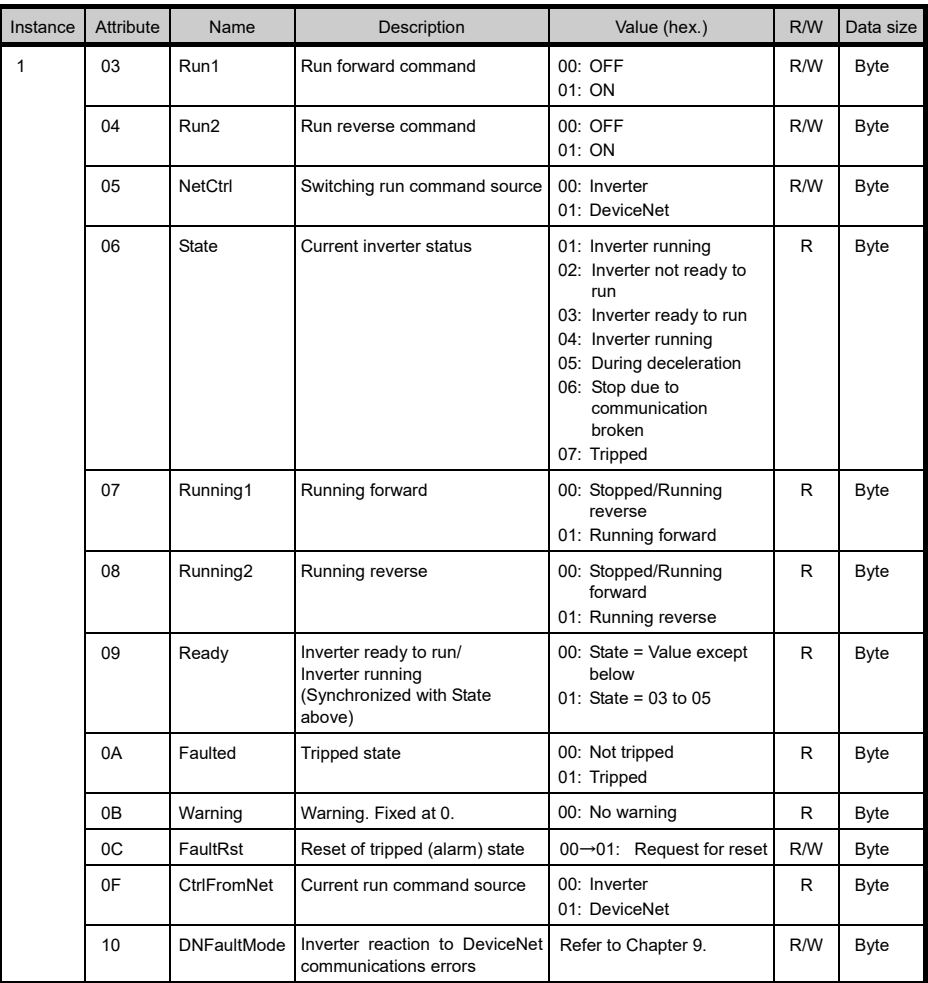

### **(4) AC/DC Drive object (Class 2A hex.)**

This object monitors the current speed command settings and the current speed of the inverter, and configures their related settings. It also monitors the output data issued from the inverter.

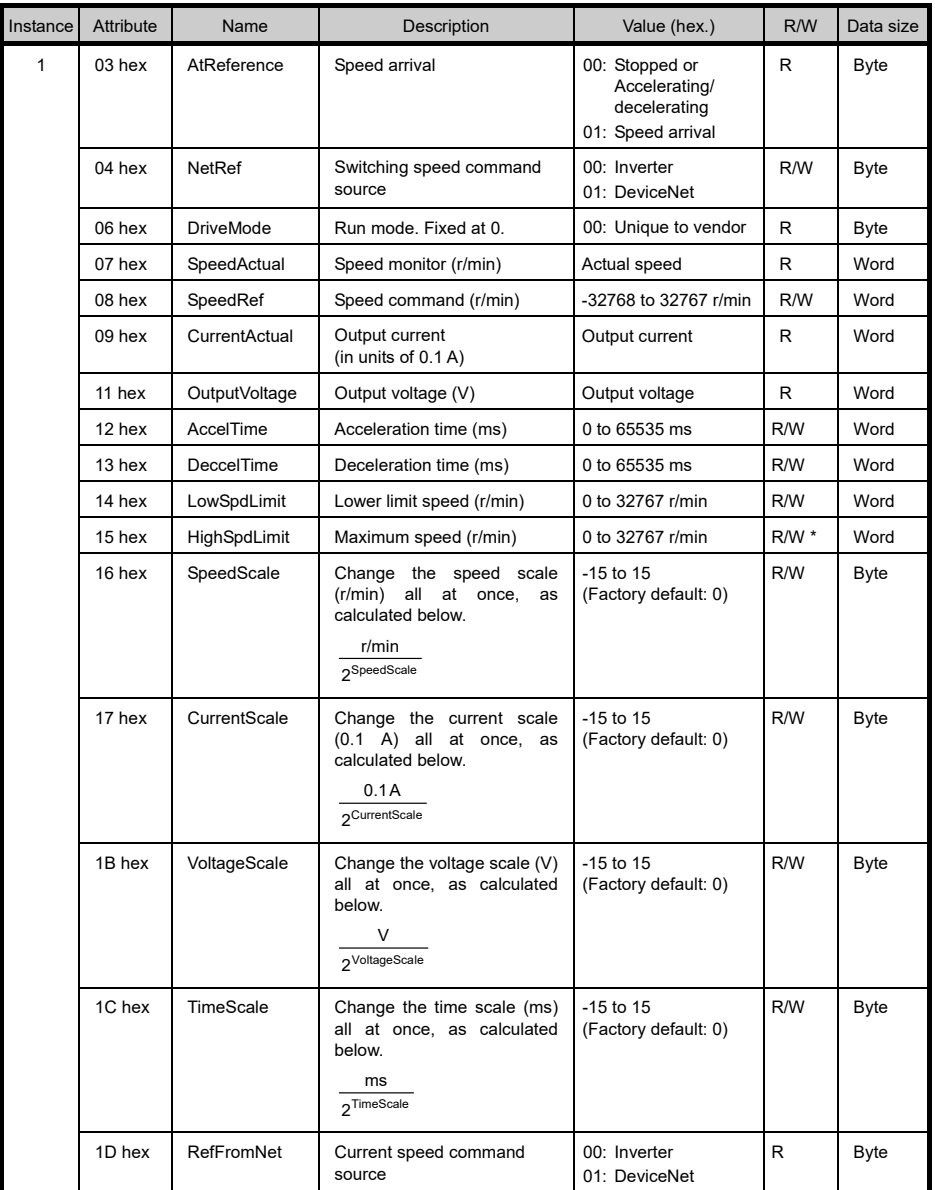

\* "Read-only" while the inverter is running.

### **(5) Inverter Function Code object (Class 64 hex.)**

This object configures or refers to inverter's function codes.

Instance corresponds to function code group and Attribute, to function code number. Tip

Example: To configure F26 data, specify 04 hex for Instance and 1A hex (=26) for Attribute.

Inverter's function codes have individually specified data formats. For details about the data formats, refer to the RS-485 Communication User's Manual, Chapter 5 "Function Codes and Data Formats." For details about function code data, refer to the inverter Instruction Manual "FUNCTION CODES."

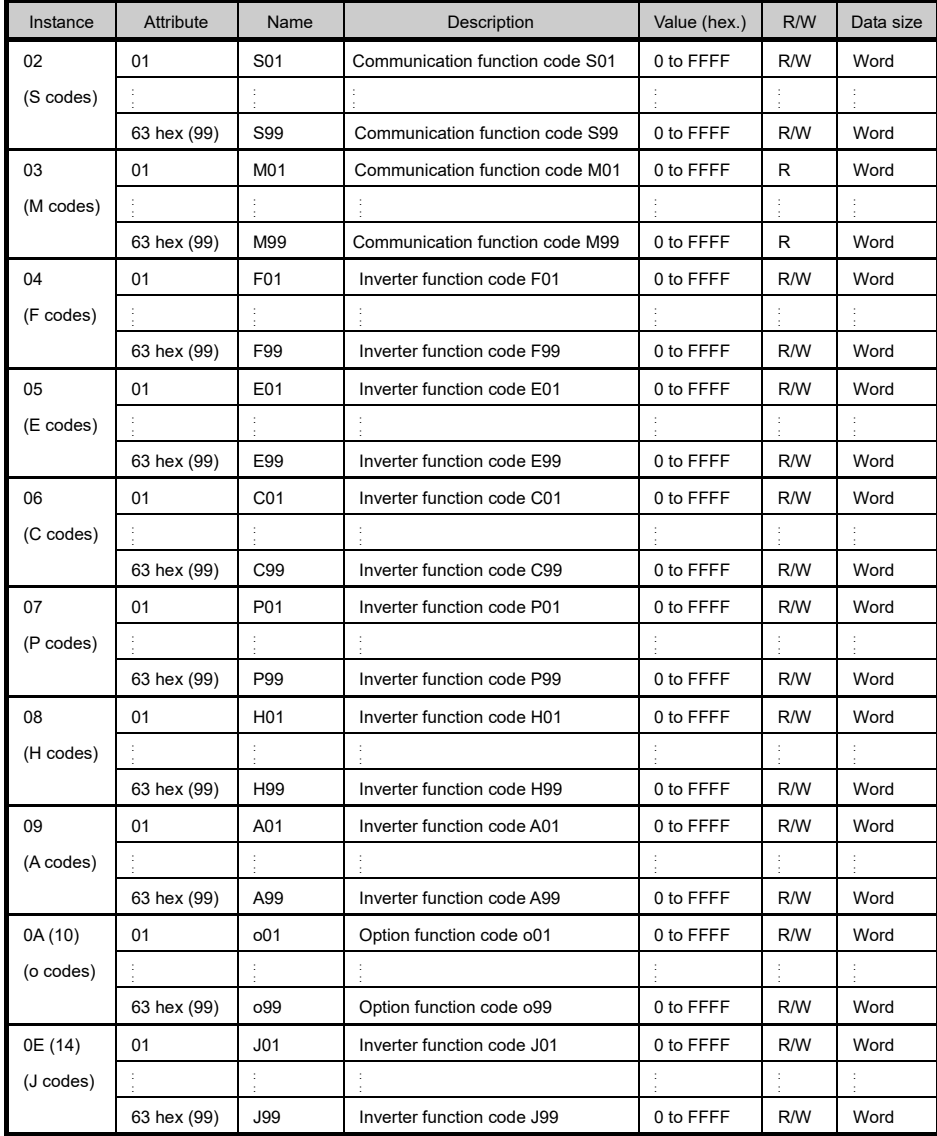

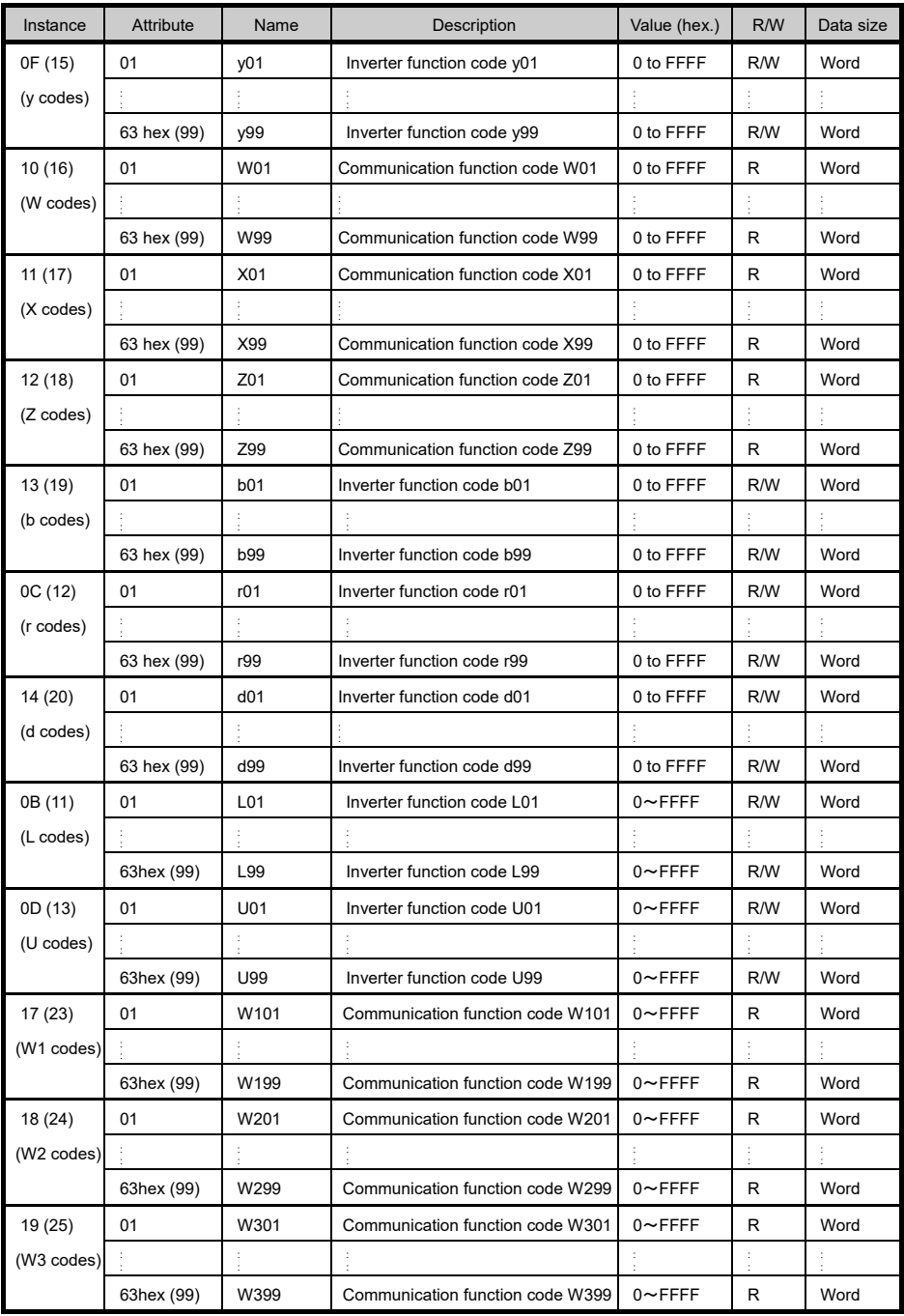

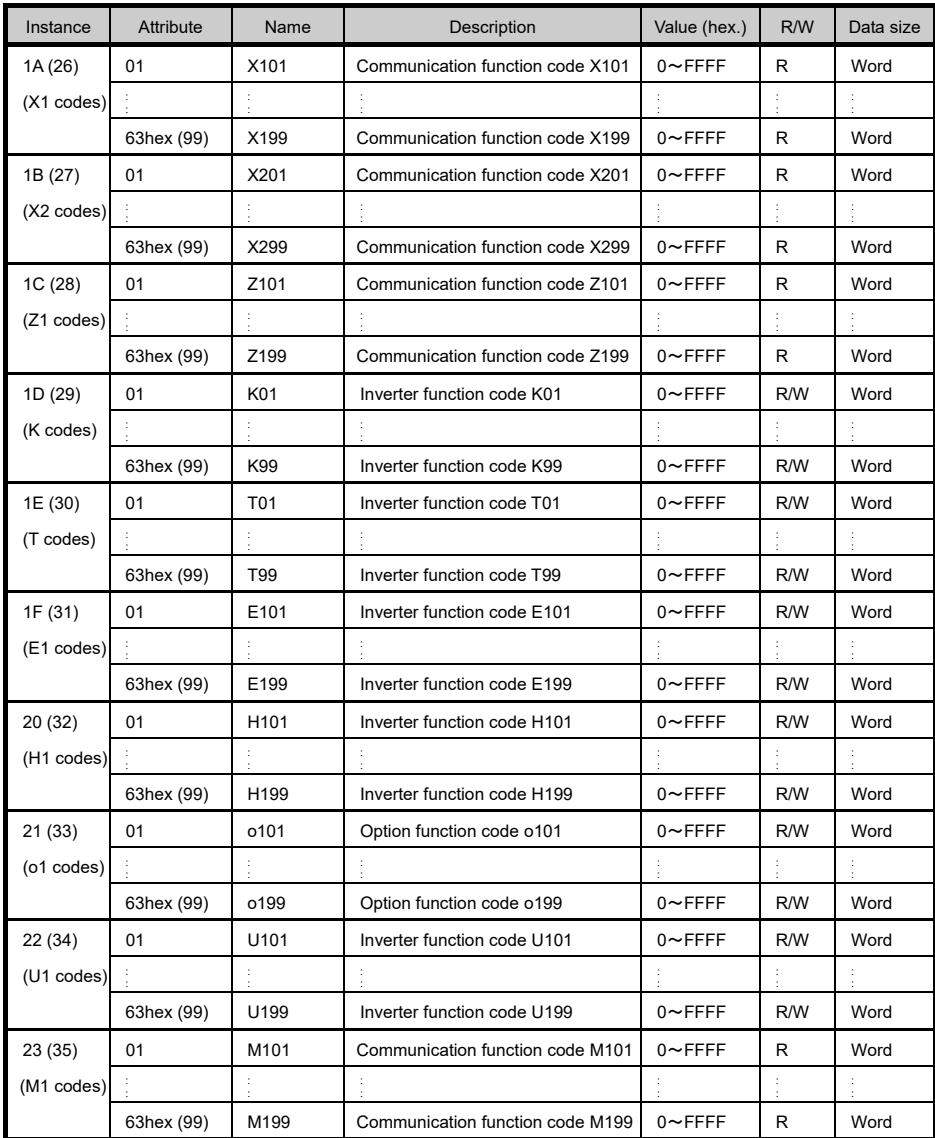

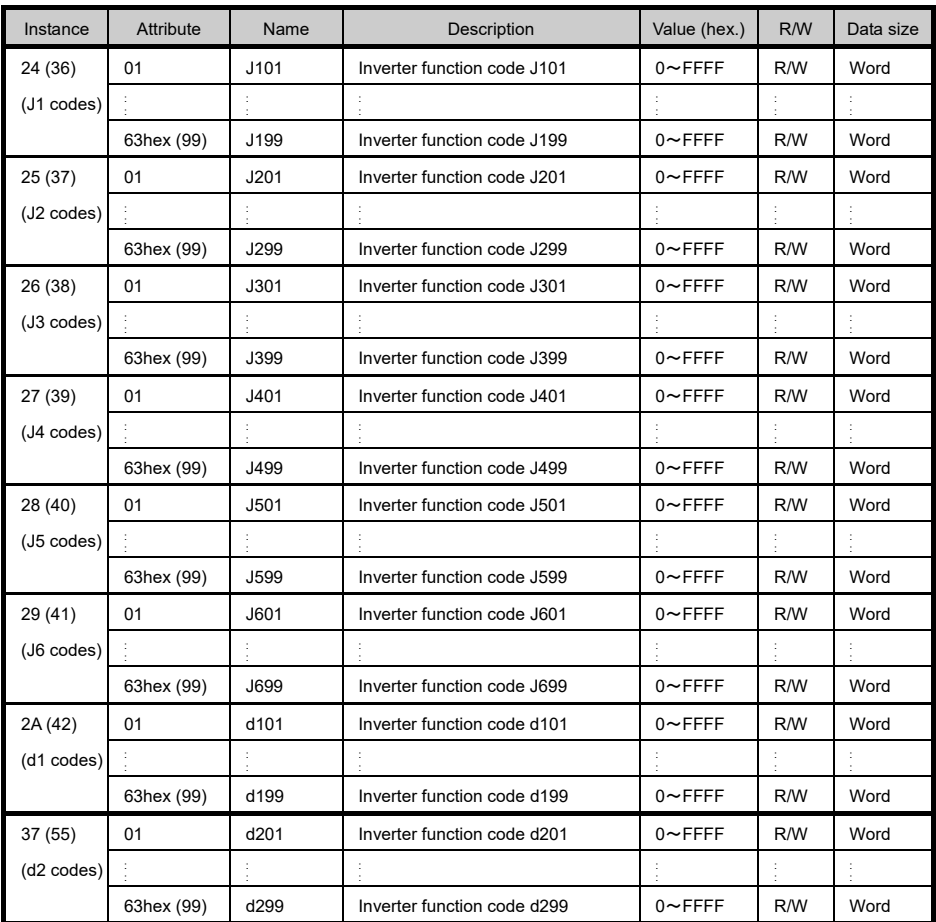

### **8.3 Error Code List for Explicit Message Errors**

If an explicit message sent from the master contains any error, the communications card responds to the master with "94" in the service code and "error code" (se[e Table 8.1\)](#page-79-0) in the data.

An error code is two bytes long, consisting of a general code and additional code. Some error codes have no additional code and have "FF" instead.

<span id="page-79-0"></span>

| Error code      |                    |                                                      |                                                                                                    |                                                                           |  |
|-----------------|--------------------|------------------------------------------------------|----------------------------------------------------------------------------------------------------|---------------------------------------------------------------------------|--|
| General<br>code | Additional<br>code | Error name                                           | <b>Description</b>                                                                                 | Error recovery                                                            |  |
| 08              | FF.                | Service not supported                                | Invalid service code                                                                               | Correct service code.<br>(Read: 0E hex, Write: 10 hex)                    |  |
| 0E              | <b>FF</b>          | Invalid attribute value                              | Attempted to change a<br>write-inhibited variable.                                                 | Check the specified variable<br>again.                                    |  |
| 13              | FF                 | Not enough data                                      | Attempted to write Byte<br>data to Word variable.                                                  | Match the data size.                                                      |  |
| 14              | FF.                | Attribute not supported                              | Access to a nonexistent<br>variable.                                                               | Check the specified variable<br>again.                                    |  |
| 15              | FF.                | Too much data                                        | Attempted to write Word<br>data to Byte variable.                                                  | Match the data size.                                                      |  |
| 16              | <b>FF</b>          | Object does not exist                                | Access to a nonexistent<br>object.                                                                 | Correct the contents of the<br>Class.                                     |  |
| 1F              | See blow.          | Vender specific error                                | Error unique to vendor                                                                             | See below.                                                                |  |
|                 | 02                 | No function code<br>(in writing)                     | Attempted to write to a<br>nonexistent function code.                                              | Correct the function code<br>number specified.                            |  |
|                 | 03                 | Function code not<br>allowed to change               | Attempted to write to a<br>read-only function code.                                                | Correct the function code<br>number specified.                            |  |
|                 | 06                 | Not allowed to change<br>in running                  | Attempted to write to a<br>function code not allowed to<br>change when the inverter is<br>running. | Write after the inverter is<br>stopped.                                   |  |
|                 | 07                 | Not allowed to change<br>with X terminal being<br>ON | Attempted to write to a<br>function code not allowed to<br>change when X terminal is<br>ON.        | Write after the X terminal is<br>turned OFF.                              |  |
|                 | 08                 | Data entry range error                               | Attempted to write data out<br>of the range.                                                       | Write data within the range.                                              |  |
|                 | 0F                 | Function code data<br>being written                  | Requested to write to a<br>function code being written.                                            | Request to write after<br>completion of the current writing<br>operation. |  |
|                 | 21                 | No function code<br>(in reading)                     | Attempted to read from a<br>nonexistent function code.                                             | Correct the function code<br>number specified.                            |  |
| 20              | <b>FF</b>          | Invalid parameter                                    | Attempted to write a value<br>out of the range.                                                    | Correct the value within the<br>range.                                    |  |

Table 8.1 Error Code List for Explicit Message Errors

## **Chapter 9 INVERTER REACTION TO DeviceNet COMMUNICATIONS ERRORS**

Inverter's function codes o27 and o28 specify the inverter reaction to be taken after an error occurrence[. Table](#page-80-0)  [9.1](#page-80-0) lists the settings for o27 and o28. The same setting can also be made by the DeviceNet variable DNFaultMode (Class: 0x29, Instance: 0x01, Attribute: 0x10).

[Table 9.2](#page-80-1) lists the inverter reaction specified by the DNFaultMode. The setting value of o27 and that of DNFaultMode are interlocked with each other. Changing either one automatically changes the other one.

<span id="page-80-0"></span>

| o <sub>27</sub> data | o <sub>28</sub> data | Inverter reaction to DeviceNet communications error                                                                                                    | <b>Remarks</b>                                                          |
|----------------------|----------------------|----------------------------------------------------------------------------------------------------|-------------------------------------------------------------------------|
| 0.<br>4 to 9         |                      | Immediately coast to a stop and trip with $E-5$ .                                                                                                    |                                                                         |
| 1                    | $0.0$ s to $60.0$ s  | After the time specified by o28, coast to a stop and trip<br>with $E-5$ .                                                                                                    |                                                                         |
| $\overline{2}$       | $0.0$ s to 60.0 s    | If the communications link is restored within the time<br>specified by o28, ignore the communications error. After<br>the timeout, coast to a stop and trip with $\mathcal{E}\text{-}\mathcal{E}.$        |                                                                         |
| 3                    |                      | Keep the current operation, ignoring the communications<br>error. (No $E - 5$ trip)                                                                                                    |                                                                         |
| 10                   |                      | Immediately decelerate to a stop.<br>Issue $\mathcal{E} \sim \mathcal{F}$ after stopping.                                                                                                    | The inverter's function code<br>F08 specifies the<br>deceleration time. |
| 11                   | $0.0 s$ to $60.0 s$  | After the time specified by o28, decelerate to a stop. Issue<br>$E-5$ after stopping.                                                                                                    | Same as above.                                                          |
| 12                   | $0.0$ s to $60.0$ s  | If the communications link is restored within the time<br>specified by o28, ignore the communications error. After<br>the timeout, decelerate to a stop and trip with $\mathcal{E}_r$ - $\mathcal{F}_r$ . | Same as above.                                                          |
| 13                   |                      | Immediately run command OFF. (No $\mathcal{E} \cap \mathcal{E}$ trip)                                                                                                    |                                                                         |
| 14                   |                      | Force to rotate the motor in forward direction.<br>(No $E-5$ trip)                                                                                                    | Forward rotation is enabled<br>when $NetCtrl = 1$ .                     |
| 15                   |                      | Force to rotate the motor in reverse direction.<br>(No $E - 5$ trip)                                                                                                    | Reverse rotation is enabled<br>when $NetCtrl = 1$ .                     |

Table 9.1 Inverter Reactions to DeviceNet Communications Errors Specified by Function Codes o27 and o28

Table 9.2 Inverter Reactions to DeviceNet Communications Errors Specified by DNFaultMode

<span id="page-80-1"></span>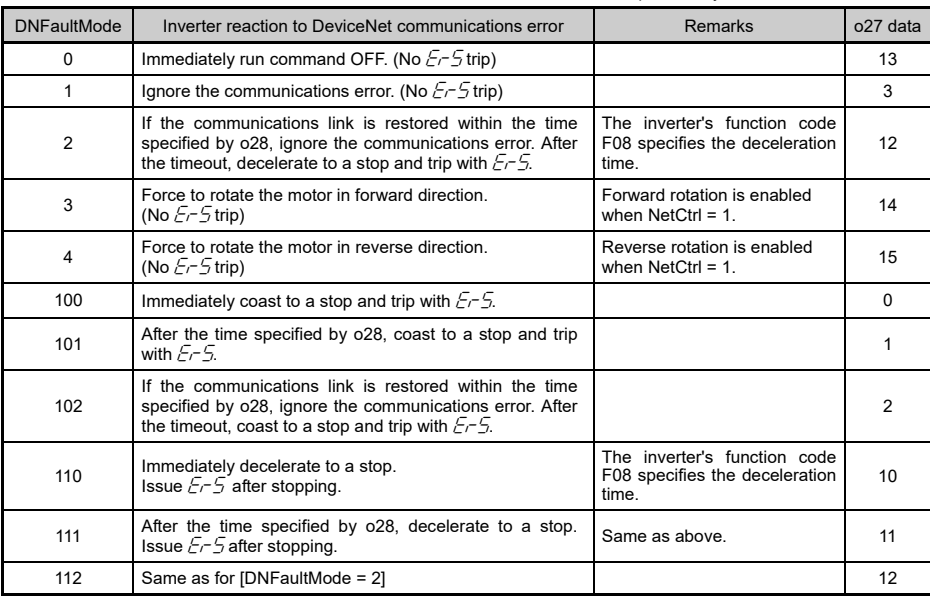

# **Chapter 10 ALARM CODE LIST**

The information on alarms that have occurred in the inverter can be monitored through DeviceNet.

They are stored in the inverter's function codes M16 to M19 as listed i[n Table 10.1.](#page-81-0)

The communication-dedicated function codes M16 to M19 store information on the latest alarm code, last alarm code, 2nd last alarm code, and 3rd last alarm code, respectively.

However, when there is no alarm code in an inverter, it ignores.

<span id="page-81-0"></span>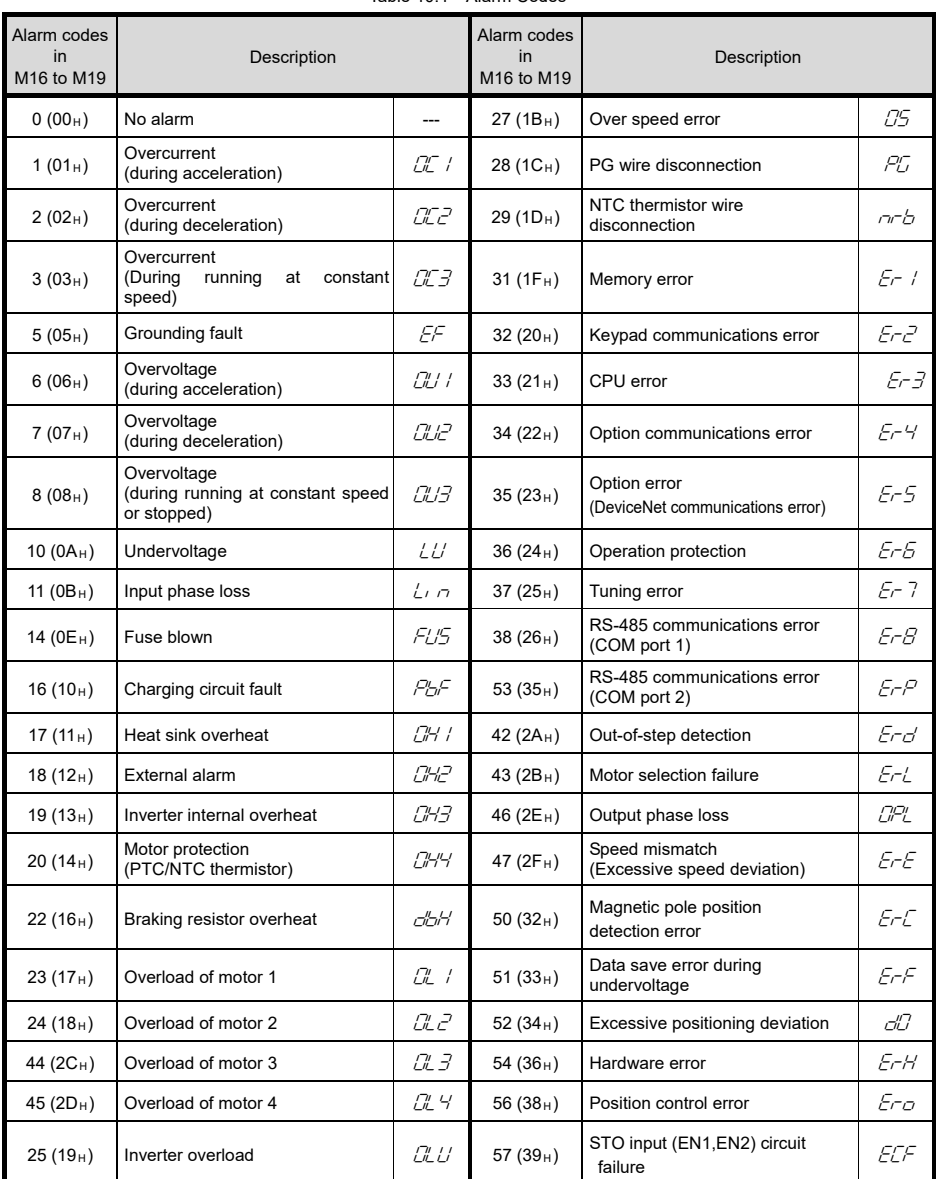

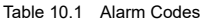

| Alarm codes<br>$\mathsf{in}$<br>M16 to M19 | Description                                    |             | Alarm codes<br>in<br>M16 to M19 | Description                    |               |
|--------------------------------------------|------------------------------------------------|-------------|---------------------------------|--------------------------------|---------------|
| 58 $(3A_H)$                                | Current input terminal disconnect<br>detection | CoF         | 92 $(5C_H)$                     | Feedback error (Exterior PID2) | РĽЬ           |
| 59 $(3B_H)$                                | Braking transistor failure                     | dbR         | 93 $(D_{H})$                    | Feedback error (Exterior PID3) | PLIC          |
| 65 $(41_H)$                                | Customizable logic error                       | ECL         | 100 $(64_H)$                    | DC fan locked                  | FR'           |
| 66 $(42_H)$                                | PID1 feedback error                            | PU I        | 121 $(79_H)$                    | User defined alarm 1           | CR I          |
| 67 $(43_H)$                                | PID2 feedback error                            | PLI2        | 122 $(7A_H)$                    | User defined alarm 2           | CRZ           |
| 68 $(44_H)$                                | USB communications error                       | Erli        | 123 (7 $B_H$ )                  | User defined alarm 3           | CA3           |
| 70 $(46_H)$                                | Charging resistor overheat                     | <i>Cri5</i> | 124 (7 $C_H$ )                  | User defined alarm 4           | CR4           |
| 81 $(51_H)$                                | Drought protection                             | Pdr         | 125 $(7D_H)$                    | User defined alarm 5           | CRS.          |
| 82 $(52_H)$                                | Control of maximum starts per<br>hour          | roC         | 250 ( $FA_H$ )                  | Low battery                    | Lob           |
| $83(53_H)$                                 | End of curve protection                        | PoL         | 251 (FB <sub>H</sub> )          | Time information loss          | dŁL           |
| 84 $(54_H)$                                | Anti jam                                       | rLo         | 252 ( $FC_H$ )                  | Forced operation               | Fod           |
| $85(55_H)$                                 | Filter clogging error                          | Fol         | 253 ( $FD_H$ )                  | Password protection            | $L$ or $\sim$ |
| 91 $(5B_H)$                                | Feedback error (Exterior PID1)                 | PUR.        | 254 (FE $_{\rm H}$ )            | Mock alarm                     | $F_{FT}$      |

Table 10.1 Alarm Codes (Continued)

# **Chapter 11 TROUBLESHOOTING**

If any problem or error occurs during DeviceNet communication, follow the troubleshooting procedures given below.

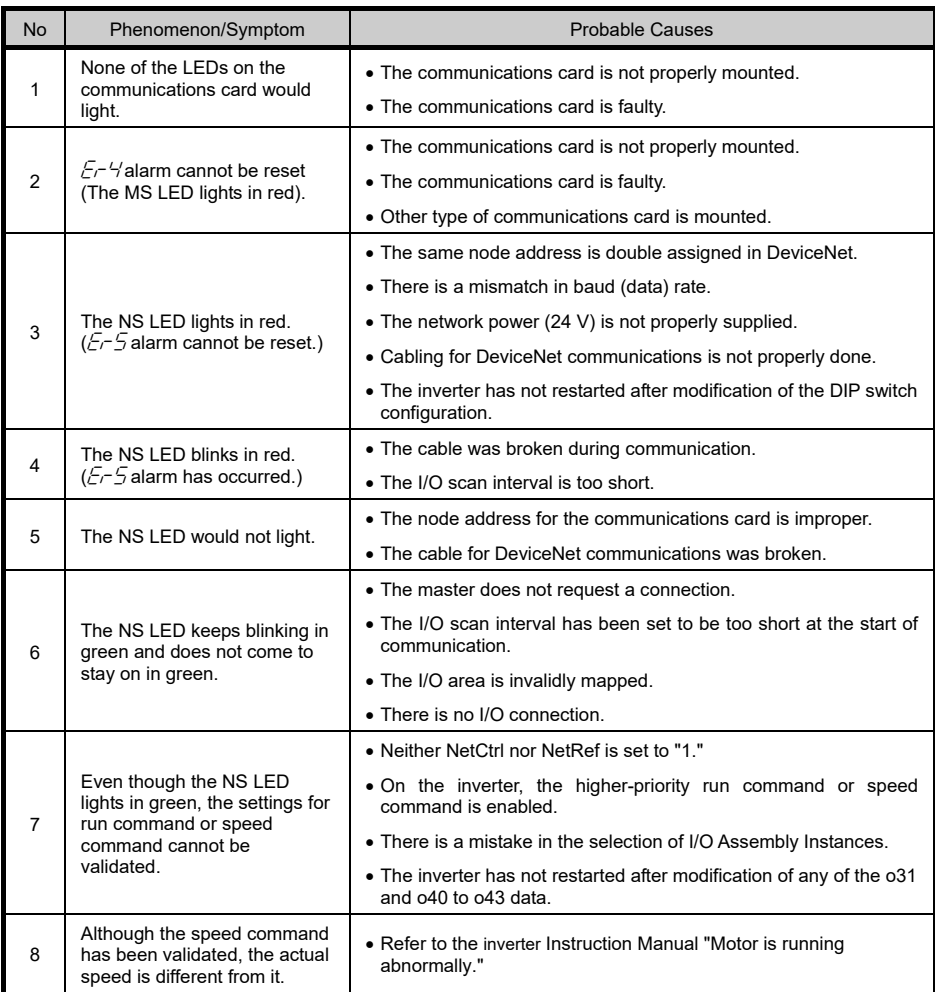

# **Chapter 12 SPECIFICATIONS**

### **12.1 General Specifications**

Install the inverter equipped with the communications card in an environment that satisfies the requirements listed below.

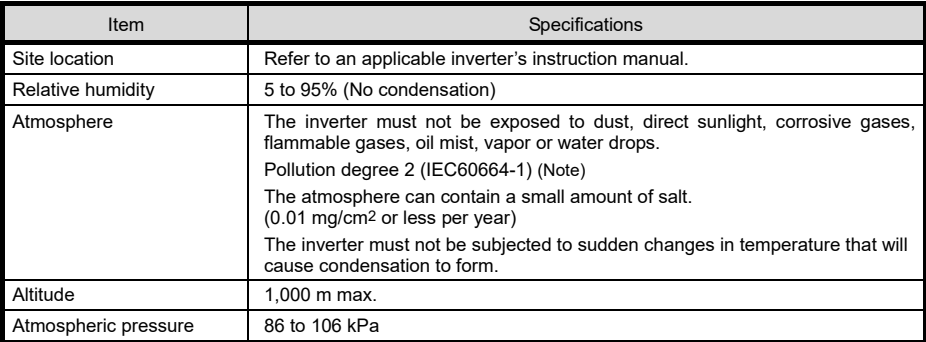

Note) Do not install the inverter in an environment where it may be exposed to lint, cotton waste or moist dust or dirt)<br>which will clog the heat sink of the inverter. If the inverter is to be used in such an environment, dustproof panel of your system.

### **12.2 DeviceNet Specifications**

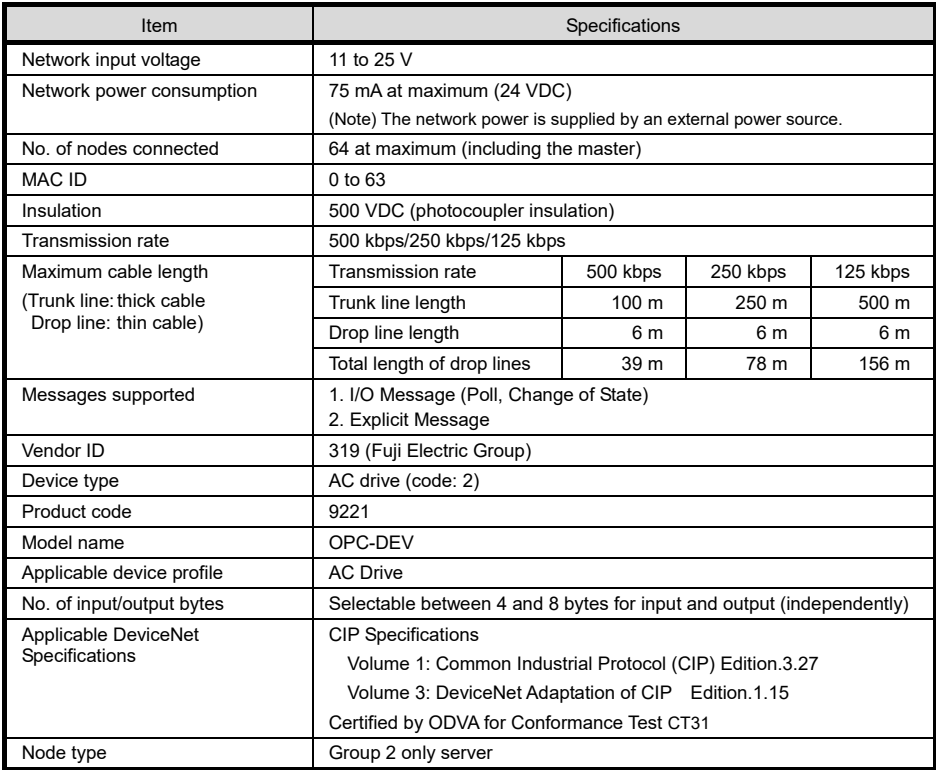

# **MEMO**

### DeviceNet**®** 通信カード / **DeviceNet® Communications Card "OPC-DEV"**

### 取扱説明書 / **Instruction Manual**

First Edition, November 2012 Second Edition, July 2021 Fuji Electric Co., Ltd.

- この取扱説明書の一部または全部を無断で複製·転載することはお断りします。
- この説明書の内容は将来予告なしに変更することがあります。
- 本書の内容については,万全を期して作成いたしましたが,万一ご不審の点や誤り,記載もれなど, お気づきの点がありましたら,ご連絡ください。
- 運用した結果の影響については、上項にかかわらず責任を負いかねますのでご了承ください。

The purpose of this manual is to provide accurate information in the handling, setting up and operating of the DeviceNet communications card for the inverters. Please feel free to send your comments regarding any errors or omissions you may have found, or any suggestions you may have for generally improving the manual.

In no event will Fuji Electric Co., Ltd. be liable for any direct or indirect damages resulting from the application of the information in this manual.

# 富士電機株式会社

〒141-0032 東京都品川区大崎一丁目 11 番 2 号 (ゲートシティ大崎イーストタワー)

**URL [https://www.fujielectric.co.jp/](http://www.fujielectric.co.jp/)**

# **Fuji Electric Co., Ltd.**

Gate City Ohsaki, East Tower, 11-2, Osaki 1-chome, Shinagawa-ku, Tokyo, 141-0032, Japan

**URL <https://www.fujielectric.com/>**